# **Couchbase Client Library: Java 1.2**

# CouchBase

## **Couchbase Client Library: Java 1.2**

#### **Abstract**

This is the manual for 1.2 of the Couchbase Java client library, which is compatible with Couchbase Server 2.0.

This manual provides a reference to the key features and best practice for using the Java Couchbase Client library (couchbase-client).

#### <span id="page-1-0"></span>**Table 1. Product Compatibility for Couchbase SDK Java**

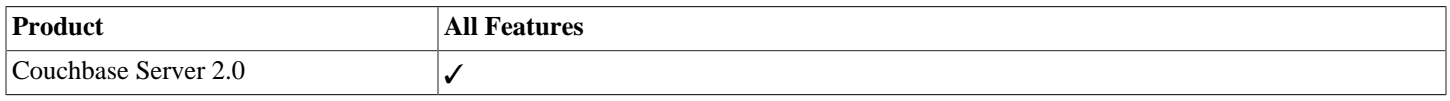

#### **External Community Resources.**

[Download Client Library](http://www.couchbase.com/develop/java/current) [JavaDoc](http://www.couchbase.com/autodocs/couchbase-java-client-1.1.5/index.html) [Couchbase Developer Guide 2.0](http://www.couchbase.com/docs/couchbase-devguide-2.0/index.html) [Couchbase Server Manual 2.0](http://www.couchbase.com/docs/couchbase-manual-2.0/index.html) [Java Client Library](http://www.couchbase.com/develop/java/current) [SDK Forum](http://www.couchbase.com/forums/sdks/sdks) [Wiki: Java Client Library](http://www.couchbase.com/wiki/display/couchbase/Couchbase+Java+Client+Library)

*Last document update*: 06 Sep 2013 00:27; *Document built*: 06 Sep 2013 00:27.

**Documentation Availability and Formats.** This documentation is available *online: [HTML Online](http://www.couchbase.com/docs/couchbase-sdk-java-1.2)* . For other documentation from Couchbase, see [Couchbase Documentation Library](http://www.couchbase.com/docs)

**Contact:** [editors@couchbase.com](mailto:editors@couchbase.com) or [couchbase.com](http://www.couchbase.com)

Copyright © 2010-2013 Couchbase, Inc. Contact [copyright@couchbase.com.](mailto:copyright@couchbase.com)

For documentation license information, see [Section B.1, "Documentation License".](#page-79-0) For all license information, see [Appendix B,](#page-79-1) *Licenses*.

# **Table of Contents**

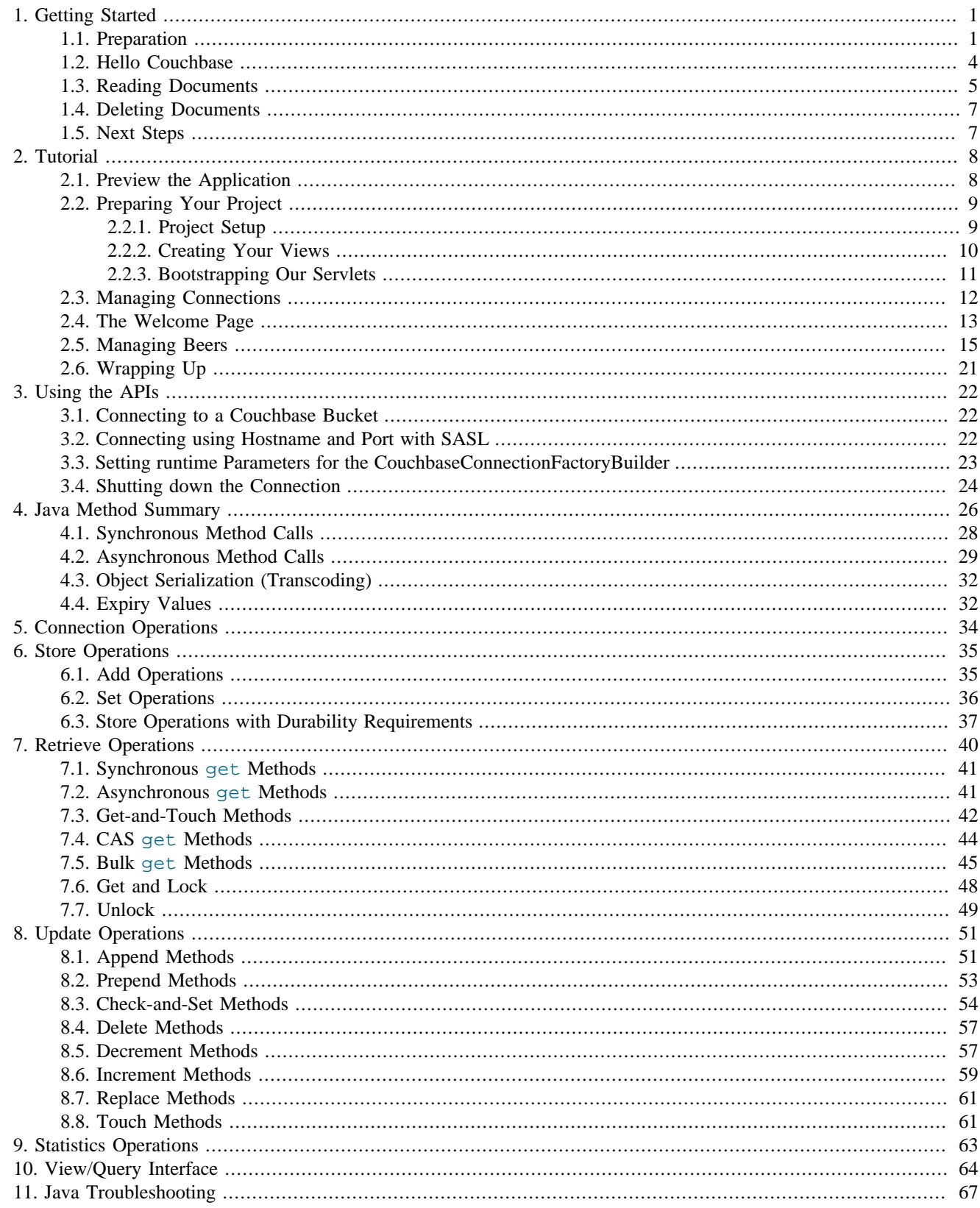

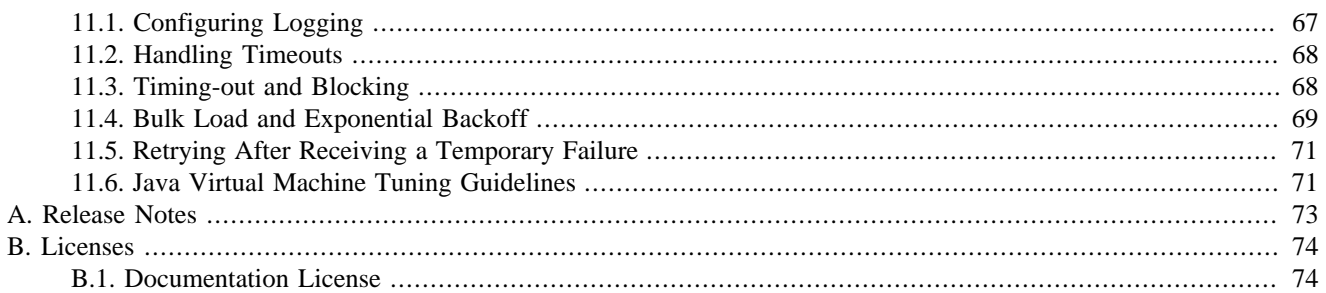

# **List of Figures**

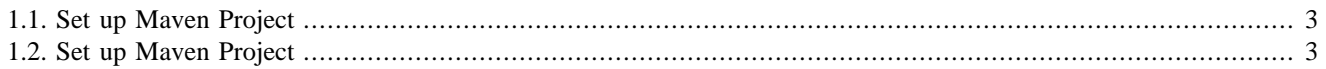

# **List of Tables**

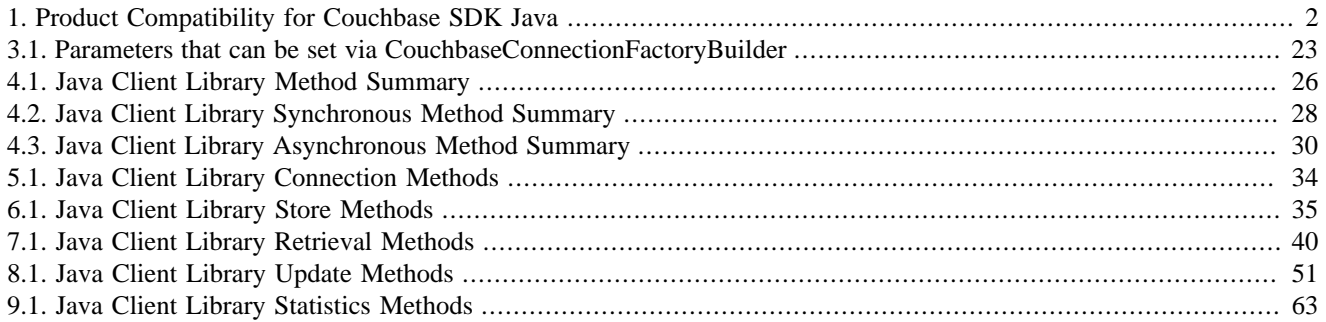

# <span id="page-6-0"></span>Chapter 1. Getting Started

This chapter will teach you the basics of Couchbase Server and how to interact with it through the Java Client SDK. Here's a quick outline of what you'll learn in this chapter:

- 1. Create a project in your favorite IDE and set up the dependencies.
- 2. Write a simple program to demonstrate connecting to Couchbase and saving some documents.
- 3. Write a program to demonstrate using Create, Read, Update, Delete (CRUD) operations on documents in combination with JSON serialization and deserialization.
- 4. Explore some of the API methods that will provide more specialized functions.

At this point we assume that you have a Couchbase Server 2.0 release running and you have the "beer-sample" bucket configured. If you need any help on setting up everything, see the following documents:

- [Using the Couchbase Web Console,](http://www.couchbase.com/docs/couchbase-manual-2.0/couchbase-introduction.html) for information on using the Couchbase Administrative Console,
- [Couchbase CLI](http://www.couchbase.com/docs/couchbase-manual-2.0/couchbase-admin-web-console.html), for the command line interface,
- [Couchbase REST API](http://www.couchbase.com/docs/couchbase-manual-2.0/couchbase-admin-restapi.html), for creating and managing Couchbase resources.

#### **Warning**

The TCP/IP port allocation on Windows by default includes a restricted number of ports available for client communication. For more information on this issue, including information on how to adjust the configuration and increase the available ports, see [MSDN: Avoiding TCP/IP Port Exhaustion.](http://msdn.microsoft.com/en-us/library/aa560610(v=bts.20).aspx)

## <span id="page-6-1"></span>**1.1. Preparation**

#### **Installing Couchbase Server**

You will need the latest version of Couchbase Server. You can get [the latest Couchbase Server 2.0](http://couchbase.com/download) release and install it.

As you follow the download instructions and setup wizard, make sure install the beer-sample default bucket. It contains sample data of beers and breweries, which that you will use with the examples here.

If you already have Couchbase Server 2.0 and but do not have the beer-sample bucket or you deleted it, open the Couchbase Web Console and navigate to Settings/Sample Buckets. Activate the beer-sample checkbox and click Create. In the right hand corner you will see a notification box that will disappear once the bucket is ready to be used.

#### **Downloading the Couchbase Client Libraries**

There are two options to include the Client SDK in your project. You can either manually include all dependencies in your CLASSPATH or if you want it to be easier, you can use [Maven](http://maven.apache.org/).

To include the libraries directly in your project, [download](http://www.couchbase.com/develop/java/current) the archive and add all jar files to your CLASSPATH of the system/project. Most IDEs also enable you add specific jar files to your project. Make sure you add the following dependencies in your CLASSPATH:

• couchbase-client-1.1.5.jar, or latest version available

- spymemcached-2.8.12.jar
- commons-codec-1.5.jar
- httpcore-4.1.1.jar
- netty-3.5.5. Final.jar
- httpcore-nio-4.1.1.jar
- jettison-1.1.jar

Alternatively, you can use a build manager to handle them for you. Couchbase provides a [Maven](http://maven.apache.org/) repository that you can use which automatically includes the SDK dependencies. The root URL of the repository is located under [http://](http://files.couchbase.com/maven2/) [files.couchbase.com/maven2/](http://files.couchbase.com/maven2/). Depending on your build manager, the exact syntax you use to include it may vary. Here is an example on how to do it in Maven by updating your pom. xml:

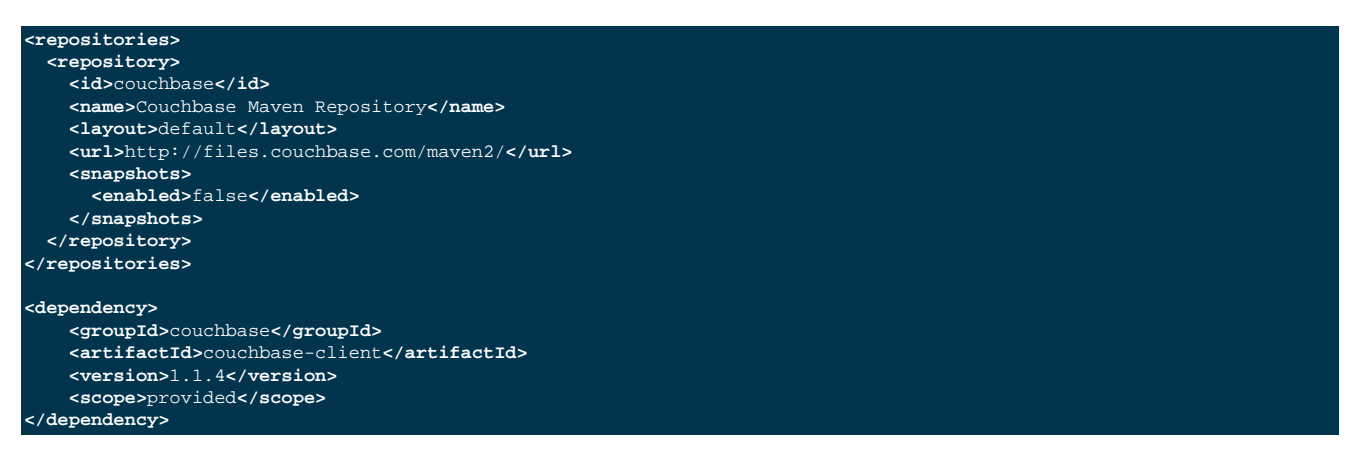

If you have a background in Scala and want to manage your dependencies through [sbt](http://www.scala-sbt.org/), then you can do it with these additions to your build.sbt:

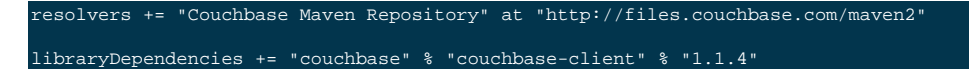

Now that you have the Java SDK third party dependencies set up in your classpath or via a build manager, you can set up your IDE to use the SDK.

#### **Setting up your IDE**

In this example we use the [NetBeans IDE,](http://netbeans.org/) but you can use any other Java-compatible IDE with the Java SDK as well. After you install the IDE and open it:

1. Select File -> New Project -> Maven -> Java Application.

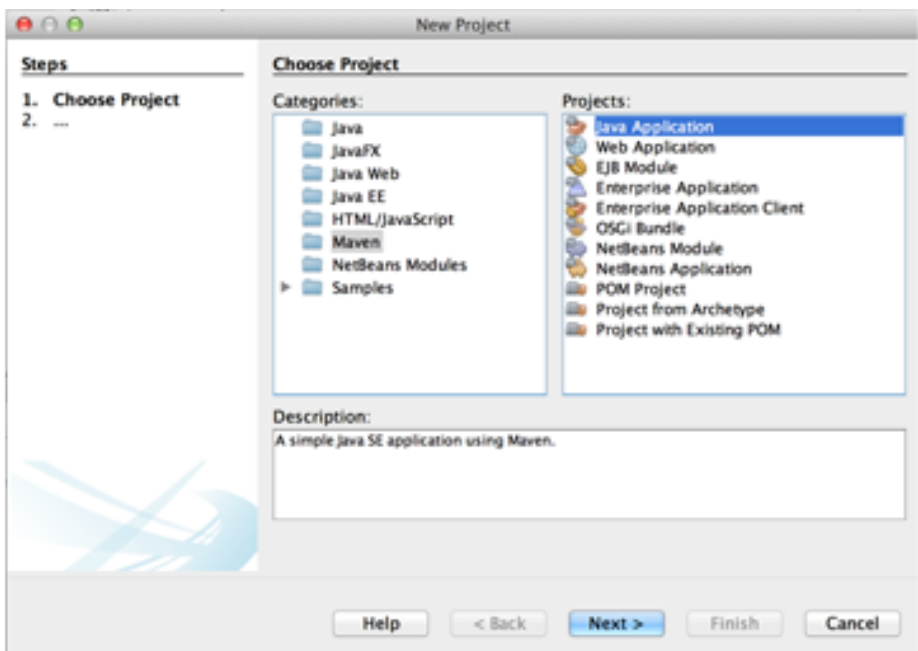

<span id="page-8-0"></span>**Figure 1.1. Set up Maven Project**

- 2. Provide a name for your new project "examples" and change the location to the directory you want.
- <span id="page-8-1"></span>3. Provide a name for your new project "examples" and change the location to the directory you want.

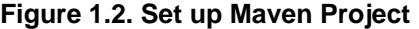

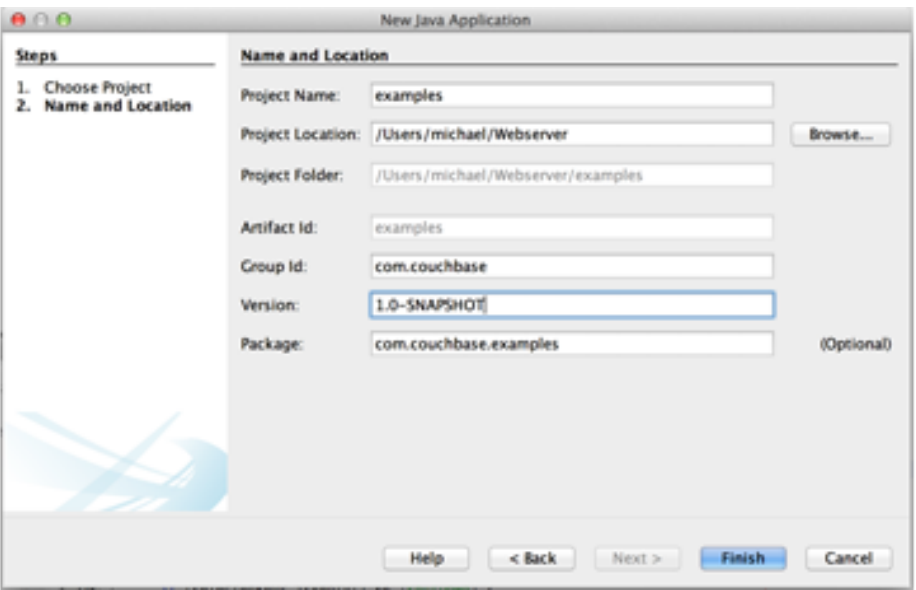

4. Provide a namespace for the project. We use the com.couchbase namespace for this example, but you can use your own if you like. If you do so, just make sure you change the namespace later in the source files when you copy them from our examples.

Now that your project, you can add the Couchbase Maven repository to use the Java SDK.

- 5. Select Window -> Services to open a list of available services.
- 6. Under the Maven Repositories tree, right click on the Couchbase Java SDK and click Add Repository.
- 7. Use the following settings for the repository:
	- ID: couchbase
	- Name: Couchbase Maven Repository
	- URL: http://files.couchbase.com/maven2/
- 8. Go back to your new project and right click on Dependencies, and then Add Dependency. For now, we only need to add the Couchbase SDK itself, because the transitive dependencies will be fetched automatically. Use the following settings:
	- Group ID: couchbase
	- Artifact ID: couchbase-client
	- Version: 1.1.4

Now all the dependencies are in place and we can move forward to our first application with Couchbase.

### <span id="page-9-0"></span>**1.2. Hello Couchbase**

To follow the tradition of first programming tutorials, we start with a "Hello Couchbase" example. In this example, we connect to the a Couchbase node, set a simple document, retrieve the document, and then print the value out. This first example contains the full source code, but in later examples we omit the import statements and also assume an existing connection to the cluster.

Listing 1: Hello Couchbase!

```
package com.couchbase.examples;
import com.couchbase.client.CouchbaseClient;
import java.net.URI;
import java.util.ArrayList;
public class App {
  public static void main(String[] args) {
     ArrayList<URI> nodes = new ArrayList<URI>();
 // Add one or more nodes of your cluster (exchange the IP with yours)
 nodes.add(URI.create("http://127.0.0.1:8091/pools"));
     // Try to connect to the client
     CouchbaseClient client = null;
     try {
       client = new CouchbaseClient(nodes, "default", "");
 } catch (Exception e) {
 System.err.println("Error connecting to Couchbase: " + e.getMessage());
       System.exit(1);
     // Set your first document with a key of "hello" and a value of "couchbase!"
     int timeout = 0; // 0 means store forever
     client.set("hello", timeout, "couchbase!");
     // Return the result and cast it to string
     String result = (String)client.get("hello");
     System.out.println(result);
      Shutdown the client
     client.shutdown();
```
While this code should be very easy to grasp, there is a lot going on worth a little more discussion:

1. **Connect:** the CouchbaseClient accepts a List of URIs that point to nodes in the Cluster. You can provide only one URI however we strongly recommend that you add two or three if your cluster has more than one node. Be aware that this list does not have to contain all nodes in the cluster; you need to provide a few so that during the initial connection phase your client can connect to the cluster even if one or more nodes fail.

After initial connection, the Client automatically fetches cluster configuration and keeps it up to date, even when the cluster topology changes. This means that you do not need to change your application configuration at all when you add nodes to your cluster or when nodes fail. Also keep in mind to use a URI in this format: http://[YOUR-NODE]:8091/pools. If you only provide the IP address, your client will fail to connect. We call this initial URI the *bootstrap URI*.

The next two arguments are for the bucket and the password. The bucket is the container for all your documents. Inside a bucket, a key - the identifier for a document - must be unique. In production environments, it is recommended to use a password on a bucket (this can be configured during bucket creation), but when you are just starting out using the default bucket without a password is fine. Note that the beer-sample bucket also doesn't have a password, so just change the bucket name and you're set.

2. **Set and get:** these two operations are the most important ones you will use from a Couchbase SDK. You use set to create or overwrite a document and you use get to read it from the server. There are lots of arguments and variations for these two methods, but if you use them as shown in the previous example it will get you pretty fair in your application development.

Note that the get operation will read all types of information, including binary, from the server, so you need to cast it into the data format you want. In our case we knew we stored a string, so it makes sense to convert it back to a string when we get it later.

3. **Disconnect** when you shutdown your server instance, such as at the end of your application, you should use the shutdown method to prevent loss of data. If you use this method without arguments, it will wait until all outstanding operations complete, but will not accept any new operations. You can also call this method with a maximum waiting time which makes sense if you do not want your application to wait indefinitely for a response from the server.

Be aware that by default, the logger for the Java SDK will log from INFO upwards by default. This means the Java SDK will log a good amount of information about server communications. From our Hello Couchbase example the log look likes this:

2012-12-03 18:57:45.777 INFO com.couchbase.client.CouchbaseConnection: Added {QA sa=/127.0.0.1:11210, #Rops=0, 2012-12-03 18:57:45.788 INFO com.couchbase.client.CouchbaseConnection: Connection state changed for sun.nio.ch.Selec 2012-12-03 18:57:45.807 INFO com.couchbase.client.ViewConnection: Added localhost to connect queue 2012-12-03 18:57:45.808 INFO com.couchbase.client.CouchbaseClient: viewmode property isn't defined. Setting viewmode couchbase! 2012-12-03 18:57:45.925 INFO com.couchbase.client.CouchbaseConnection: Shut down Couchbase client 2012-12-03 18:57:45.929 INFO com.couchbase.client.ViewConnection: Node localhost has no ops in the queue 2012-12-03 18:57:45.929 INFO com.couchbase.client.ViewNode: I/O reactor terminated for localhost

You can determine which nodes the client is connected to, see whether views on the server are in development or production mode, and other helpful output. These logs provide vital information when you need to debug any issues on Couchbase community forums or through Couchbase Customer Support.

## <span id="page-10-0"></span>**1.3. Reading Documents**

With Couchbase Server 2.0, you have two ways of fetching your documents: either by the unique key through the get method, or through Views. Since Views are more complex we will discuss them later in this guide. In the meantime, we show get first:

Object get = client.get(**"mykey"**);

Since Couchbase Server will store all types of datatypes, including binary, you get a Object back. If you store JSON documents the actual document will be a String, so you can safely convert it to a string:

String json = (String) client.get(**"mykey"**);

If the server finds no document for that key it will return a  $null$ . It is important that you check for  $null$  in your code, to prevent NullPointerExceptions later down the stack.

With Couchbase Server 2.0, you can also query for documents with secondary indexes, which we collectively call [Views](http://www.couchbase.com/docs/couchbase-manual-2.0/couchbase-views.html). This feature enables you to provide *map functions* to extract information and you can optionally provide *reduce functions* to perform calculations on information. This guide gets you started on how to use them through the Java SDK, if you want to learn more, including how to set up views with Couchbase Web Console please see [Couchbase Server Manual, Views.](http://www.couchbase.com/docs/couchbase-manual-2.0/couchbase-views.html)

This next example assumes you already have a views function set up with Couchbase Web Console. Once you create your View in the Web Console, you can query it from the Java SDK in three steps. First, you get the View definition from the Couchbase cluster, second you create a Query object and third, you query the cluster with both the View and the Query objects. In its simplest form, it looks like this:

```
1: Get the View definition from the cluster
View view = client.getView("beer", "brewery_beers");
// 2: Create the query object
Query query = new Query();
// 3: Query the cluster with the view and query information
ViewResponse result = client.query(view, query);
```
The getView() method needs both the name of the Design Document and the name of the View to load the proper definition from the cluster. The SDK needs this to determine if there is a view with the given map functions and also if it contains a reduce function or is even a spatial view.

You can query views with several different options. All options are available as setter methods on the Query object. Here are some of them:

- setIncludeDocs(boolean): Use to define if the complete documents should be included in the result.
- setReduce(boolean): Used to enable/disable the reduce function (if there is one defined on the server).
- setLimit(int): Limit the number of results that should be returned.
- setDescending(boolean): Revert the sorting order of the result set.
- setStale(Stale): Can be used to define the tradeoff between performance and freshness of the data.
- setDebug(boolean): Prints out debugging information in the logs.

Now that we have our View information and the Query object in place, we can issue the query command, which actually triggers indexing on a Couchbase cluster. The server returns the results to the Java SDK in the ViewResponse object. We can use it to iterate over the results and print out some details (here is a more complete example which also includes the full documents and only fetches the first five results):

```
View view = client.getView("beer", "brewery_beers");
Query query = new Query();
query.setIncludeDocs(true).setLimit(5); // include all docs and limit to 5
ViewResponse result = client.query(view, query);
// Iterate over the result and print the key of each document:
for(ViewRow row : result) {
  System.out.println(row.getId());
  // The full document (as String) is available through row.getDocument();
```
In the logs, you can see the corresponding document keys automatically sorted in ascending order:

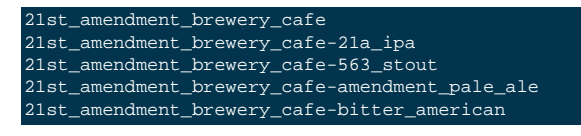

## <span id="page-12-0"></span>**1.4. Deleting Documents**

If you want to get delete documents, you can use the delete operation:

OperationFuture<Boolean> delete = client.delete(**"key"**);

Again, delete is an asynchronous operation and therefore returns a OperationFuture on which you can block through the get() method. If you try to delete a document that is not there, the result of the OperationFuture will be false. Be aware that when you delete a document, the server does not immediately remove a copy of that document from disk, instead it performs lazy deletion for items that expired or deleted items. For more information about how the server handles lazy expiration, see [Couchbase Developer Guide, About Document Expiration.](http://www.couchbase.com/docs/couchbase-devguide-2.0/about-ttl-values.html)

## <span id="page-12-1"></span>**1.5. Next Steps**

You are now ready start exploring Couchbase Server and the Java SDK on your own. If you want to learn more and see a full-fledged application on top of Couchbase Server 2.0, go to to the [Web Application Tutorial.](http://www.couchbase.com/docs/couchbase-sdk-java-1.1/tutorial.html) Also, the [server documen](http://www.couchbase.com/docs/couchbase-manual-2.0/)[tation](http://www.couchbase.com/docs/couchbase-manual-2.0/) and the [developer documentation](http://www.couchbase.com/docs/couchbase-devguide-2.0/index.html) provide useful information for your day-to-day work with Couchbase. Finally, the API docs of the Java SDK can be found [here](http://www.couchbase.com/docs/couchbase-sdk-java-1.1/api-reference-summary.html). And JavaDoc is also [available.](http://www.couchbase.com/autodocs/couchbase-java-client-1.1.4/index.html)

# <span id="page-13-0"></span>Chapter 2. Tutorial

In this chapter we build on the foundations introduced in the [Getting Started](http://www.couchbase.com/docs/couchbase-sdk-java-1.1/getting-started.html) section and build a complete web application. Make sure to have the beer-sample bucket installed, because the application will allow you to display and manage beers and breweries. If you still need to get the sample database, see [Section 1.1, "Preparation".](#page-6-1)

The full sourcecode for the example we show you is available at [couchbaselabs on GitHub.](http://github.com/couchbaselabs/beersample-java) Note that the sample application you can download actually provides more content than we describe in this tutorial; but it should be easy for you to look around and understand how it functions if you first start reading this tutorial here.

### <span id="page-13-1"></span>**2.1. Preview the Application**

If you want to get up and running really quickly, here is how to do it with [Jetty.](http://jetty.codehaus.org/jetty/) Note that this guide assumes you have MacOS or Linux. If you use Windows, you will need to modify the paths accordingly. Also, make sure to have at least [Maven](http://maven.apache.org/) installed on your machine.

- 1. [Download](http://www.couchbase.com/download) Couchbase Server 2.0 and [install](http://www.couchbase.com/docs/couchbase-manual-2.0/couchbase-getting-started-install.html) it. Make sure you install the [beer-sample](http://www.couchbase.com/docs/couchbase-manual-2.0/couchbase-sampledata-beer.html) dataset when you run the wizard, because this tutorial will use it.
- 2. Add the following views and design documents to the beer-sample bucket. Views and design documents enable us to index and query data from our database. Later we will publish the views as production views. For more information about using views from an SDK, see [Couchbase Developer Guide, Finding Data with Views](http://www.couchbase.com/docs/couchbase-devguide-2.0/indexing-querying-data.html).

The first design document name is beer and view name is by\_name:

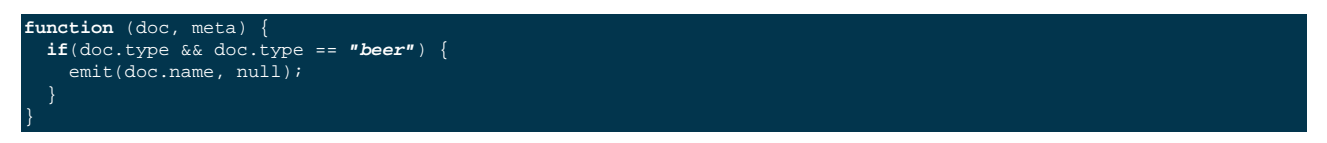

The other design document name is brewery and view name is by\_name:

```
function (doc, meta) {
   if(doc.type && doc.type == "brewery") {
    emit(doc.name, null);
```
3. Clone the Java SDK beer repository from [GitHub](https://github.com/couchbaselabs/beersample-java) and cd into the directory:

```
git clone git://github.com/couchbaselabs/beersample-java.git
Cloning into 'beersample-java'...
remote: Counting objects: 153, done.
remote: Compressing objects: 100% (92/92), done.
remote: Total 153 (delta 51), reused 124 (delta 22)
Receiving objects: 100% (153/153), 81.97 KiB | 120 KiB/s, done.
Resolving deltas: 100% (51/51), done.
$ cd beersample-java
```
4. In Maven, run the application inside the Jetty container:

```
mvn jetty:run
... snip
Dec 17, 2012 1:50:16 PM com.couchbase.beersample.ConnectionManager contextInitialized
INFO: Connecting to Couchbase Cluster
2012-12-17 13:50:16.621 INFO com.couchbase.client.CouchbaseConnection: Added {QA sa=/127.0.0.1:11210, #Rops=0, #Wo
2012-12-17 13:50:16.624 INFO com.couchbase.client.CouchbaseConnection: Connection state changed for sun.nio.ch.Sel
2012-12-17 13:50:16.635 WARN net.spy.memcached.auth.AuthThreadMonitor: Incomplete authentication interrupted for r
2012-12-17 13:50:16.662 WARN net.spy.memcached.auth.AuthThread: Authentication failed to localhost/127.0.0.1:11210
2012-12-17 13:50:16.662 INFO net.spy.memcached.protocol.binary.BinaryMemcachedNodeImpl: Removing cancelled operat
2012-12-17 13:50:16.664 INFO net.spy.memcached.auth.AuthThread: Authenticated to localhost/127.0.0.1:11210
2012-12-17 13:50:16.666 INFO com.couchbase.client.ViewConnection: Added localhost to connect queue
2012-12-17 13:50:16.667 INFO com.couchbase.client.CouchbaseClient: viewmode property isn't defined. Setting viewm
2012-12-17 13:50:16.866:INFO::Started SelectChannelConnector@0.0.0.0:8080
```
[INFO] Started Jetty Server

5. Now, navigate to<http://localhost:8080/welcome>and enjoy the application.

## <span id="page-14-0"></span>**2.2. Preparing Your Project**

This tutorial uses Servlets and JSPs in combination with Couchbase Server 2.0 to display and manage beers and breweries found in the beer-sample dataset. The easiest way is to develop it with your IDE such as Eclipse or NetBeans. Then you can use your IDE to publish it automatically to an application server such as Apache Tomcat or GlassFish as a war archive. We designed the code here to be as portable as possible, but it may be the case that you need to change one or two things if you have a slightly different version or a customized setup in your environment.

#### <span id="page-14-1"></span>**2.2.1. Project Setup**

In your IDE, create a new Web Project, either with or without Maven support. If you have not already gone through the Getting Started for the Java SDK, you should review the information on how to include the Couchbase SDK and all the required dependencies in your project. For more information, see [Section 1.1, "Preparation".](#page-6-1)

Also make sure to include Google GSON or your favorite JSON library as well.

This tutorial uses a directory structure that appears as follows:

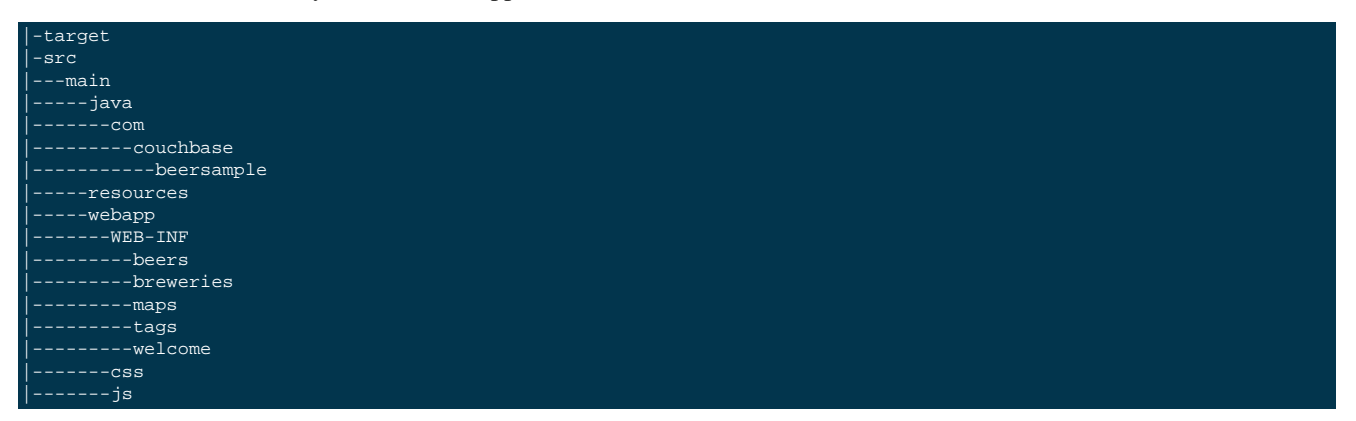

If you use Maven, you should also have a pom.  $x$ ml in the root directory. Here is a sample pom.  $x$ ml so you can see the general structure and dependencies. The full source is at the repository we mentioned earlier. See [couchbaselabs on](http://github.com/couchbaselabs/beersample-java) [GitHub](http://github.com/couchbaselabs/beersample-java) for the full pom.xml:

```
<project xmlns="http://maven.apache.org/POM/4.0.0" xmlns:xsi="http://www.w3.org/2001/XMLSchema-instance"
         xsi:schemaLocation="http://maven.apache.org/POM/4.0.0 http://maven.apache.org/xsd/maven-4.0.0.xsd">
    <modelVersion>4.0.0</modelVersion>
    <groupId>com.couchbase</groupId>
    <artifactId>beersample-java</artifactId>
    <version>1.0-SNAPSHOT</version>
    <packaging>war</packaging>
    <name>beersample-java</name>
    <repositories>
         <repository>
            <id>couchbase</id>
             <name>Couchbase Maven Repository</name>
            <layout>default</layout>
             <url>http://files.couchbase.com/maven2/</url>
            <snapshots>
                <enabled>false</enabled>
            </snapshots>
        </repository>
    </repositories>
    <dependencies>
```
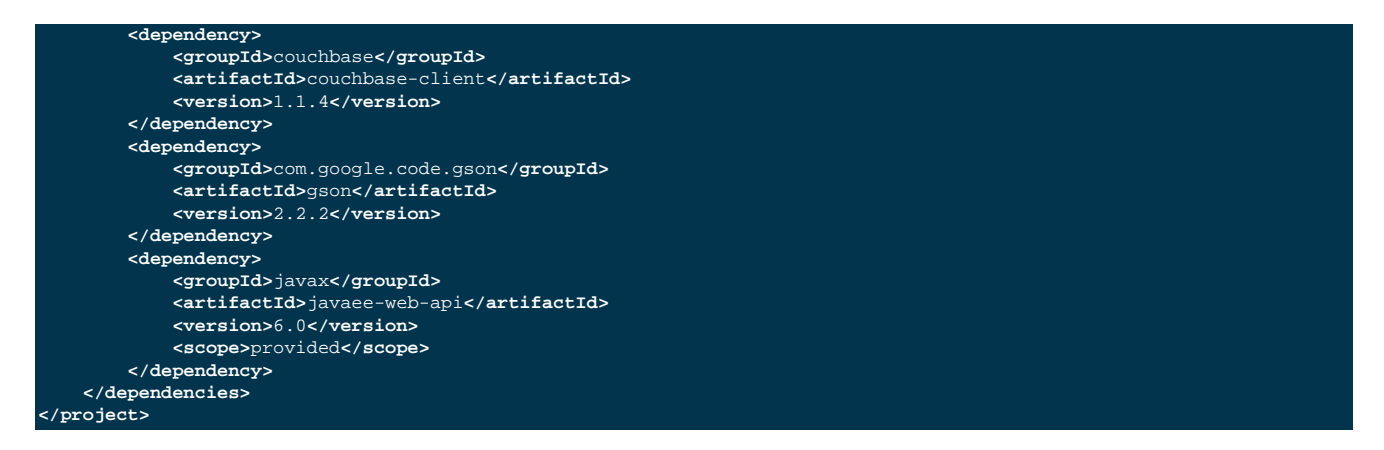

To make the application more interactive, we use jQuery and Twitter Bootstrap. You can either download the libraries and put them in their appropriate css and js directories under webapp, or clone the project repository and use it from there. Either way, make sure you have the following files in place:

- [css/beersample.css](https://raw.github.com/couchbaselabs/beersample-java/master/src/main/webapp/css/beersample.css)
- [css/bootstrap.min.css \(the minified twitter bootstrap library\)](https://raw.github.com/couchbaselabs/beersample-java/master/src/main/webapp/css/bootstrap.min.css)
- [css/bootstrap-responsive.min.css \(the minified responsive layout classes from bootstrap\)](https://raw.github.com/couchbaselabs/beersample-java/master/src/main/webapp/css/bootstrap-responsive.min.css)
- is/beersample.js
- [js/jquery.min.js \(the jQuery javascript library\)](https://raw.github.com/couchbaselabs/beersample-java/master/src/main/webapp/js/jquery.min.js)

From here, you should have a basic web application configured that has all the dependencies included. We now move on and configure the beer-sample bucket so we can use it in our application.

#### <span id="page-15-0"></span>**2.2.2. Creating Your Views**

Views enable you to index and query data from your database. The beer-sample bucket comes with a small set of predefined view functions, but to have our application function correctly we need some more views. This is also a very good chance for you to see how you can manage views inside Couchbase Web Console. For more information on the topics, see [Couchbase Developer Guide, Finding Data with Views](http://www.couchbase.com/docs/couchbase-devguide-2.0/indexing-querying-data.html) and [Couchbase Manual, Using the Views Editor](http://www.couchbase.com/docs/couchbase-manual-2.0/couchbase-views-editor.html).

Since we want to list beers and breweries by their name, we need to define one view function for each type of result that we want.

- 1. In Couchbase Web Console and click on the Views menu.
- 2. Select beer-sample from the dropdown list to switch to the correct bucket.
- 3. Now click on Development Views and then Create Development View to define your first view.
- 4. You need to give it the name of both the design document and the actual view. Insert the following names:

Design Document Name: \_design/dev\_beer

View Name: by\_name

The next step is to define the map and function and optionally at this phase you could define a reduce function to perform information on the index results. In our example, we do not use the reduce functions at all but you can play around with reduce functions and see how they work. See, Couchbase Developer Guide, [Using Built-in Reduce Func](http://www.couchbase.com/docs/couchbase-devguide-2.0/using-built-in-reduces.html)[tions](http://www.couchbase.com/docs/couchbase-devguide-2.0/using-built-in-reduces.html) and [Creating Custom Reduces](http://www.couchbase.com/docs/couchbase-devguide-2.0/creating-custom-reduces.html).

5. Insert the following map function (that's JavaScript) and click Save.

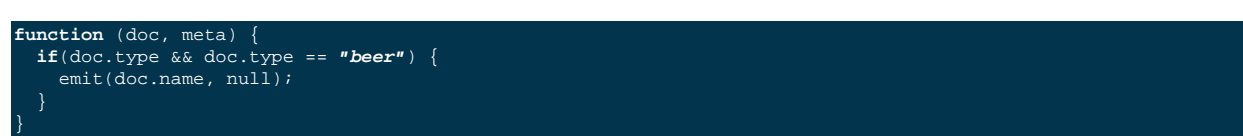

Every map function takes the full document ( $doc$ ) and its associated metadata (meta) as the arguments. Your map function can then inspect this data and emit the item to a result set when you want to have it in your index. In our case we emit the name of the beer ( $doc$ , name) when the document has a type field and the type is beer. For our application we do not need to emit a value; therefore we emit a null here.

In general you should try to keep the index as small as possible. You should resist the urge to include the full document with  $emit(meta.id, doc), because it will increase the size of your view indexes and potentially impact application$ performance. If you need to access the full document or large parts of it, use the setIncludeDocs(true) directive which will do a get() call with the document ID in the background. Couchbase Server may return a version of the document that may be slightly out of sync with your view, but it will be a fast and efficient operation.

Now we need to provide a similar map function for our breweries. Since you already know how to do this, here is all the information you need to create it:

- Design Document Name: design/dev brewery
- View Name: by name
- Map Function:

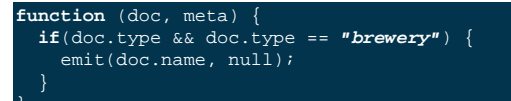

The final step that you need to do is to push the design documents in production mode for Couchbase Server. While the design documents are in development, the index is only applied on the local node. See, [Couchbase Manual, Develop](http://www.couchbase.com/docs/couchbase-manual-2.0/couchbase-views-types.html)[ment and Production Views](http://www.couchbase.com/docs/couchbase-manual-2.0/couchbase-views-types.html). Since we want to have the index on the whole dataset:

- 1. In Couchbase Web Console, click the Views Tab.
- 2. click the Publish button on both design documents.
- 3. Accept any dialog that warns you from overriding the old view function.

For more information about using views for indexing and querying from Couchbase Server, here are some useful resources:

- General Information: [Couchbase Server Manual: Views and Indexes](http://www.couchbase.com/docs/couchbase-manual-2.0/couchbase-views.html).
- Sample Patterns: to see examples and patterns you can use for views, see [Couchbase Views, Sample Patterns](http://www.couchbase.com/docs/couchbase-manual-2.0/couchbase-views-sample-patterns.html).
- Timestamp Pattern: many developers frequently ask about extracting information based on date or time. To find out more, see [Couchbase Views, Sample Patterns](http://www.couchbase.com/docs/couchbase-manual-2.0/couchbase-views-sample-patterns-timestamp.html).

#### <span id="page-16-0"></span>**2.2.3. Bootstrapping Our Servlets**

To tell the application server where and how the incoming HTTP requests should be routed, we need to define a web.xml inside the WEB-INF directory of our project:

<?xml version="1.0" encoding="UTF-8"?> reb-app version="3.0" xmlns="http://java.sun.com/xml/ns/javaee" xmlns:xsi="http://www.w3.org/2001/XMLSchema-instai Tutorial

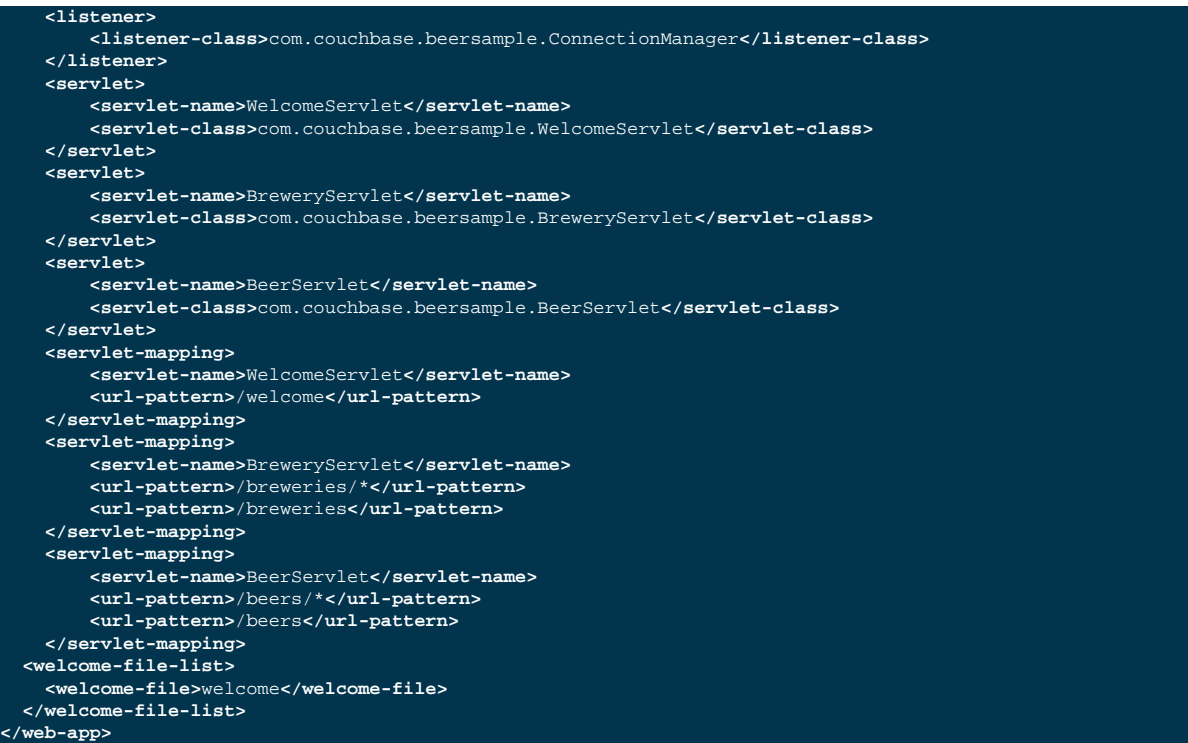

This is not ready to run yet, because you have not implemented any of these classes yet, but we will do that soon. The listener directive references the ConnectionMananger class, which we implement to manage the connection instance to our Couchbase cluster. The servlet directives define our servlet classes that we use and the following servlet-mapping directives map HTTP URLs to them. The final welcome-file-list directive tells the application server where to route the root URL  $($  " $/$  " $).$ 

For now, comment out all servlet, servlet-mapping and welcome-file-list directives with the <!-- and --> characters, because the application server will complain that they are not implemented. When you implement the appropriate servlets, remove the comments accordingly. If you plan to add your own servlets, remember to add and map them inside the web.xml properly!

# <span id="page-17-0"></span>**2.3. Managing Connections**

The first class we implement is the ConnectionManager in the src/main/java/com/couchbase/beersample directory. This is a ServletContextListener which starts the CouchbaseClient on application startup and closes the connection when the application shuts down. Here is the full class:.

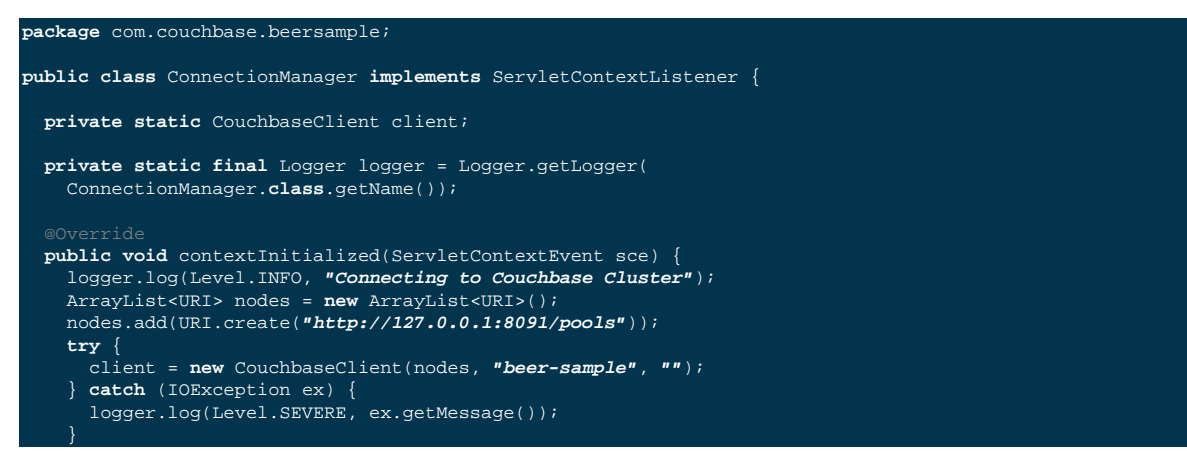

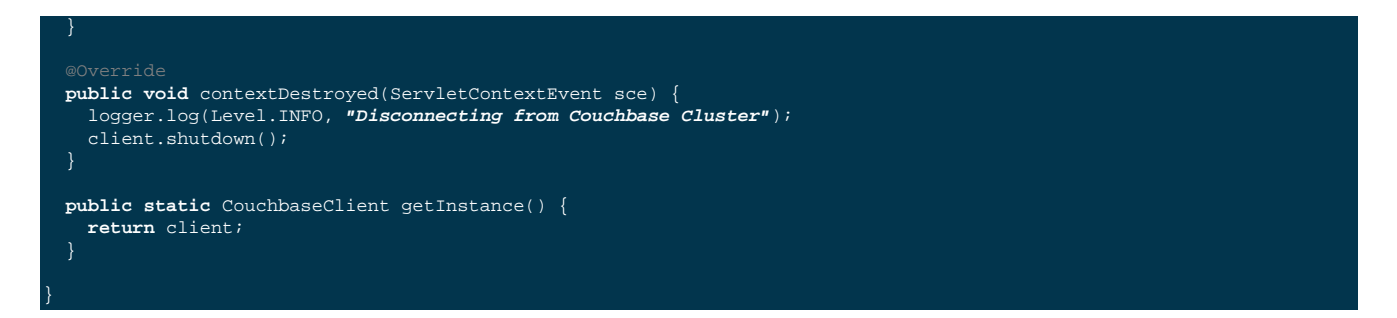

Note in this example, we removed the comments and imports have been removed to shorten the listing a bit. The contextInitialized and the contextDestroyed method are called on startup and shutdown. When the application starts, we initialize the CouchbaseClient with the list of nodes, the bucket name and an empty password. Note that in a production deployment, you want to fetch these environment-dependent settings from a config file. We will call the getInstance() method from the servlets to obtain the CouchbaseClient instance.

When you publish your application, you should see in the server logs that the Java SDK correctly connects to the bucket. If you see an exception at this phase, it means that your settings are wrong or you have no Couchbase Server running at the given nodes. Here is an example server log during successfull connection:

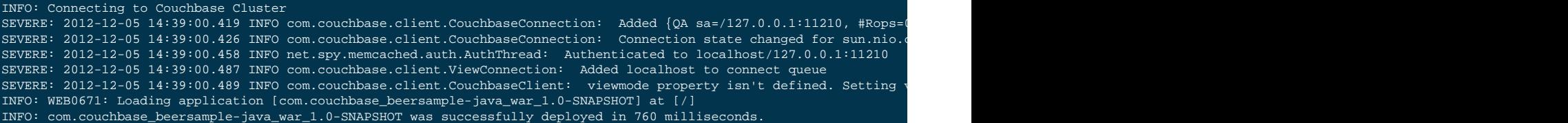

### <span id="page-18-0"></span>**2.4. The Welcome Page**

The first servlet that we implement is the WelcomeServlet, so go ahead and remove the appropriate comments inside the web.xml file. You also want to enable the welcome-file-list as well at this point. When a user visits the application, we show him a nice greeting and give him all available options to choose.

Since there is no Couchbase Server interaction involved, we just tell it to render the JSP template:

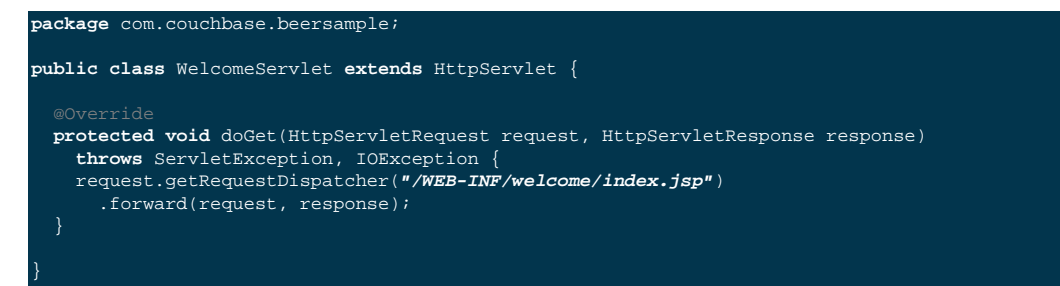

The index.jsp uses styling from Twitter bootstrap to look provide clean layout. Aside from that, it shows a nice greeting and links to the servlets that provide the actual functionality:

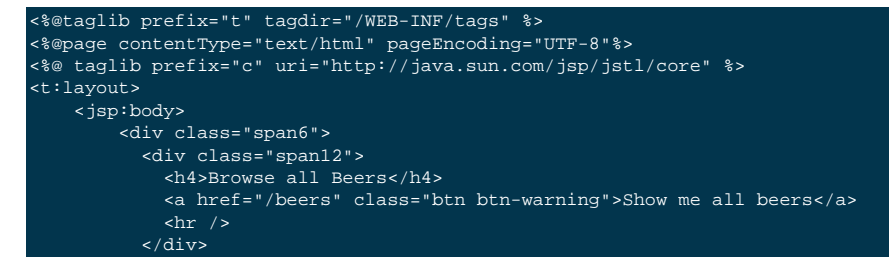

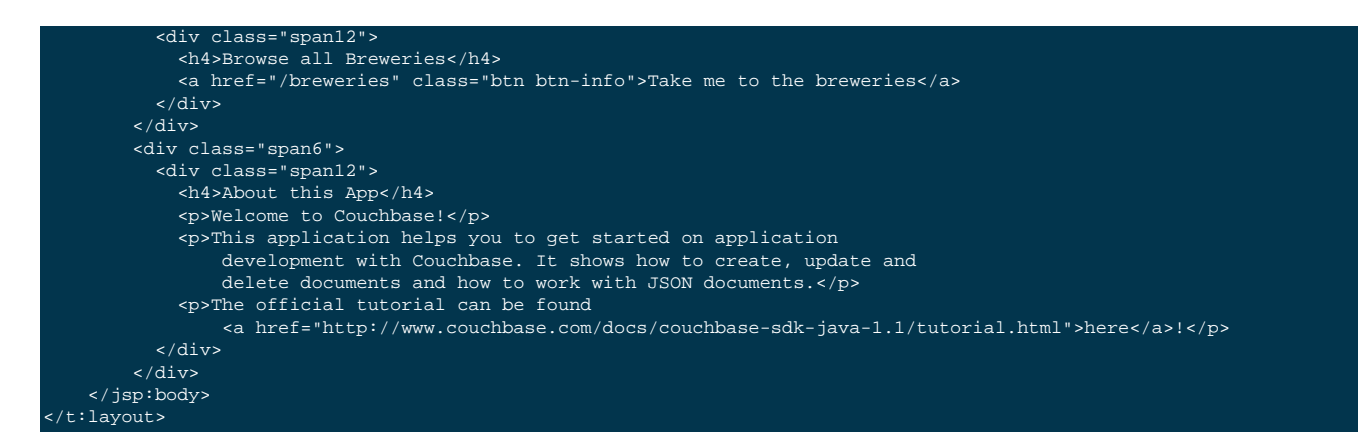

There is one more interesting note to make here: it uses taglibs, which enables us to use the same layout for all pages. Since we have not created this layout, we do so now. Create a layout. tag file in the /WEB-INF/tags directory that looks like this:

```
<%@tag description="Page Layout" pageEncoding="UTF-8"%>
<!DOCTYPE HTML PUBLIC "-//W3C//DTD HTML 4.01 Transitional//EN"
    "http://www.w3.org/TR/html4/loose.dtd">
<!DOCTYPE html>
<html lang="en">
   <head>
     <meta charset="utf-8">
    <title>Couchbase Java Beer-Sample</title>
     <meta name="viewport" content="width=device-width, initial-scale=1.0">
     <meta name="description" content="The Couchbase Java Beer-Sample App">
     <meta name="author" content="Couchbase, Inc. 2012">
     <link href="/css/bootstrap.min.css" rel="stylesheet">
     <link href="/css/beersample.css" rel="stylesheet">
     <link href="/css/bootstrap-responsive.min.css" rel="stylesheet">
     <!-- HTML5 shim, for IE6-8 support of HTML5 elements -->
     <!--[if lt IE 9]>
      <script src="http://html5shim.googlecode.com/svn/trunk/html5.js"></script>
     <![endif]-->
   </head>
   <body>
     <div class="container-narrow">
       <div class="masthead">
         <ul class="nav nav-pills pull-right">
           <li><a href="/welcome">Home</a></li>
           <li><a href="/beers">Beers</a></li>
           <li><a href="/breweries">Breweries</a></li>
        \langleul>
         <h2 class="muted">Couchbase Beer-Sample</h2>
       </div>
       <hr>
       <div class="row-fluid">
         <div class="span12">
             <jsp:doBody/>
        \langlediv> </div>
       <hr>
       <div class="footer">
       <p>&copy; Couchbase, Inc. 2012</p>
       </div>
     </div>
 <script src="/js/jquery.min.js"></script>
 <script src="/js/bootstrap.min.js"></script>
     <script src="/js/beersample.js"></script>
   </body>
</html>
```
Again, nothing fancy here. We just need it in place to make everything look clean afterwards. When you deploy your application, you should see in the logs that it is connects to the Couchbase cluster and when you view it in the browser you see a nice web page greeting.

## <span id="page-20-0"></span>**2.5. Managing Beers**

Now we reach the main portion of the tutorial where we actually interact with Couchbase Server. First, we uncomment the BeerServlet and its corresponding tags inside the web. xml. We make use of tje view to list all beers and make them easily searchable. We also provide a form to create and/or edit beers and finally delete them.

Here is the bare structure of our BeerServlet, which will be filled with live data soon. Once again, we removed comments and imports for the sake of brevity:

```
package com.couchbase.beersample;
public class BeerServlet extends HttpServlet {
   final CouchbaseClient client = ConnectionManager.getInstance();
   final Gson gson = new Gson();
   protected void doGet(HttpServletRequest request, HttpServletResponse response)
     throws ServletException, IOException {
     try {
      if(request.getPathInfo() == null) {
        handleIndex(request, response);
       } else if(request.getPathInfo().startsWith("/show")) {
        handleShow(request, response);
       } else if(request.getPathInfo().startsWith("/delete")) {
         handleDelete(request, response);
       } else if(request.getPathInfo().startsWith("/edit")) {
         handleEdit(request, response);
       } else if(request.getPathInfo().startsWith("/search")) {
        handleSearch(request, response);
     } catch (InterruptedException ex) {
       Logger.getLogger(BeerServlet.class.getName()).log(
        Level.SEVERE, null, ex);
     } catch (ExecutionException ex) {
       Logger.getLogger(BeerServlet.class.getName()).log(
         Level.SEVERE, null, ex);
   protected void doPost(HttpServletRequest request, HttpServletResponse response)
    throws ServletException, IOException {
   private void handleIndex(HttpServletRequest request,
     HttpServletResponse response) throws IOException, ServletException {
   private void handleShow(HttpServletRequest request,
    HttpServletResponse response) throws IOException, ServletException {
   private void handleDelete(HttpServletRequest request,
    HttpServletResponse response) throws IOException, ServletException,
     InterruptedException,
     ExecutionException {
   private void handleEdit(HttpServletRequest request,
    HttpServletResponse response) throws ServletException, IOException {
   private void handleSearch(HttpServletRequest request,
    HttpServletResponse response) throws IOException, ServletException {
```
Since our web. xml uses wildcards ( $*$ ) to route every /beer that is related to this servlet, we need to inspect the path through getPathInfo() and dispatch the request to a helper method that does the actual work. We use the doPost() method to analyze and store the results of the web-form. We also use this method to edit and create new beers since we sent the form through a POST request.

The first functionality we implement is a list of the top 20 beers in a table. We can use the  $b \neq b \vee p$  name view we created at earlier to get a sorted list of all beers. The following code belongs to the handleIndex method and will build the list:

```
Fetch the View
View view = client.getView("beer", "by_name");
// Set up the Query object
Query query = new Query();
// We the full documents and only the top 20
query.setIncludeDocs(true).setLimit(20);
// Query the Cluster
ViewResponse result = client.query(view, query);
// This ArrayList will contain all found beers
ArrayList<HashMap<String, String>> beers = new ArrayList<HashMap<String, String>>();
// Iterate over the found documents
for(ViewRow row : result) {
  // Use Google GSON to parse the JSON into a HashMap
  HashMap<String, String> parsedDoc = gson.fromJson((String)row.getDocument(), HashMap.class);
   // Create a HashMap which will be stored in the beers list.
   HashMap<String, String> beer = new HashMap<String, String>();
  beer.put("id", row.getId());
  beer.put("name", parsedDoc.get("name"));
   beer.put("brewery", parsedDoc.get("brewery_id"));
  beers.add(beer);
// Pass all found beers to the JSP layer
request.setAttribute("beers", beers);
// Render the index.jsp template
request.getRequestDispatcher("/WEB-INF/beers/index.jsp")
  .forward(request, response);
```
The index action in the code above queries the view, parses the results with GSON into a HashMap and eventually forwards the ArrayList to the JSP layer. At this point we can implement the index, jsp template which will iterate over the ArrayList and print the beers out in a nicely-formatted table:

```
<%@taglib prefix="t" tagdir="/WEB-INF/tags" %>
<%@page contentType="text/html" pageEncoding="UTF-8"%>
<%@ taglib prefix="c" uri="http://java.sun.com/jsp/jstl/core" %>
<t:layout>
  <jsp:body>
     <h3>Browse Beers</h3>
    <form class="navbar-search pull-left">
      <input id="beer-search" type="text" class="search-query" placeholder="Search for Beers">
     </form>
     <table id="beer-table" class="table table-striped">
      <thead>
       <tr>
          <th>Name</th>
          <th>Brewery</th>
          <th></th>
       \langle /tr>
       </thead>
      <tbody>
         <c:forEach items="${beers}" var="beer">
             <tr>
              <td><a href="/beers/show/${beer.id}">${beer.name}</a></td>
               <td><a href="/breweries/show/${beer.brewery}">To Brewery</a></td>
              <td>
 <a class="btn btn-small btn-warning" href="/beers/edit/${beer.id}">Edit</a>
 <a class="btn btn-small btn-danger" href="/beers/delete/${beer.id}">Delete</a>
              \lt/\text{td}
```
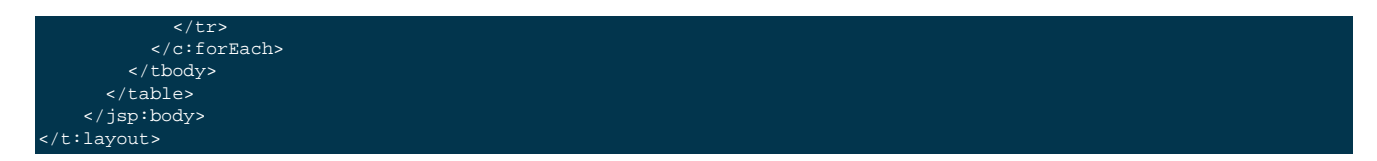

Here we us[eJSP](http://en.wikipedia.org/wiki/JavaServer_Pages) tags to iterate over the beers and use their properties, name and id, and fill the rows in the table with this information. In a browser you should now see a table with a list of beers with Edit and Delete buttons on the right. You can also see a link to the associated brewery that you can click on. Now we implement the delete action for each beer, since its very easy to do with Couchbase:

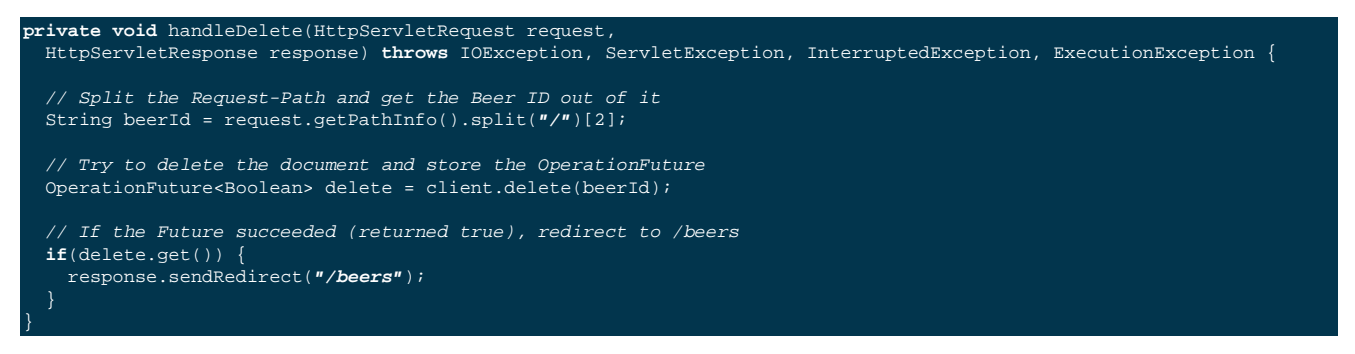

The delete method deletes a document from the cluster based on the given document key. Here, we wait on the OperationFuture to return from the get() method and if the server successfully deletes the item we get true and can redirect to the index action.

Now that we can delete a document, we want to enable users to also edits beerst. The edit action is very similar to the delete action, but it reads and updates the document based on the given ID instead of deleting it. Before we can edit a beer, we also need to parse the String representation of the JSON document into a Java structure, so we can use it in the template. We again make use of the excellent Google GSON library to handle this for us:

```
private void handleEdit(HttpServletRequest request,
     HttpServletResponse response) throws ServletException, IOException {
     // Extract the Beer ID from the URL
    String[] beerId = request.getPathInfo().split("/");
     // If there is a Beer ID
    if(beerId.length > 2) {
       // Read the Document (as a JSON string)
      String document = (String) client.get(beerId[2]);
       HashMap<String, String> beer = null;
       if(document != null) {
        // Convert the String into a HashMap
        beer = gson.fromJson(document, HashMap.class);
        beer.put("id", beerId[2]);
         // Forward the beer to the view
        request.setAttribute("beer", beer);
       request.setAttribute("title", "Modify Beer \"" + beer.get("name") + "\"");
      } else {
       request.setAttribute("title", "Create a new beer");
    request.getRequestDispatcher("/WEB-INF/beers/edit.jsp").forward(request, response);
```
If we get this beer document back from Couchbase Server and parse it into JSON, we convert it into a HashMap and then forwarded to the edit.jsp template. Also, we define a title variable that we use inside the template to determine if we want to edit a document or create a new one. We can enables users to create new beers as opposed to editing an existing beer anytime we pass no Beer ID to the edit method. Here is the corresponding edit.jsp template:

<%@taglib prefix="t" tagdir="/WEB-INF/tags" %>

```
<%@page contentType="text/html" pageEncoding="UTF-8"%>
<%@ taglib prefix="c" uri="http://java.sun.com/jsp/jstl/core" %>
<t:layout>
  <jsp:body>
   <h3>${title} </h3>
     <form method="post" action="/beers/edit/${beer.id}">
      <fieldset>
         <legend>General Info</legend>
         <div class="span12">
           <div class="span6">
             <label>Name</label>
             <input type="text" name="beer_name" placeholder="The name of the beer." value="${beer.name}">
            <label>Description</label>
             <input type="text" name="beer_description" placeholder="A short description." value="${beer.description}">
           </div>
           <div class="span6">
             <label>Style</label>
             <input type="text" name="beer_style" placeholder="Bitter? Sweet? Hoppy?" value="${beer.style}">
            <label>Category</label>
             <input type="text" name="beer_category" placeholder="Ale? Stout? Lager?" value="${beer.category}">
           </div>
        \langlediv> </fieldset>
       <fieldset>
         <legend>Details</legend>
         <div class="span12">
           <div class="span6">
             <label>Alcohol (ABV)</label>
             <input type="text" name="beer_abv" placeholder="The beer's ABV" value="${beer.abv}">
             <label>Biterness (IBU)</label>
             <input type="text" name="beer_ibu" placeholder="The beer's IBU" value="${beer.ibu}">
           </div>
           <div class="span6">
             <label>Beer Color (SRM)</label>
             <input type="text" name="beer_srm" placeholder="The beer's SRM" value="${beer.srm}">
             <label>Universal Product Code (UPC)</label>
             <input type="text" name="beer_upc" placeholder="The beer's UPC" value="${beer.upc}">
           </div>
         </div>
       </fieldset>
       <fieldset>
        <legend>Brewery</legend>
         <div class="span12">
          <div class="span6">
             <label>Brewery</label>
             <input type="text" name="beer_brewery_id" placeholder="The brewery" value="${beer.brewery_id}">
           </div>
        \langlediv> </fieldset>
       <div class="form-actions">
           <button type="submit" class="btn btn-primary">Save changes</button>
       </div>
     </form>
  </jsp:body>
</t:layout>
```
This template is a little bit longer, but this is mainly because we have lots of fields on our beer documents. Note how we use the beer attributes inside the value attributes of the HTML input fields. We also use the unique ID in the form method to dispatch it to the correct URL on submit.

The last thing we need to do for form submission to work is the actual form parsing and storing itself. Since we do form submission through a POST request, we need to implement the doPost() method on our servlet:

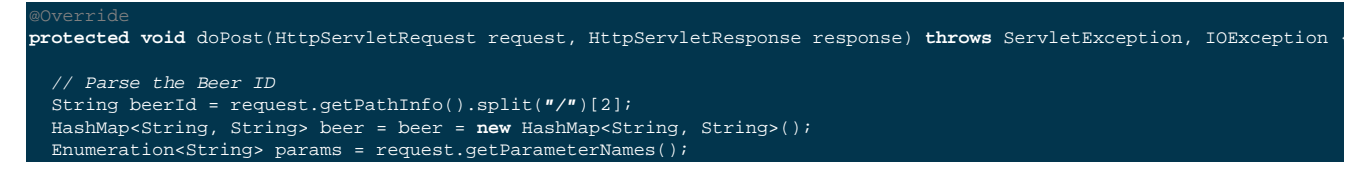

```
Iterate over all POST params
 while(params.hasMoreElements()) {
   String key = params.nextElement();
   if(!key.startsWith("beer_")) {
     continue;
   String value = request.getParameter(key);
   // Store them in a HashMap with key and value
   beer.put(key.substring(5), value);
 // Add two more fields
 beer.put("type", "beer");
 beer.put("updated", new Date().toString());
 // Set (add or override) the document (converted to JSON with GSON)
client.set(beerId, 0, gson.toJson(beer));
 // Redirect to the show page
 response.sendRedirect("/beers/show/" + beerId);
```
The code iterates over all POST fields and stores them in a HashMap. We then use the set command to store the document to Couchbase Server and use Google GSON to translate information out of HashMap into a JSON string. In this case, we could also wait for a OperationFuture response and return an error if we determine the set failed.

The last line redirects to a show method, which just shows all fields of the document. Since the patterns are the same as before, here is the show method:

```
private void handleShow(HttpServletRequest request,
  HttpServletResponse response) throws IOException, ServletException {
  // Extract the Beer ID
  String beerId = request.getPathInfo().split("/")[2];
  String document = (String) client.get(beerId);
  if(document != null) {
     // Parse the JSON and set it for the template if a document was found
    HashMap<String, String> beer = gson.fromJson(document, HashMap.class);
    request.setAttribute("beer", beer);
   // render the show.jsp template
  request.getRequestDispatcher("/WEB-INF/beers/show.jsp")
     .forward(request, response);
```
Again we extract the ID and if Couchbase Server finds the document it gets parsed into a HashMap and forwarded to the show.jsp template. If the server finds no document, we get a return of null in the Java SDK. The template then just prints out all keys and values in a table:

```
<%@taglib prefix="t" tagdir="/WEB-INF/tags" %>
<%@page contentType="text/html" pageEncoding="UTF-8"%>
<%@ taglib prefix="c" uri="http://java.sun.com/jsp/jstl/core" %>
<t:layout>
  <jsp:body>
     <h3>Show Details for Beer "${beer.name}"</h3>
     <table class="table table-striped">
       <tbody>
         <c:forEach items="${beer}" var="item">
           <tr>
              <td><strong>${item.key}</strong></td>
               <td>${item.value}</td>
          \langle/tr>
        \langle c: \texttt{forEach} \rangle </tbody>
     </table>
  </jsp:body>
</t:layout>
```
In the index.jsp template, you may notice the search box at the top. We can use it to dynamically filter our table results based on the user input. We will use nearly the same code for the filter as in the index method; except this time we make use of range queries to define a beginning and end to search for. For more information about performing range queries, see [Ordering](http://www.couchbase.com/docs/couchbase-manual-2.0/couchbase-views-writing-querying-ordering.html).

Before we implement the actual Java method, we need to put the following snippet in the  $j s/beersample$ . js file. You may have already done this at the beginning of the tutorial, and if so skip this step. This code takes any searchbox changes from the UI and updates the table with the JSON returned from the search method:

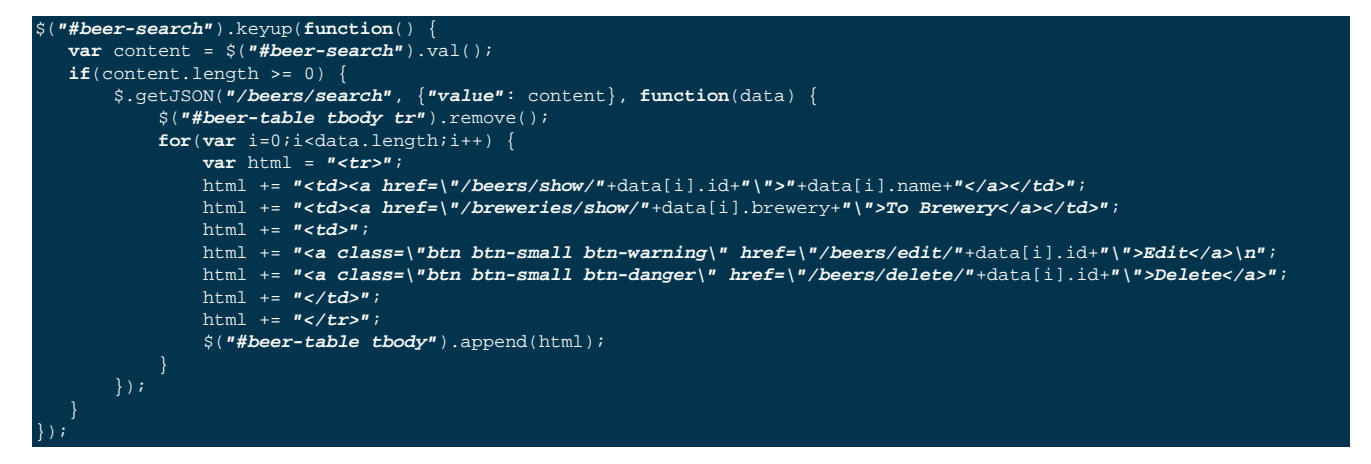

The code waits for keyup events on the search field and then does a AJAX query to the search method on the servlet. The servlet computes the result and sends it back as JSON. The JavaScript then clears the table, iterates over the result and creates new rows with the new JSON results. The search method looks like this:

```
private void handleSearch(HttpServletRequest request, HttpServletResponse response) throws IOException, ServletException {
   // Exctract the searched value
  String startKey = request.getParameter("value").toLowerCase();
   // Prepare a query against the by_name view
  View view = client.getView("beer", "by_name");
  Query query = new Query();
   // Define the query params
  query.setIncludeDocs(true) // include the full documents
     .setLimit(20) // only show 20 results
     .setRangeStart(ComplexKey.of(startKey)) // Start the search at the given search value
     .setRangeEnd(ComplexKey.of(startKey + "\uefff")); // End the search at the given search plus the unicode "end"
   // Query the view
  ViewResponse result = client.query(view, query);
  ArrayList<HashMap<String, String>> beers = new ArrayList<HashMap<String, String>>();
   // Iterate over the results
  for(ViewRow row : result) {
     // Parse the Document to a HashMap
    HashMap<String, String> parsedDoc = gson.fromJson((String)row.getDocument(), HashMap.class);
       // Create a new Beer out of it
      HashMap<String, String> beer = new HashMap<String, String>();
      beer.put("id", row.getId());
      beer.put("name", parsedDoc.get("name"));
      beer.put("brewery", parsedDoc.get("brewery_id"));
      beers.add(beer);
  // Return a JSON representation of all Beers
  response.setContentType("application/json");
  PrintWriter out = response.getWriter();
  out.print(gson.toJson(beers));
  out.flush();
```
You can use the setRangeStart() and setRangeEnd() methods to define the key range Couchbase Server returns. If we just provide the start range key, then we get all documents starting from our search value. Since we want only those beginning with the search value, we can use the special "\uefff" UTF-8 character at the end which means "end here". You will need to get used to it this convention, but its very fast and efficient when accessing the view.

# <span id="page-26-0"></span>**2.6. Wrapping Up**

The tutorial presents an easy approach to start a web application with Couchbase Server 2.0 as the underlying data source. If you want to dig a little bit deeper, see the full source code on [couchbaselabs on GitHub](http://github.com/couchbaselabs/beersample-java). This contains more servlets and code to learn from. This may be extended and updated from time to time so you may want to watch the repo.

Of course this is only the starting point for Couchbase, but together with the Getting Started Guide and other community resources you are well equipped to start exploring Couchbase Server on your own. Have fun working with Couchbase!

# <span id="page-27-0"></span>Chapter 3. Using the APIs

The Client libraries provides an interface to both Couchbase and Memcached clients using a consistent interface. The interface between your Java application and your Couchbase or Memcached servers is provided through the instantiation of a single object class, CouchbaseClient.

Creating a new object based on this class opens the connection to each configured server and handles all the communication with the server(s) when setting, retrieving and updating values. A number of different methods are available for creating the object specifying the connection address and methods.

## <span id="page-27-1"></span>**3.1. Connecting to a Couchbase Bucket**

You can connect to specific Couchbase buckets (in place of using the default bucket, or a hostname/port combination configured on the Couchbase cluster) by using the Couchbase URI for one or more Couchbase nodes, and specifying the bucket name and password (if required) when creating the new CouchbaseClient object.

For example, to connect to the local host and the default bucket:

```
List<URI> uris = new LinkedList<URI>();
     uris.add(URI.create("http://127.0.0.1:8091/pools"));
     try {
       client = new CouchbaseClient(uris, "default", "");
      } catch (Exception e) {
       System.err.println("Error connecting to Couchbase: " + e.getMessage());
       System.exit(0);
```
The format of this constructor is:

```
CouchbaseClient(URIs,BUCKETNAME,BUCKETPASSWORD)
```
Where:

- URIS is a List of URIs to the Couchbase nodes. The format of the URI is the hostname, port and path /pools.
- BUCKETNAME is the name of the bucket on the cluster that you want to use. Specified as a String.
- BUCKETPASSWORD is the password for this bucket. Specified as a String.

The returned CouchbaseClient object can be used as with any other CouchbaseClient object.

## <span id="page-27-2"></span>**3.2. Connecting using Hostname and Port with SASL**

If you want to use SASL to provide secure connectivity to your Couchbase server then you could create a CouchbaseConnectionFactory that defines the SASL connection type, userbucket and password.

The connection to Couchbase uses the underlying protocol for SASL. This is similar to the earlier example except that we use the CouchbaseConnectionFactory.

```
List<URI> baseURIs = new ArrayList<URI>();
        baseURIs.add(base);
        CouchbaseConnectionFactory cf = new
                CouchbaseConnectionFactory(baseURIs,
                     "userbucket", "password");
        client = new CouchbaseClient((CouchbaseConnectionFactory) cf);
```
## <span id="page-28-0"></span>**3.3. Setting runtime Parameters for the CouchbaseConnectionFactory-Builder**

A final approach to creating the connection is using the CouchbaseConnectionFactoryBuilder and CouchbaseConnectionFactory classes.

It's possible to ovverride some of the default paramters that are defined in the CouchbaseConnectionFactory-Builder for a variety of reasons and customize the connection for the session depending on expected load on the server and potential network traffic.

For example, in the following program snippet, we instatiate a new CouchbaseConnectionFactoryBuilder and use the setOpTimeout method to change the default value to 10000ms (or 10 secs).

We subsequently use the buildCouchbaseConnection specifying the bucket name, password and an username (which is not being used any more) to get a CouchbaseConnectionFactory object. We then create a CouchbaseClient object.

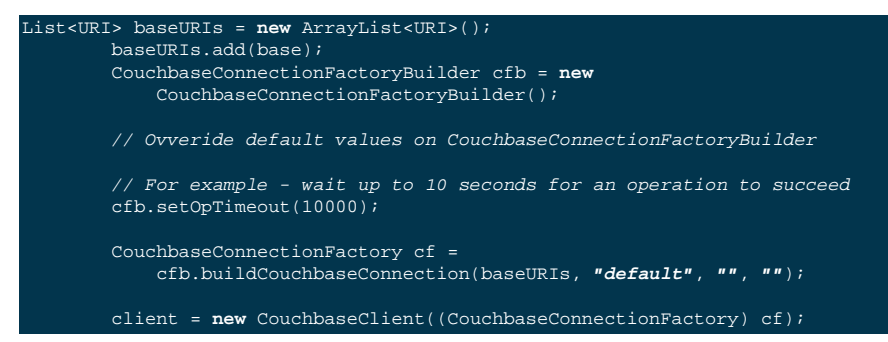

For example, the following code snippet will set the OpTimeOut value to 10000 secs. before creating the connection as we saw in the code above.

cfb.setOpTimeout(10000);

These parameters can be set at runtime by setting a property on the command line (such as *-DopTimeout=1000*) or via properties in a file *cbclient.properties* in that order of precedence.

The following parameters can be set as summarized in the table below. We provide the parameter name, a brief description, the default value and why the particular parameter might need to be modified.

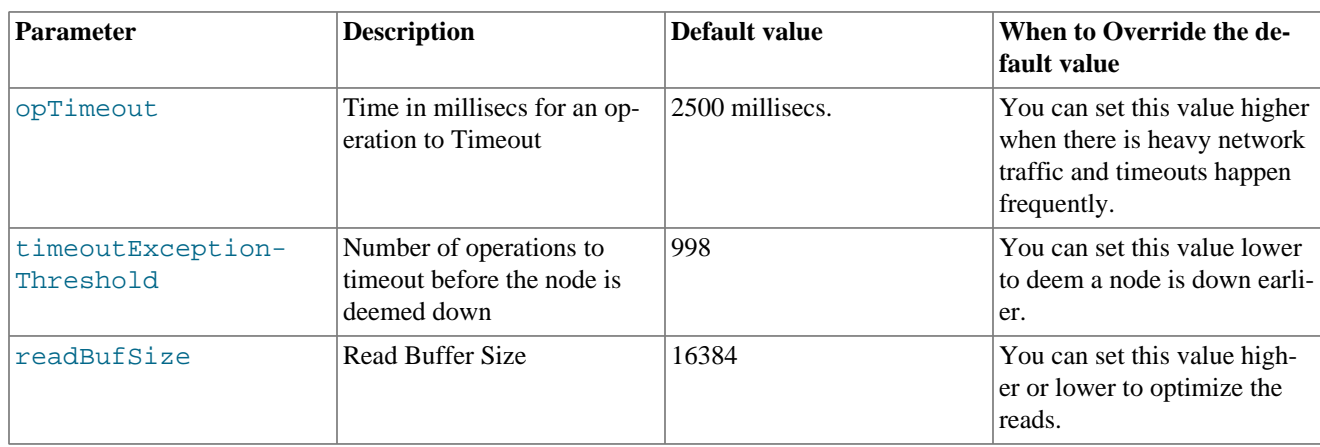

<span id="page-28-1"></span>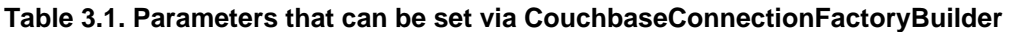

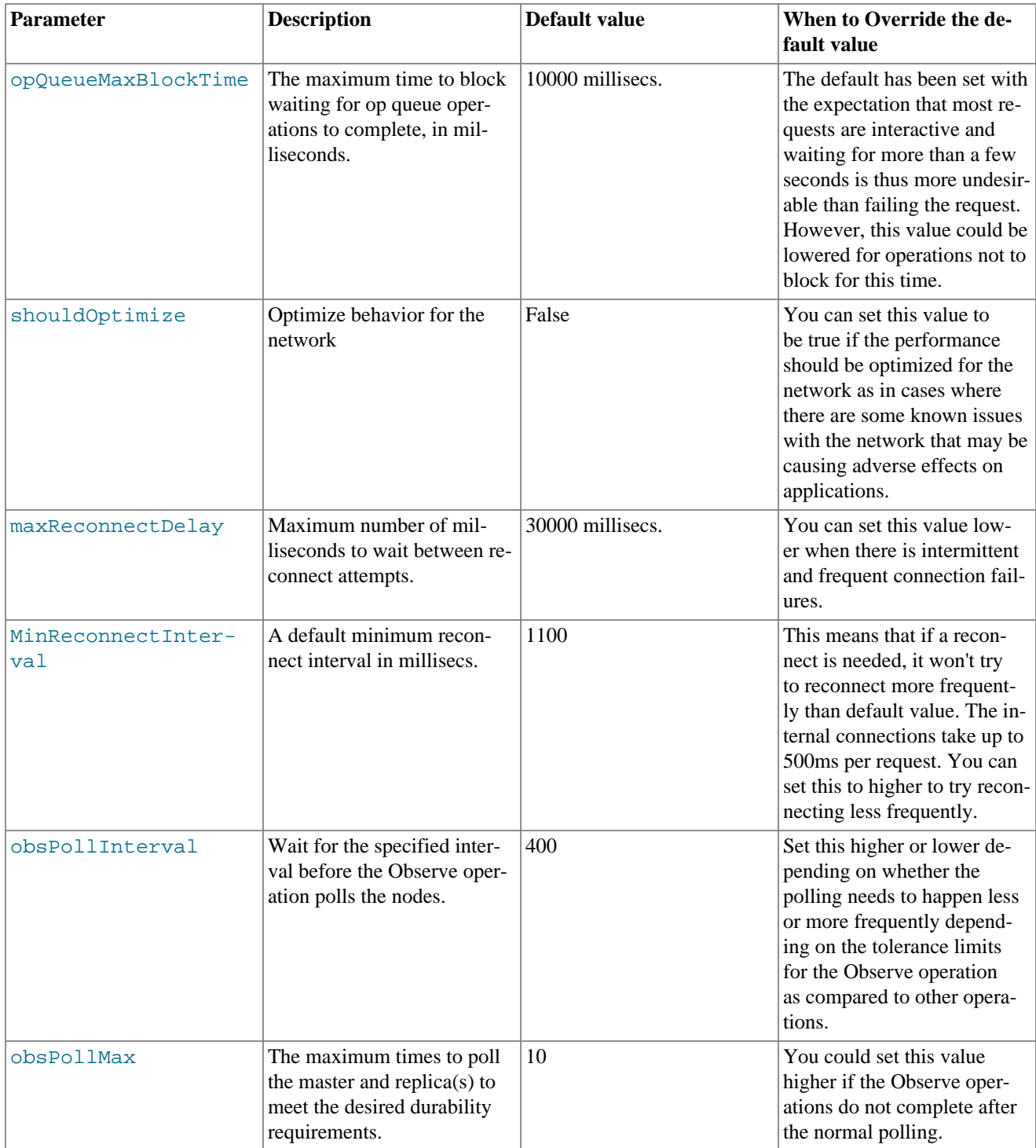

## <span id="page-29-0"></span>**3.4. Shutting down the Connection**

The preferred method for closing a connection is to cleanly shutdown the active connection with a timeout using the shutdown() method with an optional timeout period and unit specification. The following will shutdown the active connection to all the configured servers after 60 seconds:

client.shutdown(60, TimeUnit.SECONDS)

The unit specification relies on the TimeUnit object enumerator, which supports the following values:

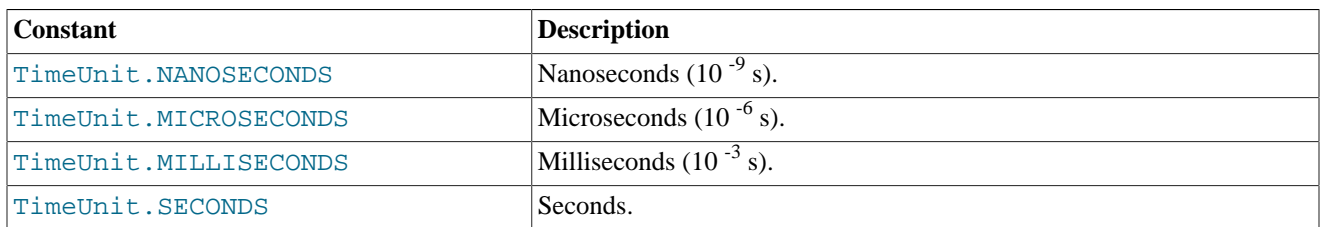

The method returns a boolean value indicating whether the shutdown request completed successfully.

You also can shutdown an active connection immediately by using the shutdown() method to your Couchbase object instance. For example:

client.shutdown();

In this form the shutdown() method returns no value.

# <span id="page-31-0"></span>Chapter 4. Java Method Summary

The couchbase-client and spymemcached libraries support the full suite of API calls to Couchbase. A summary of the supported methods are listed in [Table 4.1, "Java Client Library Method Summary".](#page-31-1)

| <b>Method</b>                                                 | <b>Title</b>                                                                                                    |
|---------------------------------------------------------------|----------------------------------------------------------------------------------------------------|
| client.add(key, expiry, value)                                | Add a value with the specified key that does not already ex-<br>ist                                                                                 |
| client.add(key, expiry, value, persist-<br>$to$ )             | Add a value using the specified key and observe it being<br>persisted on master and more node(s).                                                   |
| client.add(key, expiry, value, persist-<br>to, replicateto)   | Add a value using the specified key and observe it being<br>persisted on master and more node(s) and being replicated<br>to one or more $node(s)$ . |
| client.add(key, expiry, value, repli-<br>cateto)              | Add a value using the specified key and observe it being<br>replicated to one or more node(s).                                                      |
| client.add(key, expiry, value,<br>transcoder)                 | Add a value that does not already exist using custom<br>transcoder                                                                                  |
| client.append(casunique, key, value)                          | Append a value to an existing key                                                                                                    |
| client.append(casunique, key, value,<br>transcoder)           | Append a value to an existing key                                                                                                    |
| client.asyncCAS(key, casunique, value)                        | Asynchronously compare and set a value                                                                                                    |
| client.asyncCAS(key, casunique, expiry,<br>value, transcoder) | Asynchronously compare and set a value with custom<br>transcoder and expiry                                                                         |
| client.asyncCAS(key, casunique, value,<br>transcoder)         | Asynchronously compare and set a value with custom<br>transcoder                                                                                    |
| client.asyncDecr(key, offset)                                 | Asynchronously decrement the value of an existing key                                                                                               |
| client.asyncGetAndTouch(key, expiry)                          | Asynchronously get a value and update the expiration time<br>for a given key                                                                        |
| client.asyncGetAndTouch(key, expiry,<br>transcoder)           | Asynchronously get a value and update the expiration time<br>for a given key using a custom transcoder                                              |
| client.asyncGet(key)                                          | Asynchronously get a single key                                                                                                    |
| client.asyncGetBulk(keycollection)                            | Asynchronously get multiple keys                                                                                                    |
| client.asyncGetBulk(keyn)                                     | Asynchronously get multiple keys                                                                                                    |
| client.asyncGetBulk(transcoder, keyn)                         | Asynchronously get multiple keys using a custom<br>transcoder                                                                                       |
| client.asyncGetBulk(keycollection,<br>transcoder)             | Asynchronously get multiple keys using a custom<br>transcoder                                                                                       |
| client.asyncGet(key, transcoder)                              | Asynchronously get a single key using a custom transcoder                                                                                           |
| client.asyncGetLock(key [, getl-ex-<br>piry 1)                | Asynchronously get a lock.                                                                                                    |
| client.asyncGetLock(key [, getl-ex-<br>piry ], transcoder)    | Asynchronously get a lock with transcoder.                                                                                                    |
| client.asyncGets(key)                                         | Asynchronously get single key value with CAS value                                                                                                  |

<span id="page-31-1"></span>**Table 4.1. Java Client Library Method Summary**

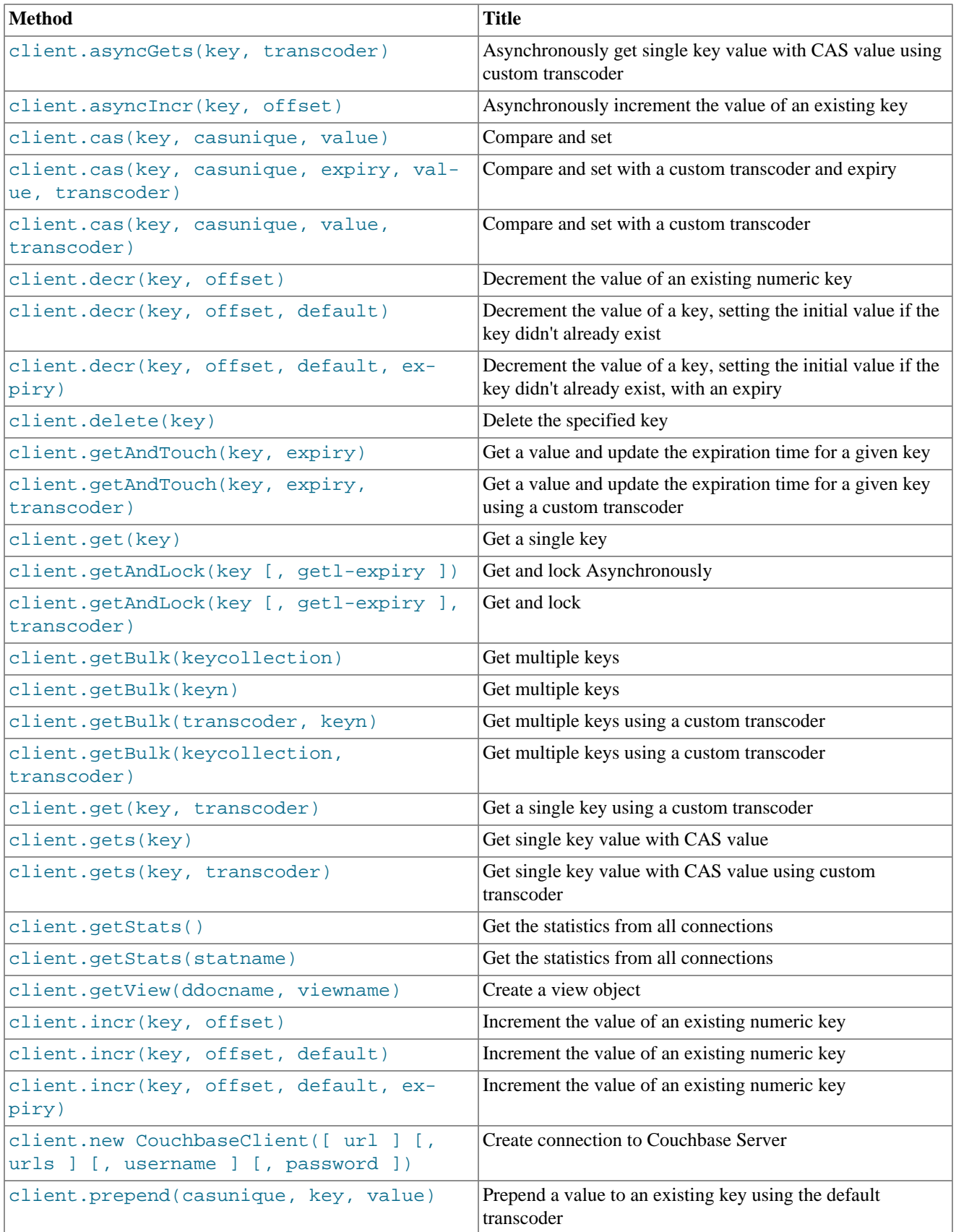

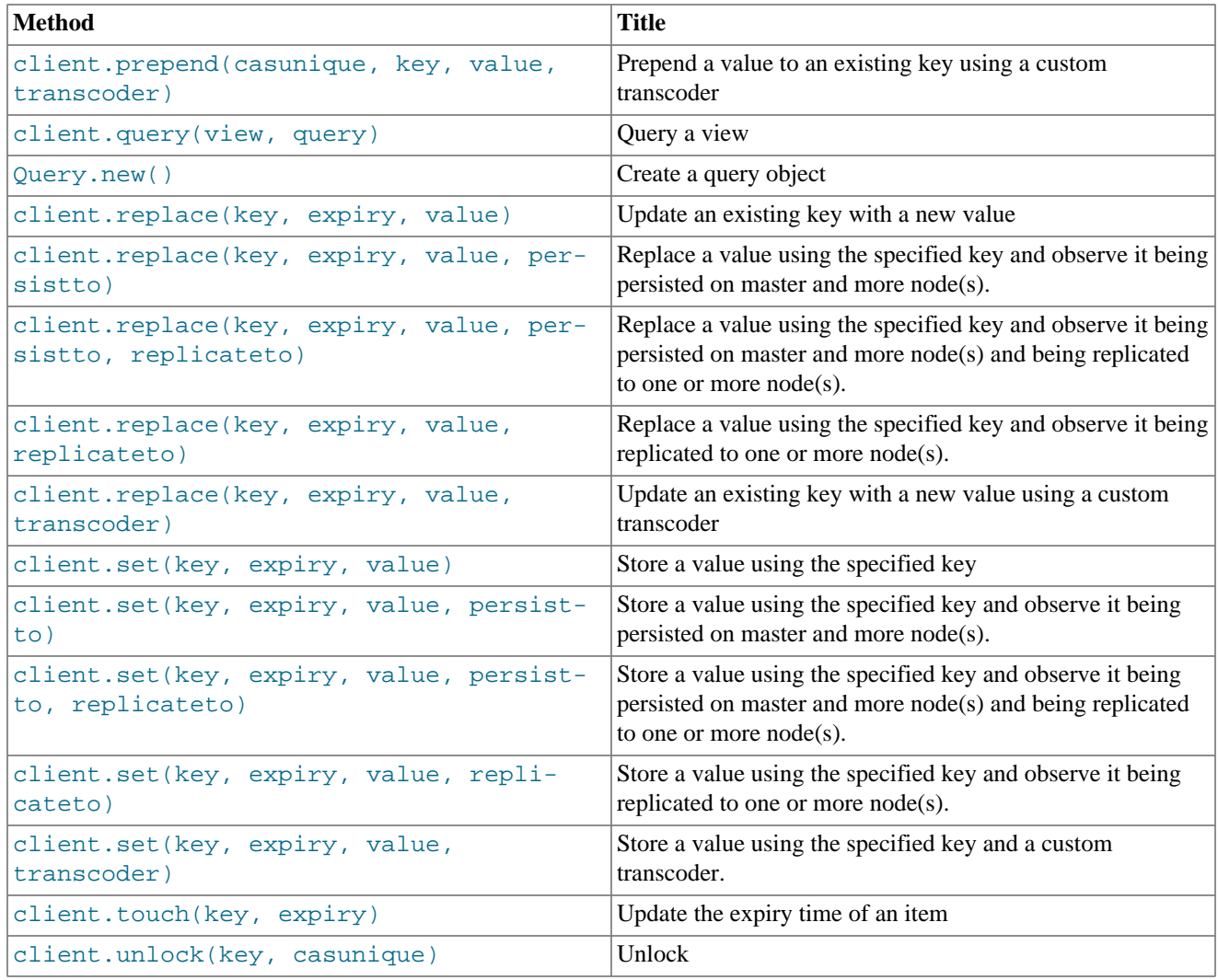

## <span id="page-33-0"></span>**4.1. Synchronous Method Calls**

The Java Client Libraries support the core Couchbase API methods as direct calls to the Couchbase server through the API call. These direct methods can be used to provide instant storage, retrieval and updating of Couchbase key/value pairs.

For example, the get () is a synchronous operation:

Object myObject = client.get(**"someKey"**);

In the example code above, the client get () call will wait until a response has been received from the appropriately configured Couchbase servers before returning the required value or an exception.

A list of the synchronous methods are shown in [Table 4.2, "Java Client Library Synchronous Method Summary".](#page-33-1)

<span id="page-33-1"></span>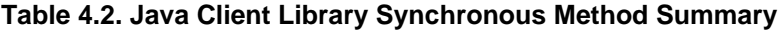

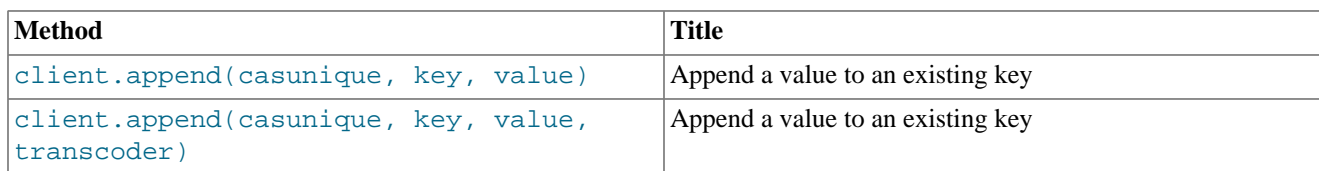

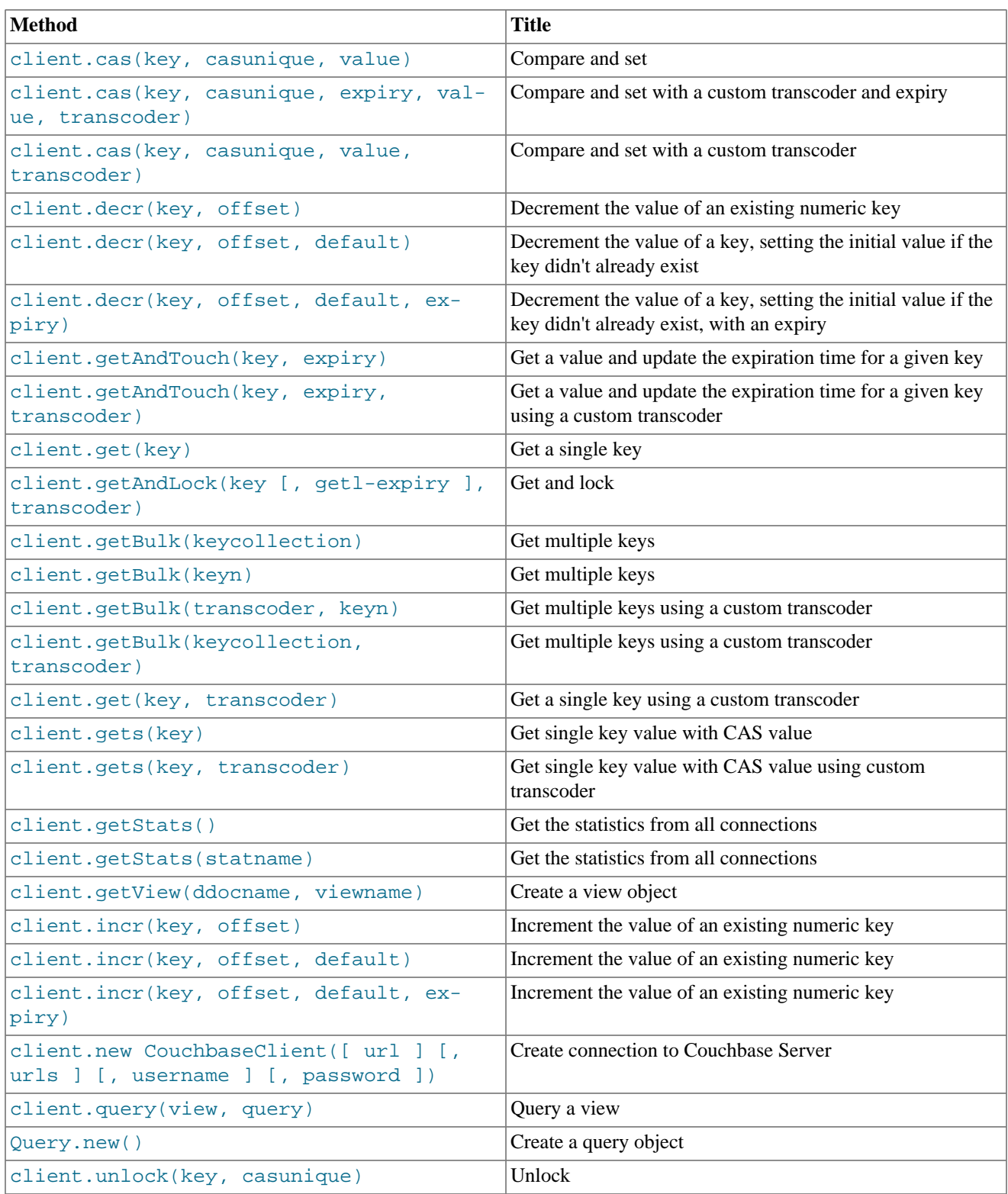

# <span id="page-34-0"></span>**4.2. Asynchronous Method Calls**

In addition, the librares also support a range of asynchronous methods that can be used to store, update and retrieve values without having to explicitly wait for a response.

The asynchronous methods use a *Future* object or its appropriate implementation which is returned by the initial method call for the operation. The communication with the Couchbase server will be handled by the client libraries in the background so that the main program loop can continue. You can recover the status of the operation by using a method to check the status on the returned Future object. For example, rather than synchronously getting a key, an asynchronous call might look like this:

#### GetFuture getOp = client.asyncGet(**"someKey"**);

A list of the asynchronous methods are shown in [Table 4.3, "Java Client Library Asynchronous Method Summary".](#page-35-0)

<span id="page-35-0"></span>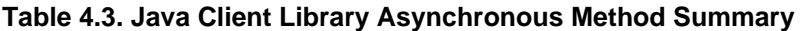

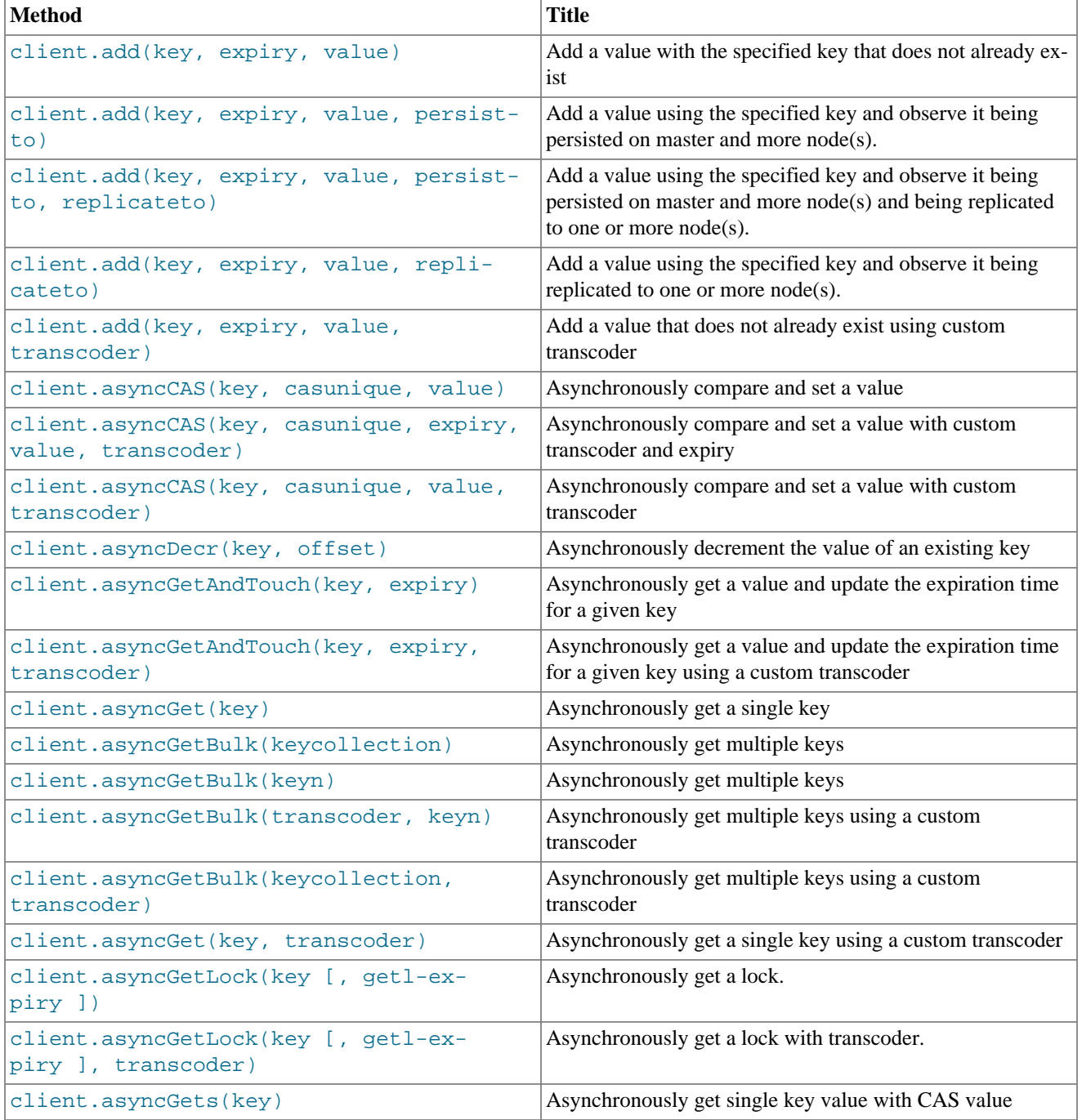
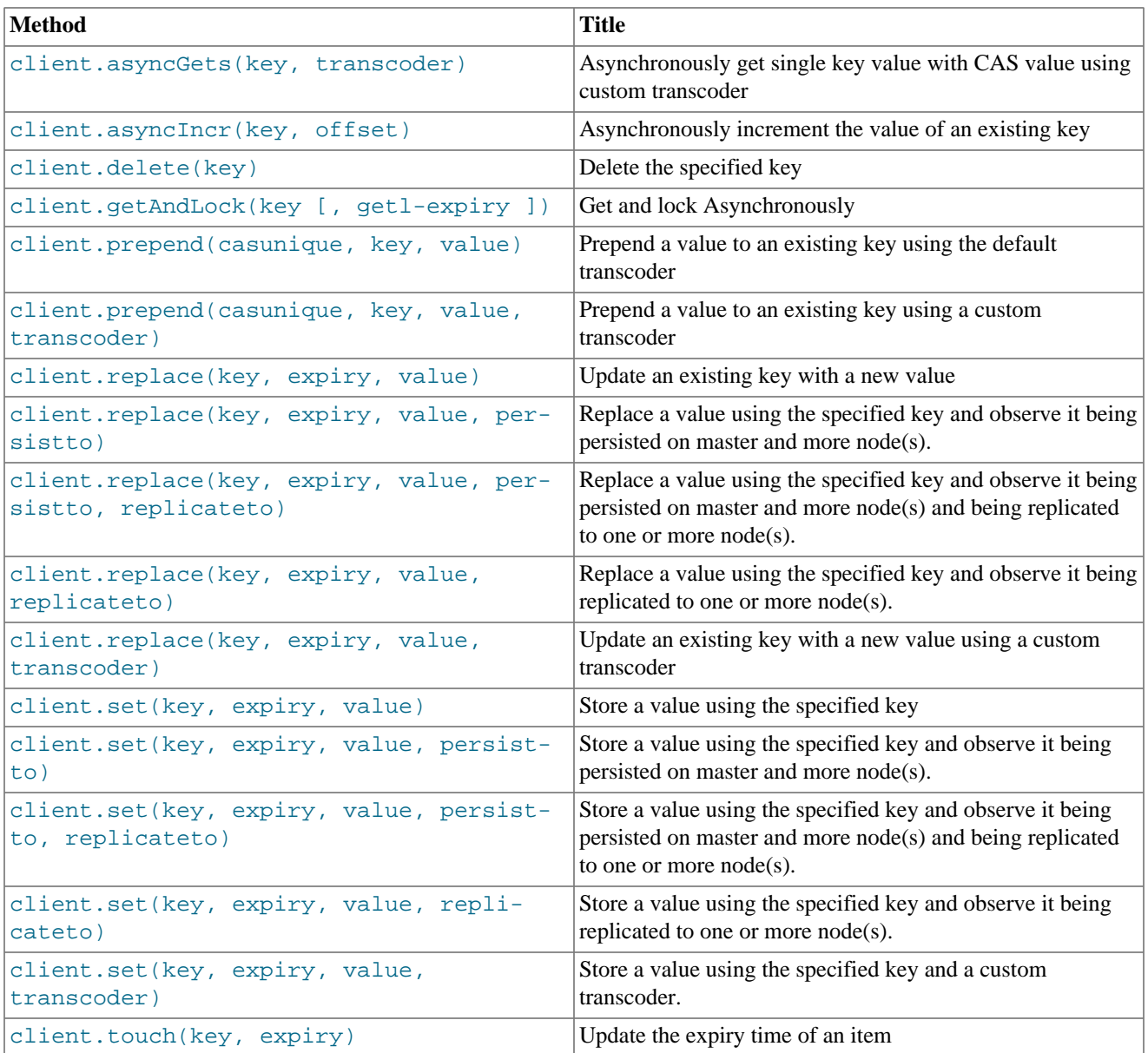

This will populate the Future object GetFuture with the response from the server. The Future object class is defined [here](http://download.oracle.com/javase/1.5.0/docs/api/java/util/concurrent/Future.html?is-external=true). The primary methods are:

• cancel()

Attempts to Cancel the operation if the operation has not already been completed.

• get()

Waits for the operation to complete. Gets the object returned by the operation as if the method was synchronous rather than asynchronous.

• get(timeout, TimeUnit)

Gets the object waiting for a maximum time specified by  $t$  imeout and the corresponding TimeUnit.

• isDone()

The operation has been completed successfully.

For example, you can use the timeout method to obtain the value or cancel the operation:

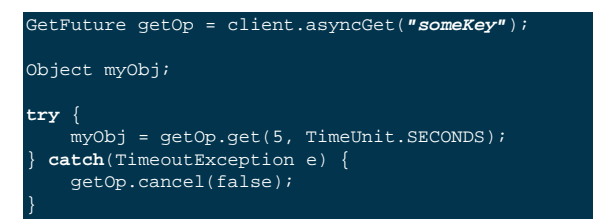

Alternatively, you can do a blocking wait for the response by using the  $get()$  method:

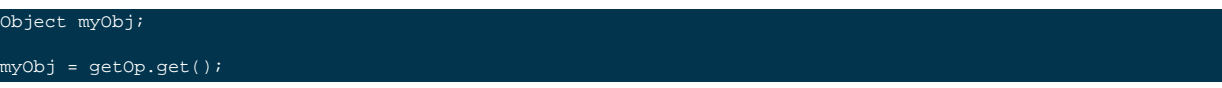

## <span id="page-37-0"></span>**4.3. Object Serialization (Transcoding)**

All of the Java client library methods use the default Whalin transcoder that provides compatilibility with memcached clients for the serialization of objects from the object type into a byte array used for storage within Couchbase.

You can also use a custom transcoder for the serialization of objects. This can be used to serialize objects in a format that is compatible with other languages or environments.

You can customize the transcoder by implementing a new Transcoder interface and then using this when storing and retrieving values. The Transcoder will be used to encode and decode objects into binary strings. All of the methods that store, retrieve or update information have a version that supports a custom transcoder.

## <span id="page-37-1"></span>**4.4. Expiry Values**

All values in Couchbase and Memcached can be set with an expiry value. The expiry value indicates when the item should be expired from the database and can be set when an item is added or updated.

Within spymemcached the expiry value is expressed in the native form of an integer as per the Memcached protocol specification. The integer value is expressed as the number of seconds, but the interpretation of the value is different based on the value itself:

• Expiry is less than  $30*24*60*60$  (30 days)

The value is interpreted as the number of seconds from the point of storage or update.

• Expiry is greater than  $30*24*60*60$ 

The value is interpreted as the number of seconds from the epoch (January 1st, 1970).

• Expiry is 0

This disables expiry for the item.

For example:

#### client.set(**"someKey"**, 3600, someObject);

The value will have an expiry time of 3600 seconds (one hour) from the time the item was stored.

The statement:

client.set(**"someKey"**, 1307458800, someObject);

Will set the expiry time as June 7th 2011, 15:00 (UTC).

# Chapter 5. Connection Operations

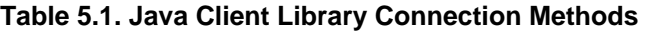

<span id="page-39-0"></span>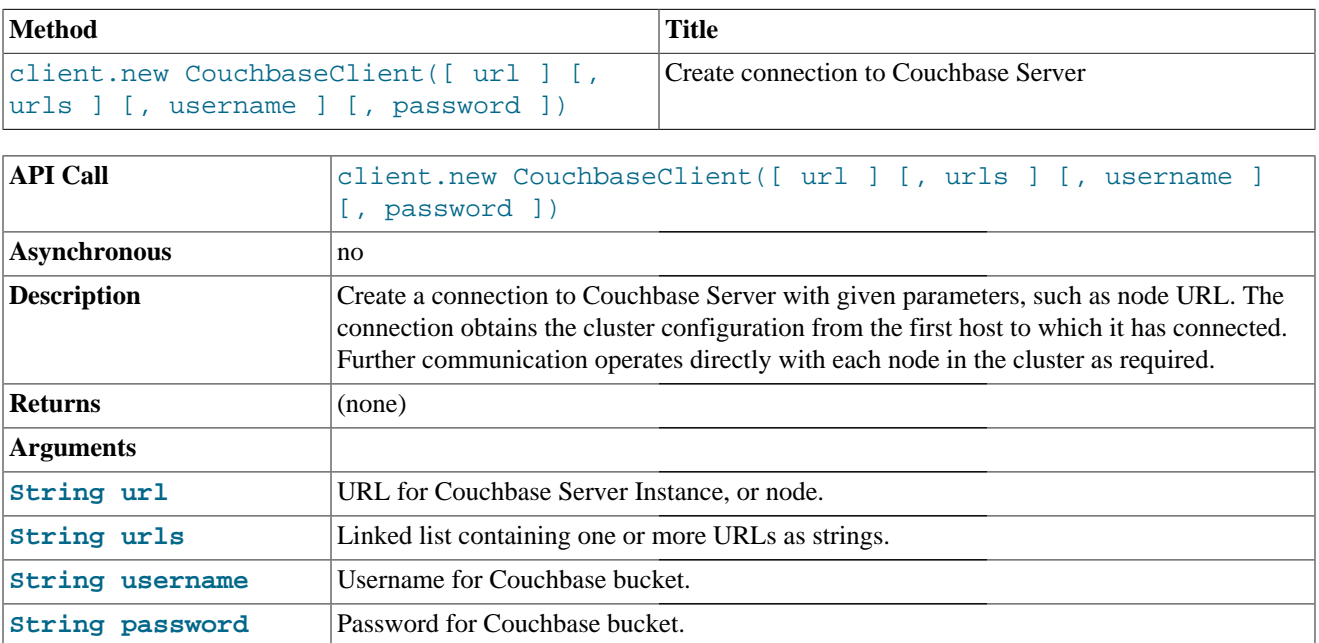

# Chapter 6. Store Operations

The Couchbase Java Client Library store operations set information within the Couchbase database. These are distinct from the update operations in that the key does not have to exist within the Couchbase database before being stored.

| <b>Method</b>                                                   | <b>Title</b>                                                                                                    |
|-----------------------------------------------------------------|----------------------------------------------------------------------------------------------------|
| client.add(key, expiry, value)                                  | Add a value with the specified key that does not already ex-<br>ist                                                                                  |
| client.add(key, expiry, value, persist-                         | Add a value using the specified key and observe it being                                                                                             |
| $to$ )                                                          | persisted on master and more node(s).                                                                                                    |
| client.add(key, expiry, value, persist-<br>to, replicateto)     | Add a value using the specified key and observe it being<br>persisted on master and more node(s) and being replicated<br>to one or more $node(s)$ .  |
| client.add(key, expiry, value, repli-                           | Add a value using the specified key and observe it being                                                                                             |
| cateto)                                                         | replicated to one or more node(s).                                                                                                    |
| client.add(key, expiry, value,                                  | Add a value that does not already exist using custom                                                                                                 |
| transcoder)                                                     | transcoder                                                                                                    |
| client.replace(key, expiry, value)                              | Update an existing key with a new value                                                                                                    |
| client.replace(key, expiry, value, per-                         | Replace a value using the specified key and observe it being                                                                                         |
| sistto)                                                         | persisted on master and more node(s).                                                                                                    |
| client.replace(key, expiry, value, per-<br>sistto, replicateto) | Replace a value using the specified key and observe it being<br>persisted on master and more node(s) and being replicated<br>to one or more node(s). |
| client.replace(key, expiry, value,                              | Replace a value using the specified key and observe it being                                                                                         |
| replicateto)                                                    | replicated to one or more node(s).                                                                                                    |
| client.replace(key, expiry, value,                              | Update an existing key with a new value using a custom                                                                                               |
| transcoder)                                                     | transcoder                                                                                                    |
| client.set(key, expiry, value)                                  | Store a value using the specified key                                                                                                    |
| client.set(key, expiry, value, persist-                         | Store a value using the specified key and observe it being                                                                                           |
| $to$ )                                                          | persisted on master and more node(s).                                                                                                    |
| client.set(key, expiry, value, persist-<br>to, replicateto)     | Store a value using the specified key and observe it being<br>persisted on master and more node(s) and being replicated<br>to one or more node(s).   |
| client.set(key, expiry, value, repli-                           | Store a value using the specified key and observe it being                                                                                           |
| cateto)                                                         | replicated to one or more node(s).                                                                                                    |
| client.set(key, expiry, value,                                  | Store a value using the specified key and a custom                                                                                                   |
| transcoder)                                                     | transcoder.                                                                                                    |

**Table 6.1. Java Client Library Store Methods**

## **6.1. Add Operations**

The  $add()$  method adds a value to the database with the specified key, but will fail if the key already exists in the database.

<span id="page-40-0"></span>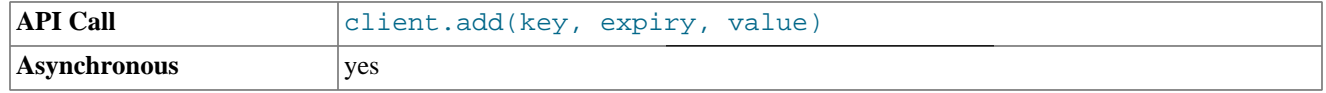

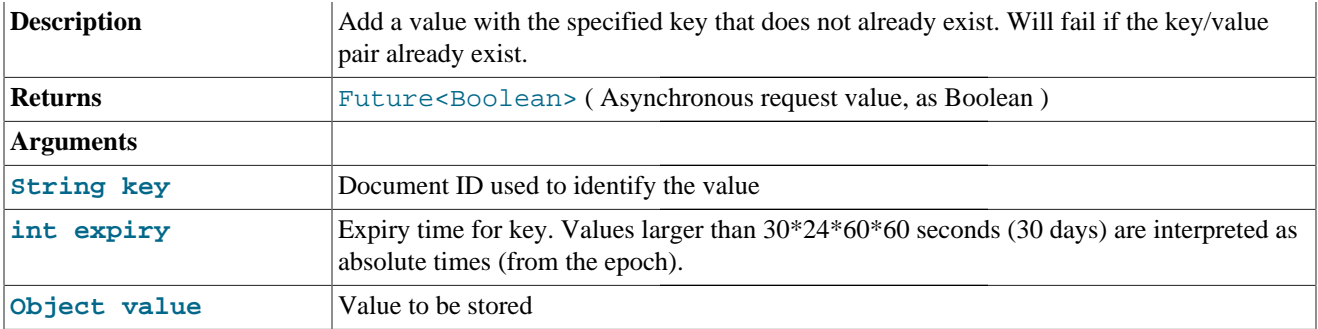

The add() method adds a value to the database using the specified key.

client.add(**"someKey"**, 0, someObject);

Unlike [Section 6.2, "Set Operations"](#page-41-2) the operation can fail (and return false) if the specified key already exists.

For example, the first operation in the example below may complete if the key does not already exist, but the second operation will always fail as the first operation will have set the key:

```
OperationFuture<Boolean> addOp = client.add("someKey",0,"astring");
System.out.printf("Result was %b",addOp.get());
addOp = client.add("someKey",0,"anotherstring");
System.out.printf("Result was %b",addOp.get());
```
<span id="page-41-1"></span>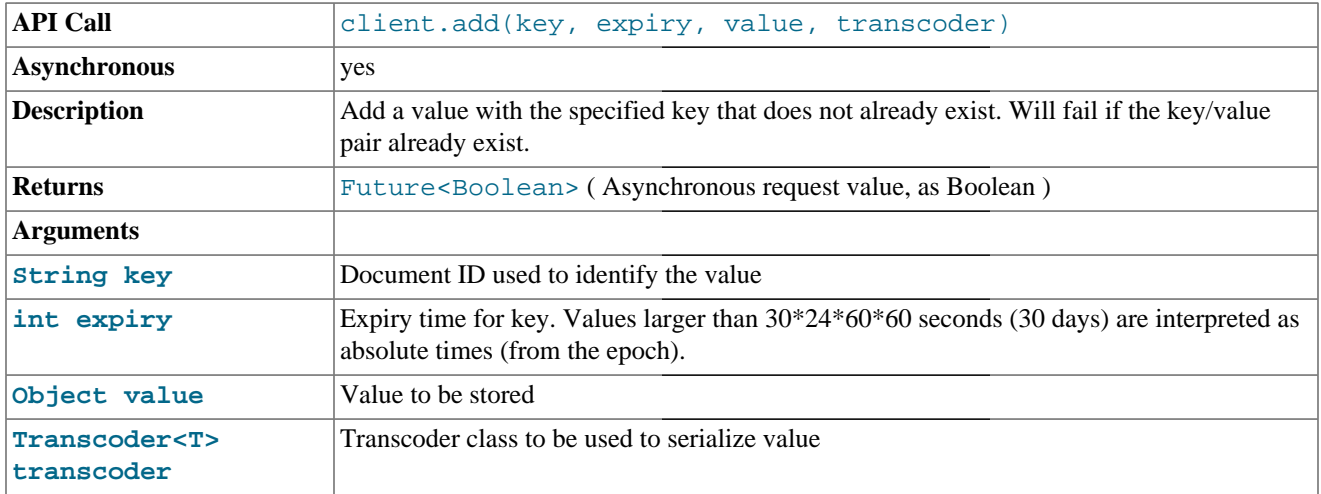

This method is identical to the add() method, but supports the use of a custom transcoder for serialization of the object value. For more information on transcoding, see [Section 4.3, "Object Serialization \(Transcoding\)".](#page-37-0)

## <span id="page-41-2"></span>**6.2. Set Operations**

The set() operations store a value into Couchbase or Memcached using the specified key and value. The value is stored against the specified key, even if the key already exists and has data. This operation overwrites the existing with the new data. The store operation in this case is asynchronous.

<span id="page-41-0"></span>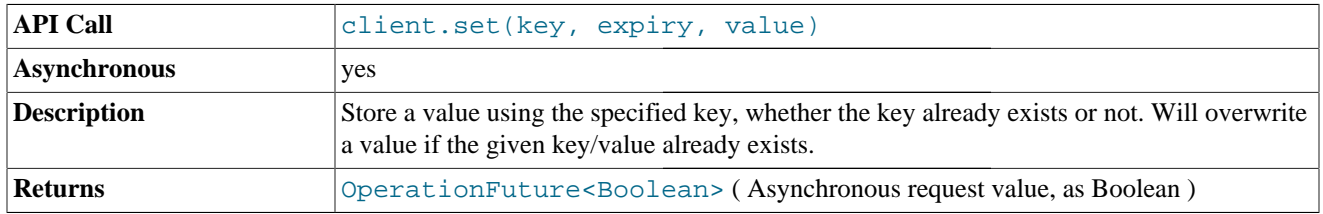

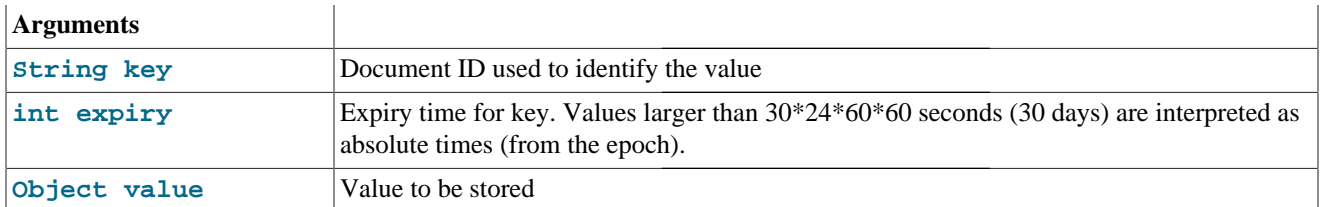

The first form of the set() method stores the key, sets the expiry (use 0 for no expiry), and the corresponding object value using the built in transcoder for serialization.

The simplest form of the command is:

client.set(**"someKey"**, 3600, someObject);

The Boolean return value from the asynchronous operation return value will be true if the value was stored. For example:

OperationFuture<Boolean> setOp = client.set(**"someKey"**,0,**"astring"**); System.out.printf(**"Result was %b"**,setOp.get());

<span id="page-42-1"></span>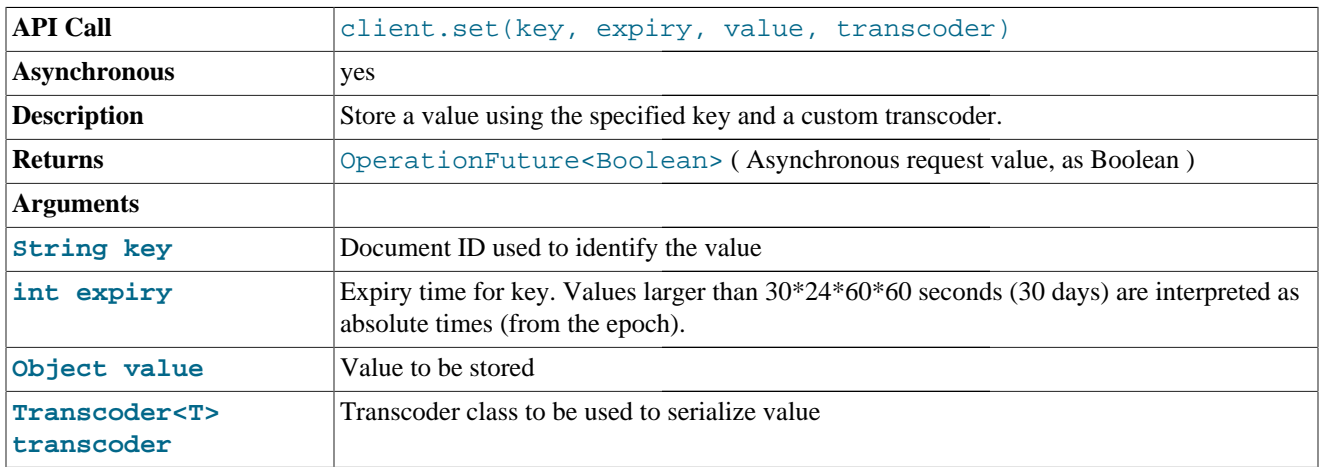

The second form of the set () method supports the use of a custom transcoder for serialization of the object value. For more information on transcoding, see [Section 4.3, "Object Serialization \(Transcoding\)".](#page-37-0)

## <span id="page-42-0"></span>**6.3. Store Operations with Durability Requirements**

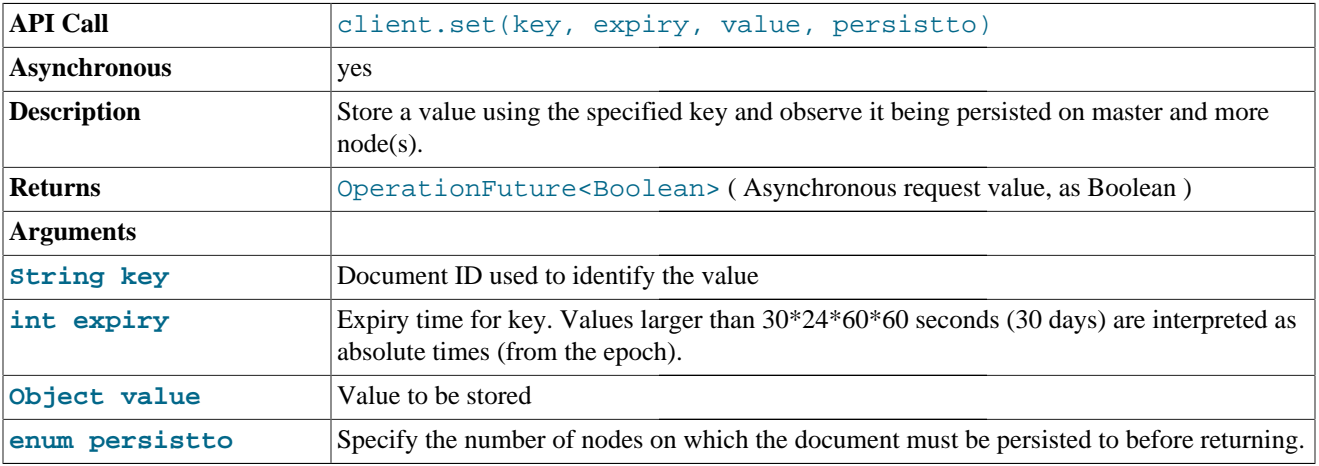

<span id="page-43-1"></span>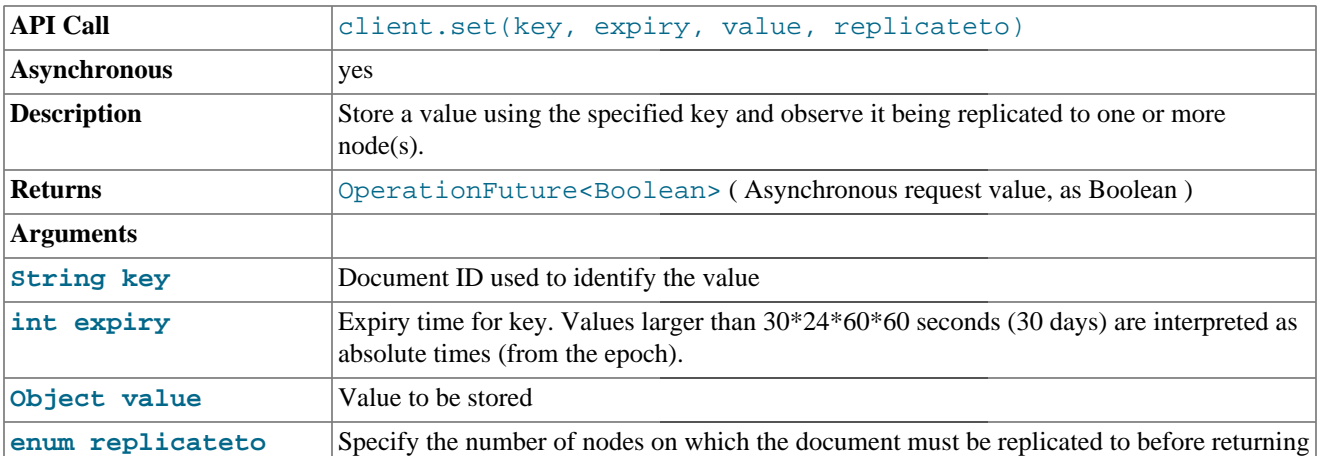

<span id="page-43-0"></span>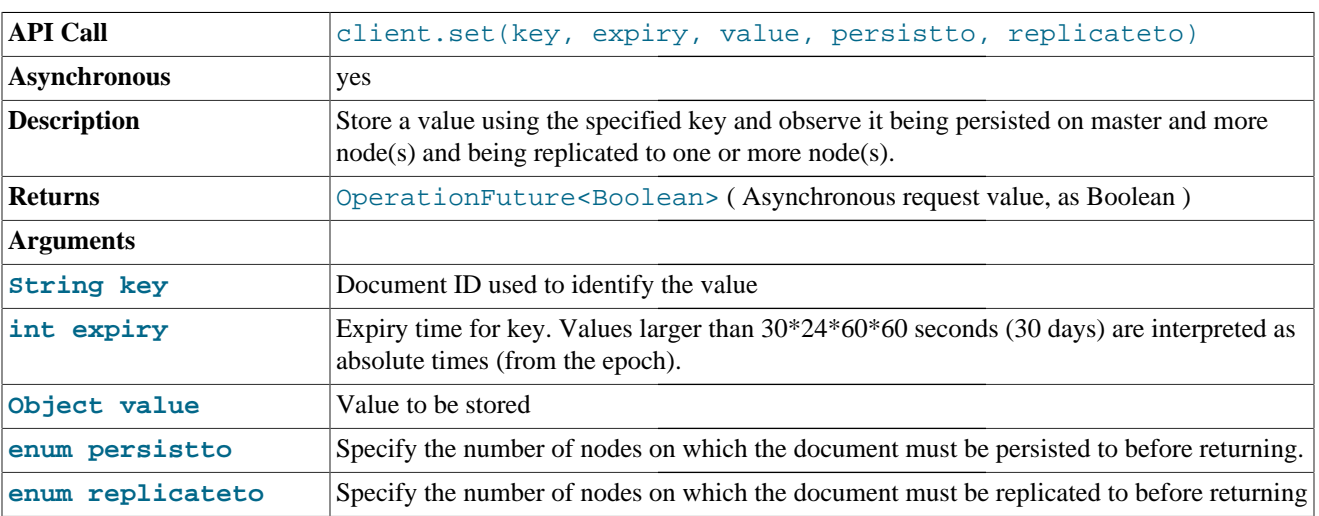

This method is identical to the set() method, but supports the ability to observe the persistence on the master and replicas and the propagation to the replicas. Using these methods above, it's possible to set the persistence requirements for the data on the nodes.

The persistence requirements can be specified in terms of how the data should be persisted on the master and the replicas using PeristTo and how the data should be propagated to the replicas using ReplicateTo respectively.

The client library will poll the server until the persistence requirements are met. The method will return FALSE if the requirments are impossible to meet based on the configuration (inadequate number of replicas) or even after a set amount of retries the persistence requirments could not be met.

The program snippet below illustrates how to specify a requirement that the data should be persisted on 4 nodes (master and three replicas).

```
// Perist to all four nodes including master
OperationFuture<Boolean> setOp =
   c.set("key", 0, "value", PersistTo.FOUR);
System.out.printf("Result was %b", setOp.get());
```
The peristence requirements can be specified for both the master and replicas. In the case above, it's required that the key and value is persisted on all the 4 nodes (including replicas).

In the following, the requirement is specified as requiring persistence to the master and propagation of the data to the three replicas. This requirment is weaker than requring the data to be persisted on all four nodes including the three replicas.

// Perist to master and propagate the data to three replicas OperationFuture<Boolean> setOp = c.set(**"key"**, 0, **"value"**, PersistTo.MASTER, ReplicateTo.THREE); System.out.printf(**"Result was %b"**, setOp.get());

Similar requirements can used with the *add()* and *replace()* mutation operations.

# Chapter 7. Retrieve Operations

The retrieve operations get information from the Couchbase database. A summary of the available API calls is listed below.

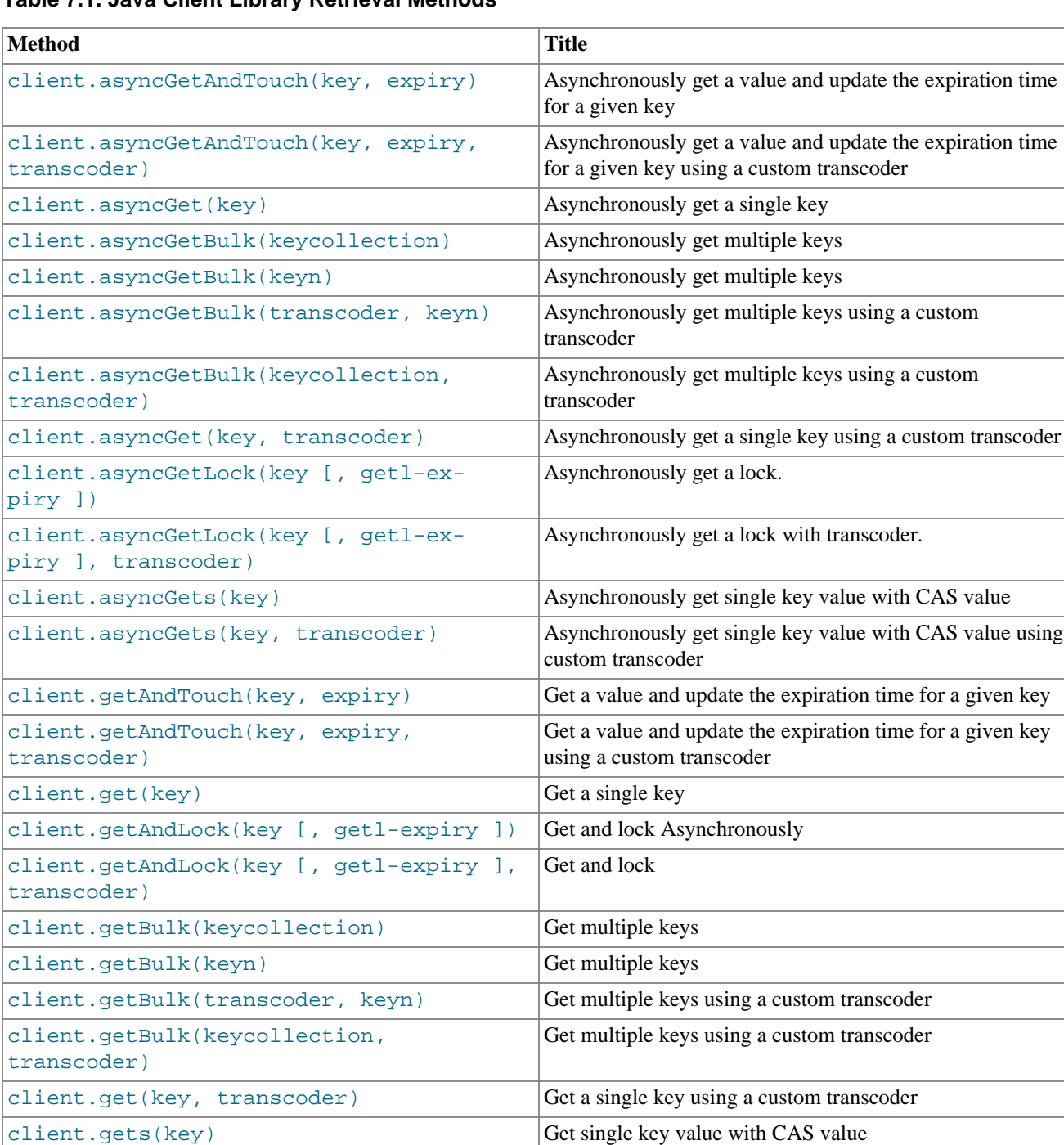

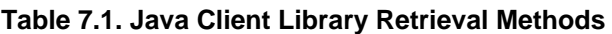

[client.unlock\(key, casunique\)](#page-54-1) | Unlock

[client.gets\(key, transcoder\)](#page-49-2) Get single key value with CAS value using custom

transcoder

 $\overline{\phantom{a}}$ 

## **7.1. Synchronous get Methods**

The synchronous get () methods allow for direct access to a given key/value pair.

<span id="page-46-1"></span>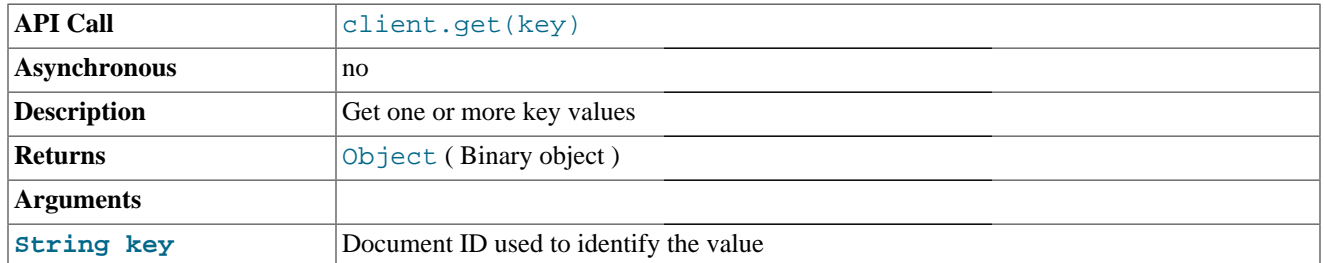

The get() method obtains an object stored in Couchbase using the default transcoder for serialization of the object.

For example:

Object myObject = client.get(**"someKey"**);

Transcoding of the object assumes the default transcoder was used when the value was stored. The returned object can be of any type.

If the request key does no existing in the database then the returned value is null.

<span id="page-46-2"></span>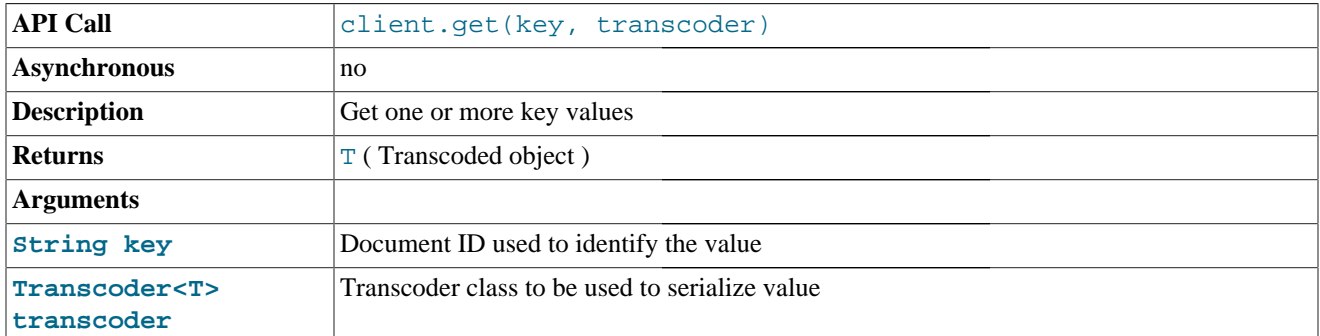

The second form of the get () retrieves a value from Couchbase using a custom transcoder.

For example to obtain an integer value using the IntegerTranscoder:

Transcoder<Integer> tc = **new** IntegerTranscoder(); Integer ic = client.get(**"someKey"**, tc);

## **7.2. Asynchronous get Methods**

The asynchronous asyncGet() methods allow to retrieve a given value for a key without waiting actively for a response.

<span id="page-46-0"></span>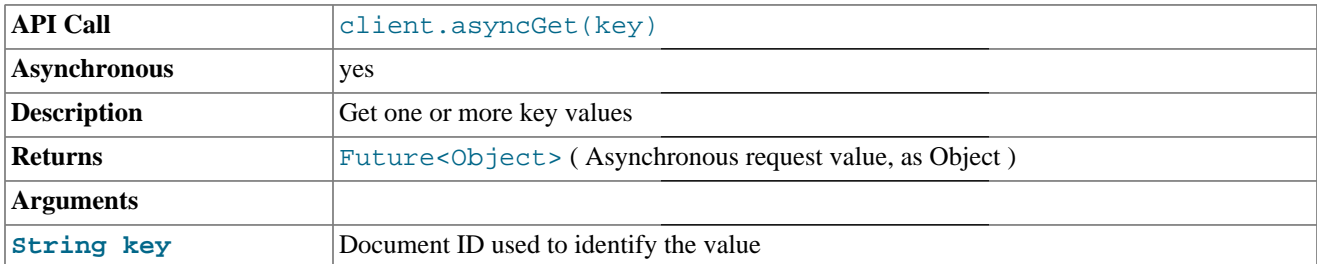

**Executions** 

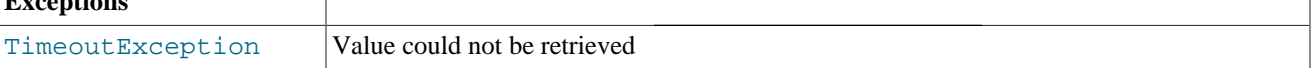

The first form of the asyncGet() method obtains a value for a given key returning a Future object so that the value can be later retrieved. For example, to get a key with a stored String value:

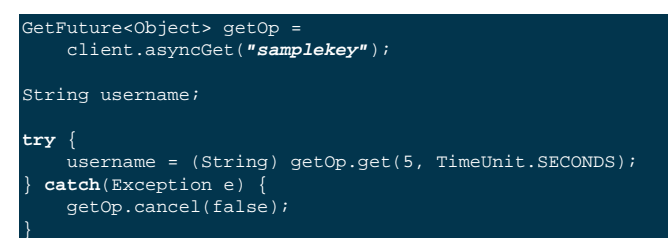

 $\overline{1}$ 

<span id="page-47-0"></span>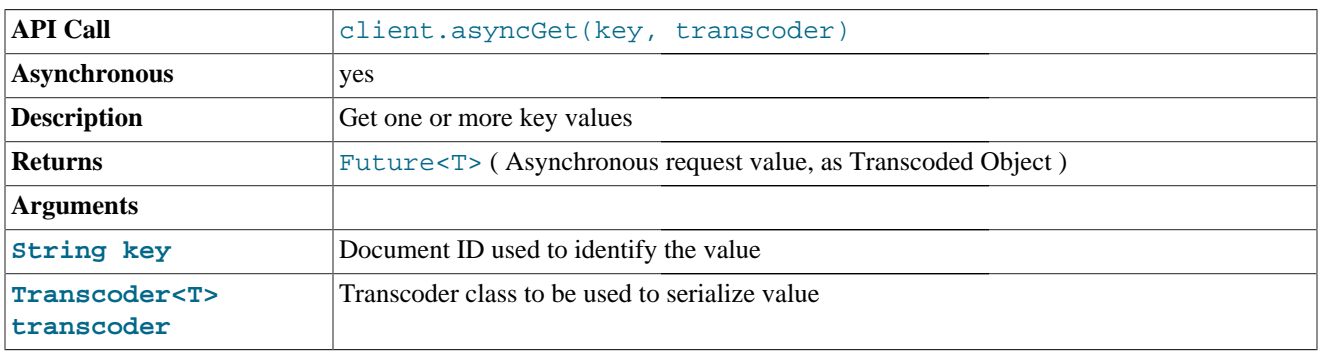

The second form is identical to the first, but includes the ability to use a custom transcoder on the stored value.

## **7.3. Get-and-Touch Methods**

The Get-and-Touch (GAT) methods obtain a value for a given key and update the expiry time for the key. This can be useful for session values and other information where you want to set an expiry time, but don't want the value to expire while the value is still in use.

<span id="page-47-1"></span>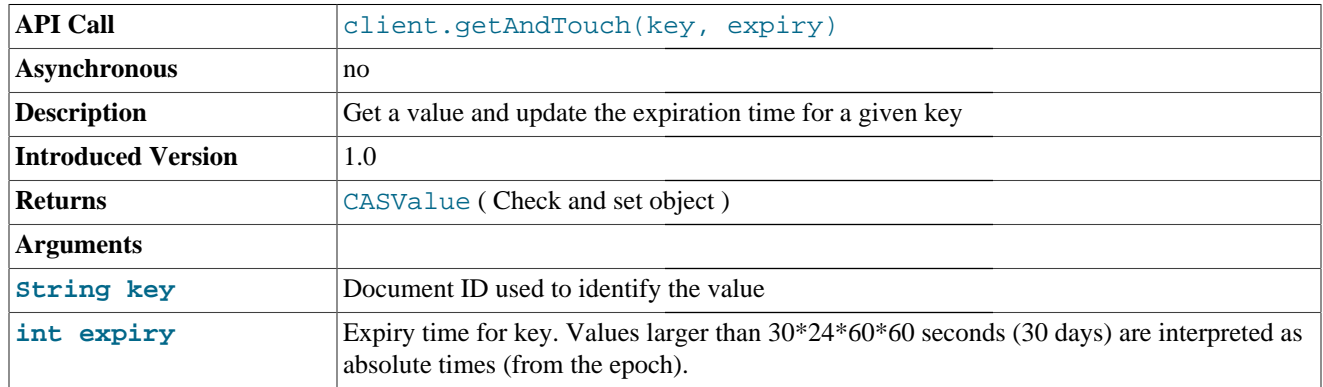

The first form of the getAndTouch() obtains a given value and updates the expiry time. For example, to get session data and renew the expiry time to five minutes:

session = client.getAndTouch(**"sessionid"**,300);

<span id="page-47-2"></span>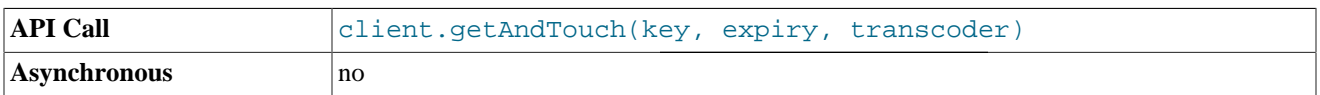

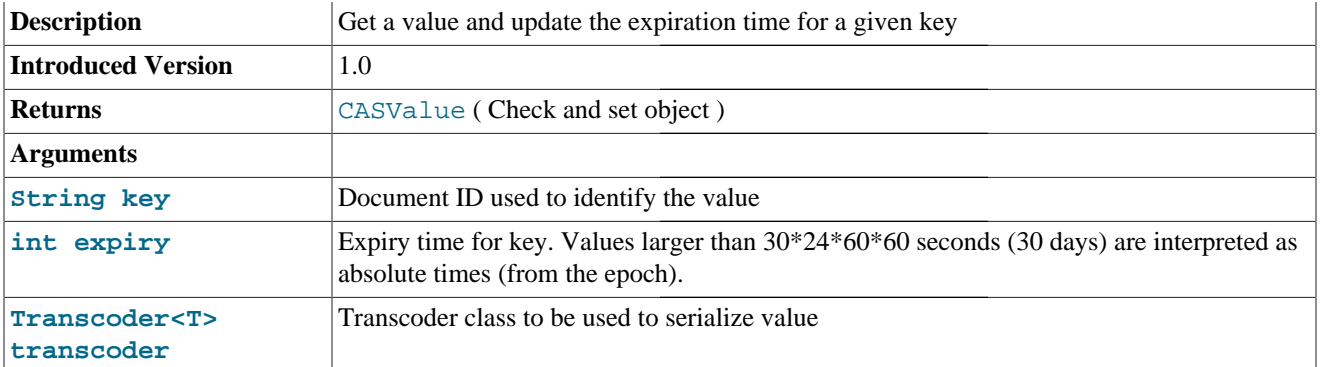

The second form supports the use of a custom transcoder for the stored value information.

<span id="page-48-0"></span>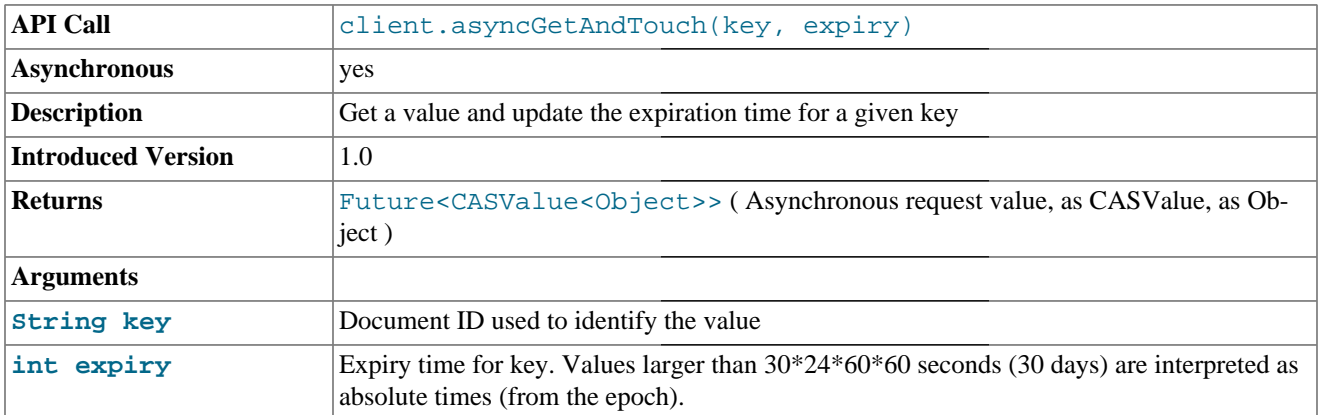

The asynchronous methods obtain the value and update the expiry time without requiring you to actively wait for the response. The returned value is a CAS object with the embedded value object.

```
Future<CASValue<Object>> future = client.asyncGetAndTouch("sessionid", 300);
CASValue casv;
try {
    casv = future.get(5, TimeUnit.SECONDS);
  } catch(Exception e) {
     future.cancel(false);
```
<span id="page-48-1"></span>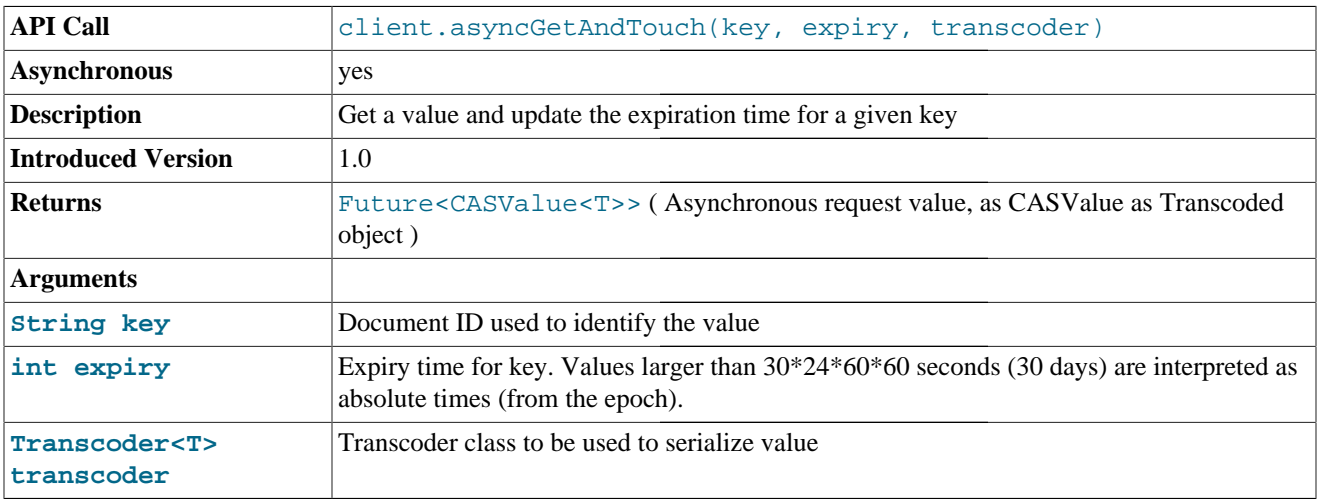

The second form of the asynchronous method supports the use of a custom transcoder for the stored object.

## <span id="page-49-3"></span>**7.4. CAS get Methods**

The gets() methods obtain a CAS value for a given key. The CAS value is used in combination with the corresponding Check-and-Set methods when updating a value. For example, you can use the CAS value with the append() operation to update a value only if the CAS value you supply matches. For more information see [Section 8.1, "Append Methods"](#page-56-0) and [Section 8.3, "Check-and-Set Methods".](#page-59-0)

<span id="page-49-1"></span>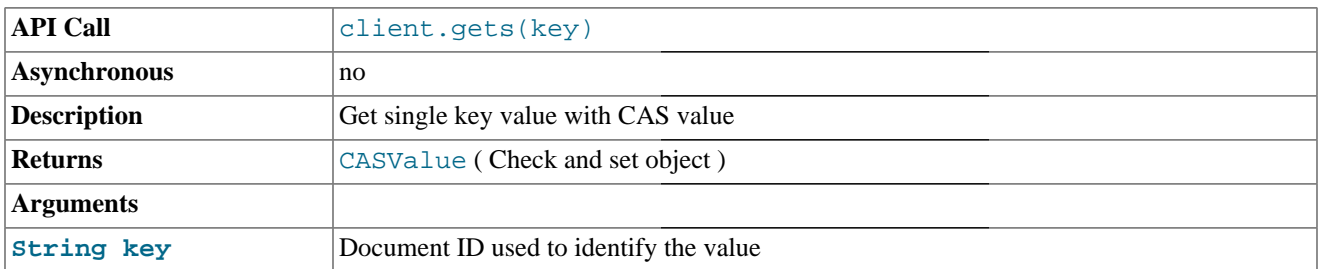

The gets() method obtains a CASValue for a given key. The CASValue holds the CAS to be used when performing a Check-And-Set operation, and the corresponding value for the given key.

For example, to obtain the CAS and value for the key someKey:

```
CASValue status = client.gets("someKey");
System.out.printf("CAS is %s\n",status.getCas());
System.out.printf("Result was %s\n",status.getValue());
```
The CAS value can be used in a CAS call such as append():

client.append(status.getCas(),**"someKey"**, **"appendedstring"**);

<span id="page-49-2"></span>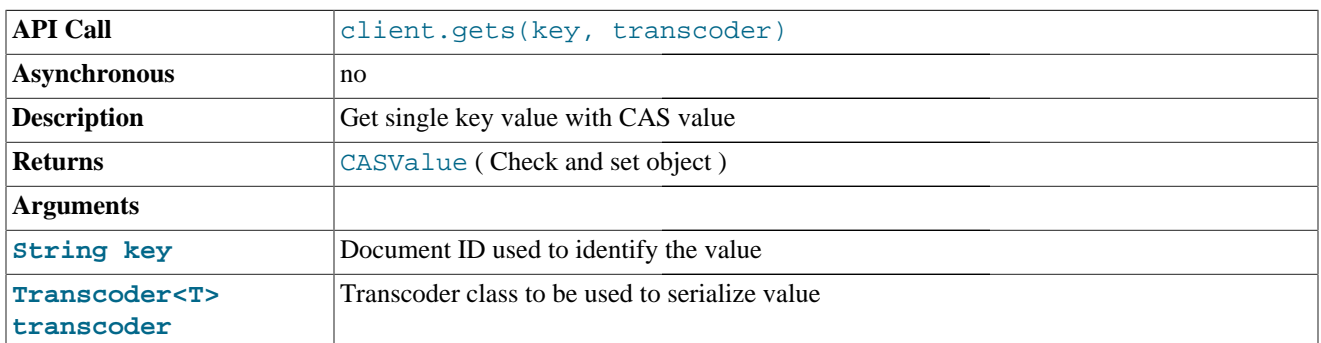

The second form of the gets () method supports the use of a custom transcoder.

<span id="page-49-0"></span>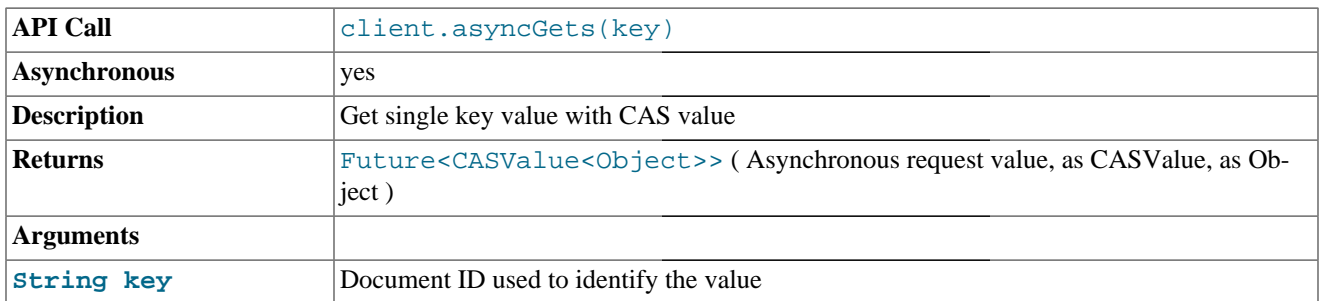

The asyncGets() method obtains the CASValue object for a stored value against the specified key, without requiring an explicit wait for the returned value.

For example:

Future<CASValue<Object>> future = client.asyncGets(**"someKey"**); System.out.printf("CAS is %s\n", future.get(5, TimeUnit.SECONDS).getCas());

Note that you have to extract the CASValue from the Future response, and then the CAS value from the corresponding object. This is performed here in a single statement.

<span id="page-50-0"></span>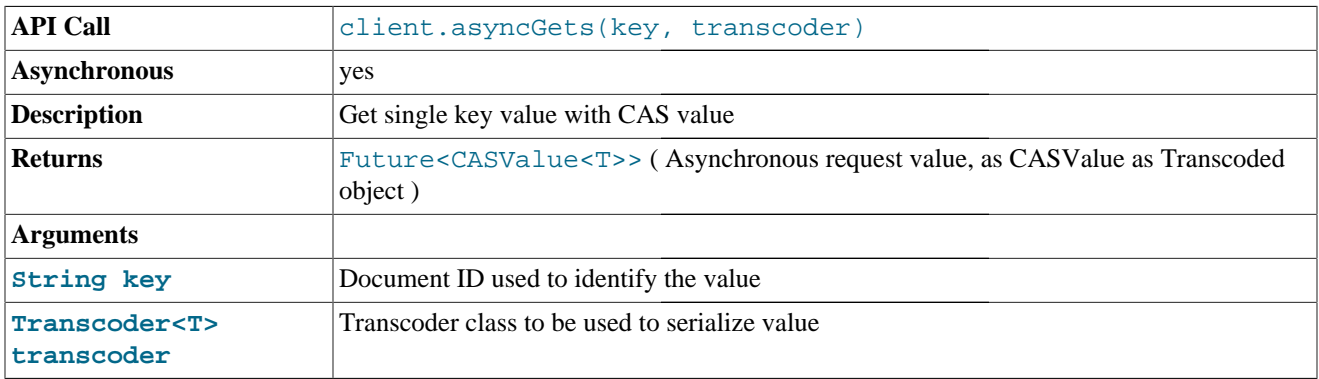

The final form of the asyncGets() method supports the use of a custom transcoder.

## **7.5. Bulk get Methods**

The bulk  $getBulk()$  methods allow you to get one or more items from the database in a single request. Using the bulk methods is more efficient than multiple single requests as the operation can be conducted in a single network call.

<span id="page-50-1"></span>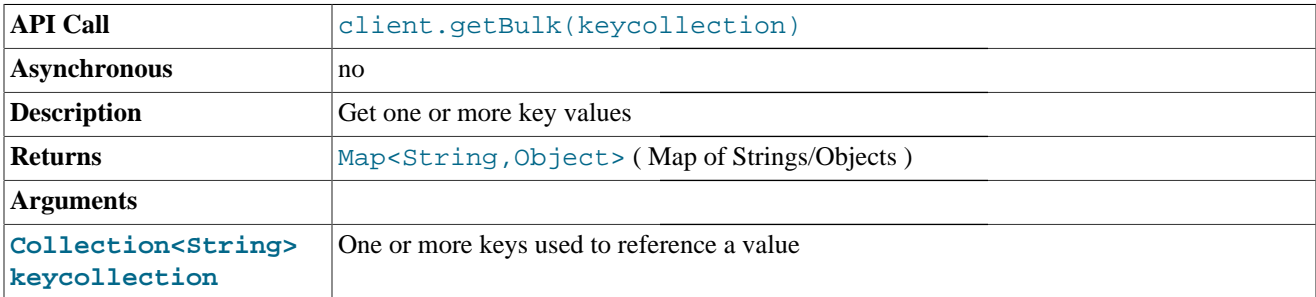

The first format accepts a String Collection as the request argument which is used to specify the list of keys that you want to retrieve. The return type is Map between the keys and object values.

For example:

```
Map<String,Object> keyvalues = client.getBulk(keylist);
System.out.printf("A is %s\n",keyvalues.get("keyA"));
System.out.printf("B is %s\n",keyvalues.get("keyB"));
System.out.printf("C is %s\n",keyvalues.get("keyC"));
```
#### **Note**

The returned map will only contain entries for keys that exist from the original request. For example, if you request the values for three keys, but only one exists, the resultant map will contain only that one key/value pair.

<span id="page-50-2"></span>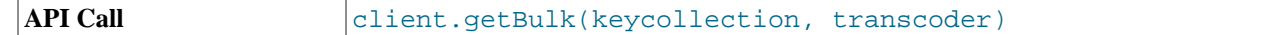

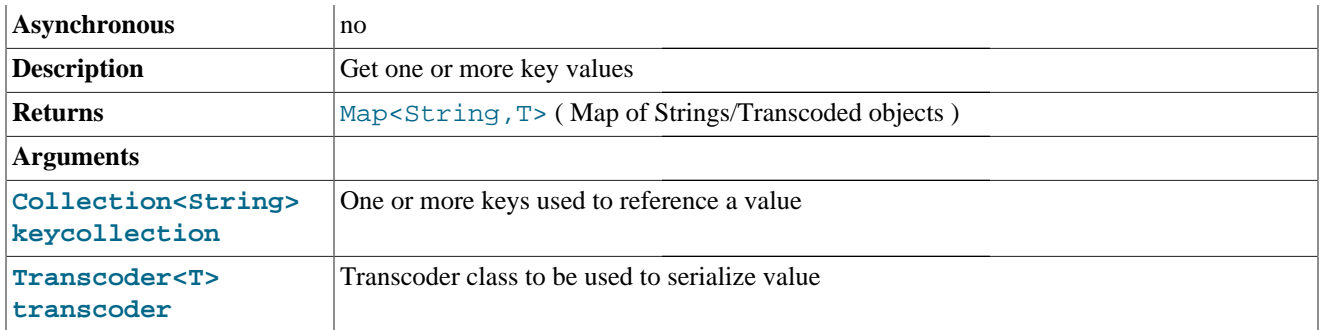

The second form of the getBulk() method supports the same Collection argument, but also supports the use of a custom transcoder on the returned values.

**Note**

The specified transcoder will be used for every value requested from the database.

<span id="page-51-0"></span>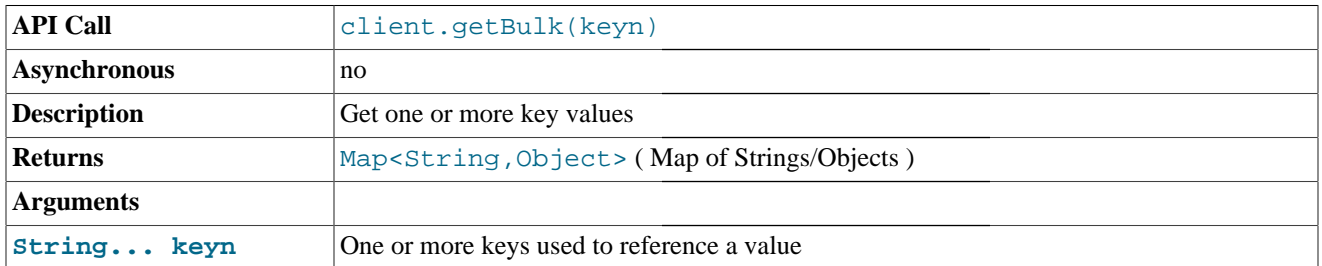

The third form of the getBulk() method supports a variable list of arguments with each interpreted as the key to be retrieved from the database.

For example, the equivalent of the Collection method operation using this method would be:

Map<String,Object> keyvalues = client.getBulk(**"keyA"**,**"keyB"**,**"keyC"**); System.out.printf(**"A is %s\n"**,keyvalues.get(**"keyA"**)); System.out.printf(**"B is %s\n"**,keyvalues.get(**"keyB"**)); System.out.printf(**"C is %s\n"**,keyvalues.get(**"keyC"**));

The return Map will only contain entries for keys that exist. Non-existent keys will be silently ignored.

<span id="page-51-1"></span>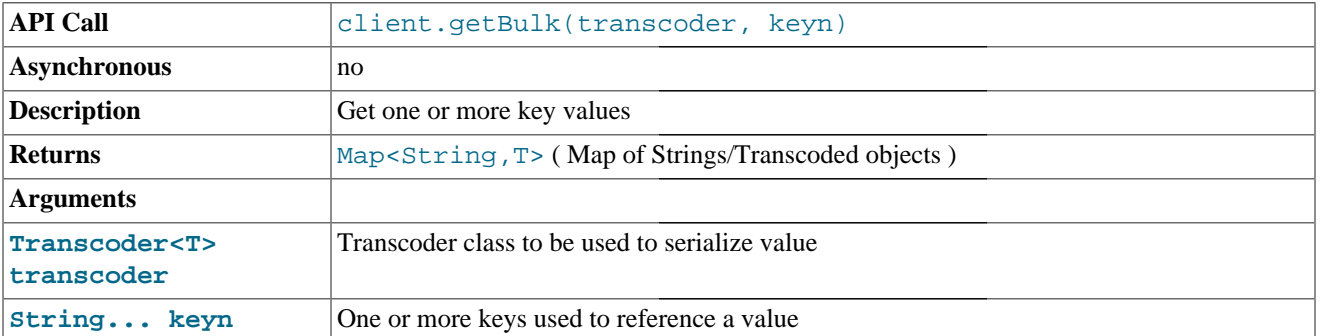

The fourth form of the  $getBulk()$  method uses the variable list of arguments but supports a custom transcoder.

### **Warning**

Note that unlike other formats of the methods used for supporting custom transcoders, the transcoder specification is at the start of the argument list, not the end.

<span id="page-52-0"></span>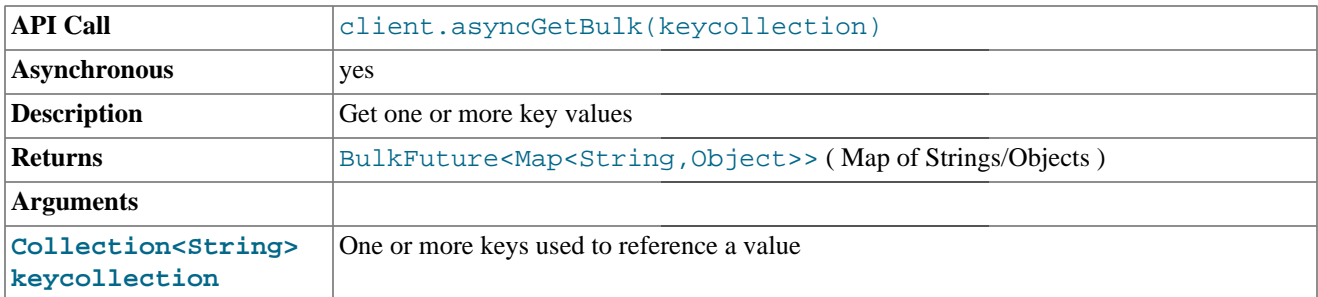

The asynchronous getBulk() method supports a Collection of keys to be retrieved, returning a BulkFuture object (part of the spymemcached package) with the returned map of key/value information. As with other asynchronous methods, the benefit is that you do not need to actively wait for the response.

The BulkFuture object operates slightly different in context to the standard Future object. Whereas the Future object gets a returned single value, the BulkFuture object will return an object containing as many keys as have been returned. For very large queries requesting large numbers of keys this means that multiple requests may be required to obtain every key from the original list.

For example, the code below will obtain as many keys as possible from the supplied Collection.

```
BulkFuture<Map<String,Object>> keyvalues = client.asyncGetBulk(keylist);
Map<String,Object> keymap = keyvalues.getSome(5,TimeUnit.SECONDS);
System.out.printf("A is %s\n",keymap.get("keyA"));
System.out.printf("B is %s\n",keymap.get("keyB"));
System.out.printf("C is %s\n",keymap.get("keyC"));
```
<span id="page-52-3"></span>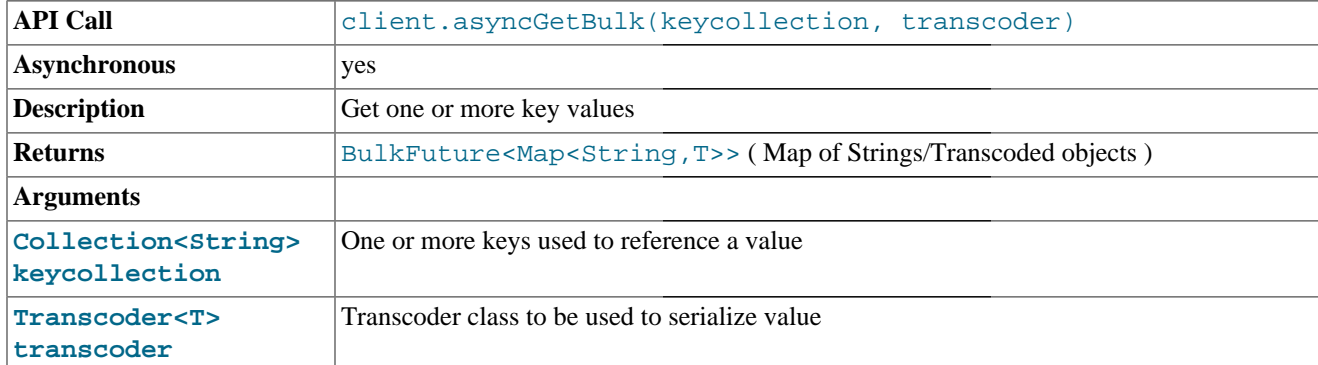

The second form of the asynchronous  $getBulk()$  method supports the custom transcoder for the returned values.

<span id="page-52-1"></span>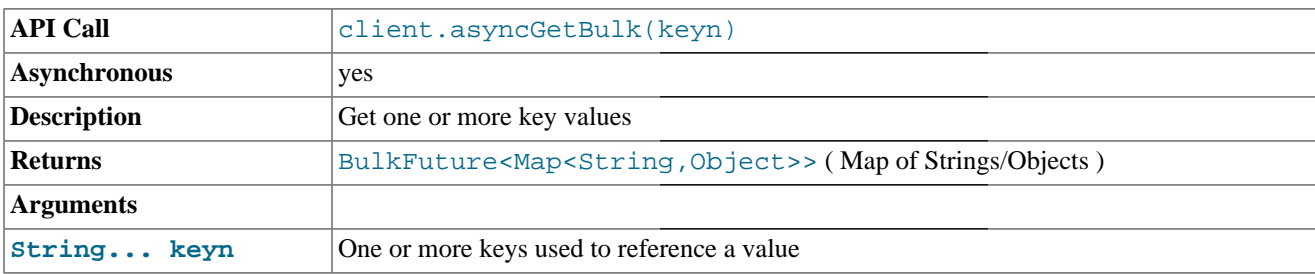

The third form is identical to the multi-argument key request method (see collection based [asyncBulkGet\(\)](#page-51-0)), except that the operation occurs asynchronously.

<span id="page-52-2"></span>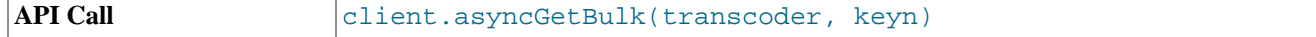

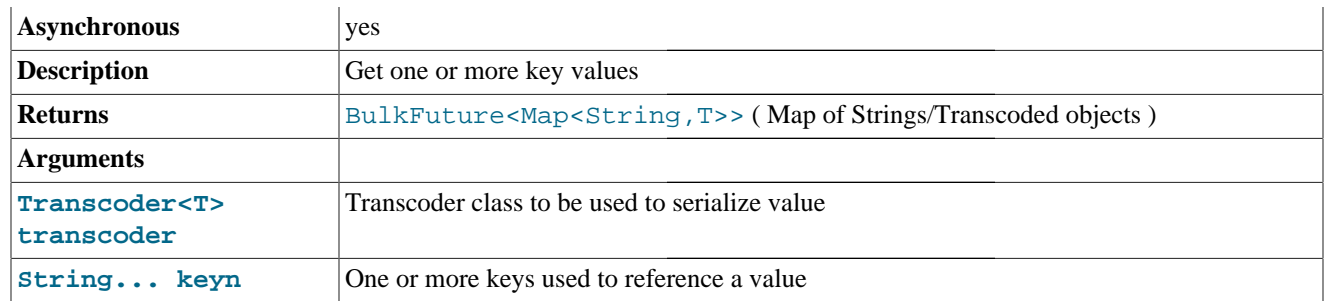

The final form of the  $asyncGetBulk($  ) method supports a custom transcoder with the variable list of keys supplied as arguments.

## <span id="page-53-1"></span>**7.6. Get and Lock**

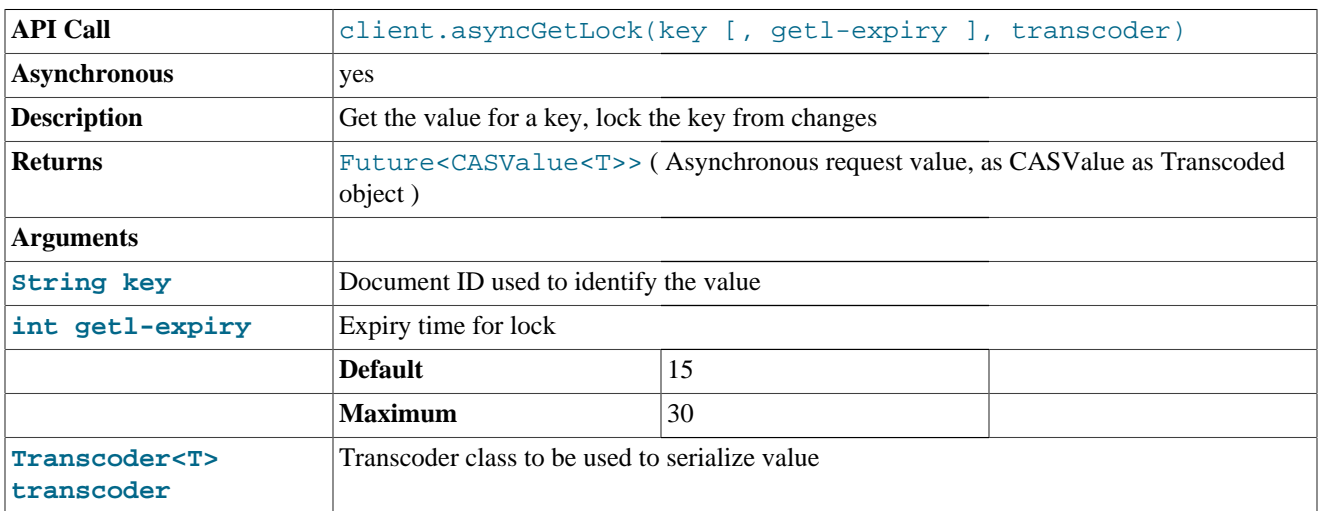

<span id="page-53-0"></span>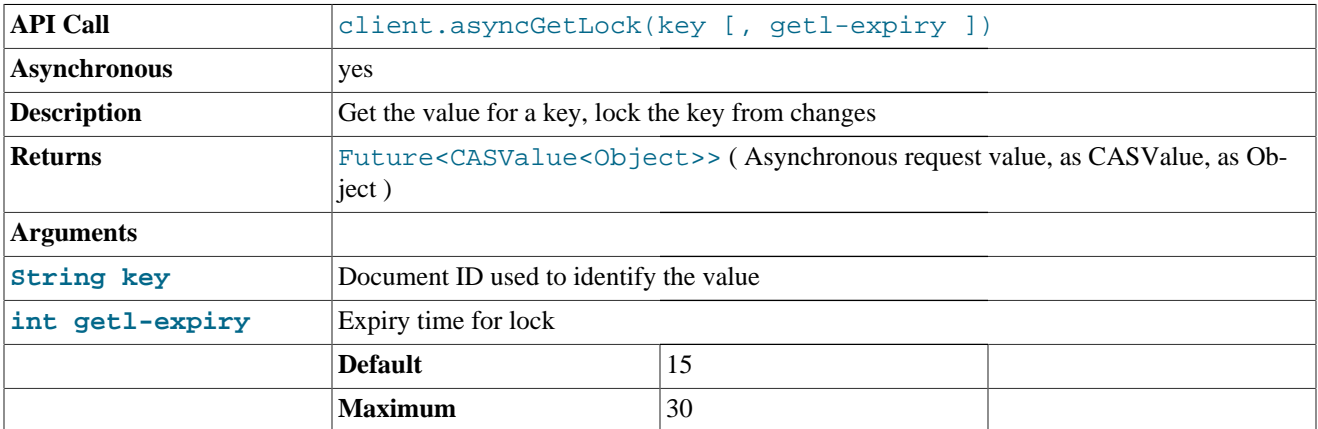

<span id="page-53-2"></span>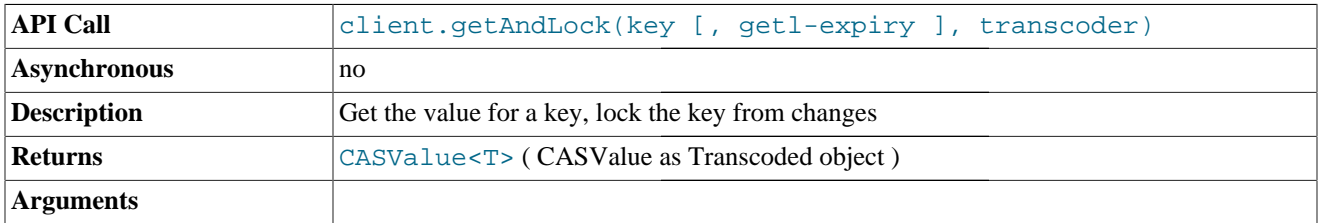

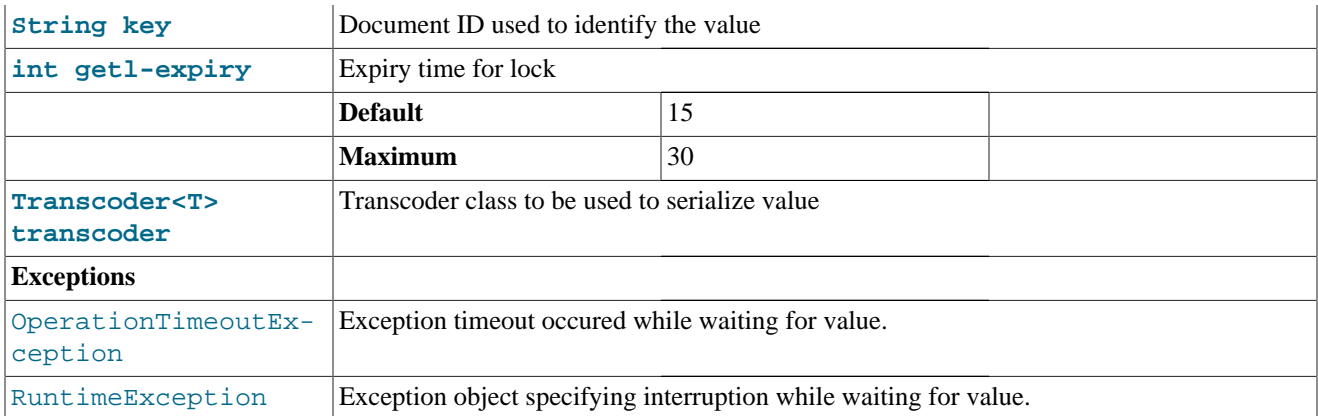

The simplest form of the method is without the transcoder as below.

<span id="page-54-0"></span>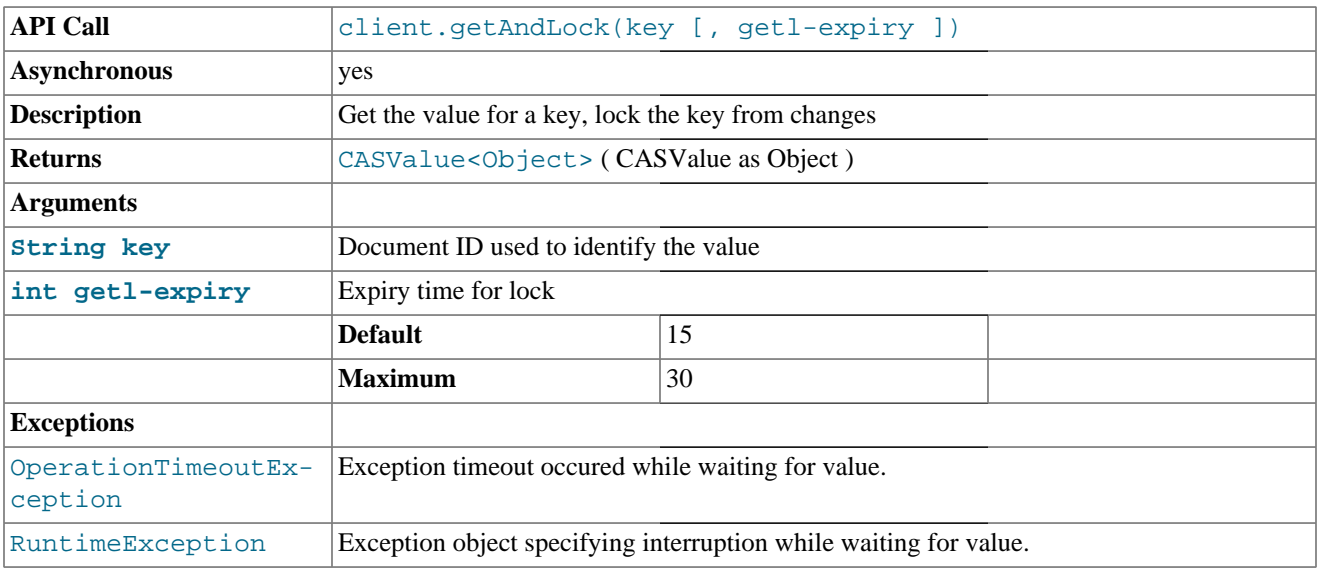

CASValue<Object> casv = client.getAndLock(**"keyA"**, 3);

Will lock keyA for 3 seconds or until an Unlock is issued.

## <span id="page-54-1"></span>**7.7. Unlock**

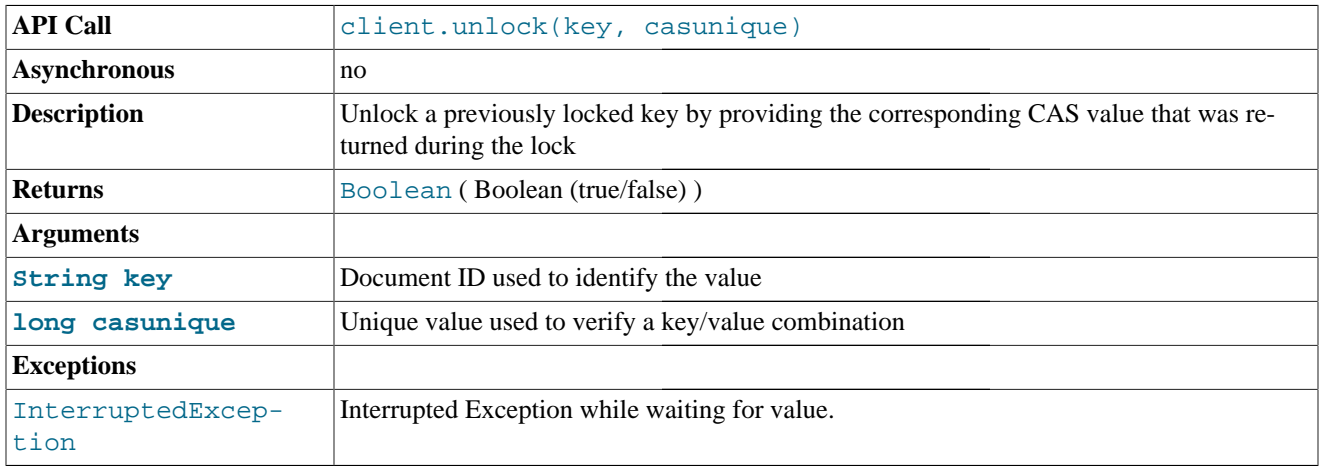

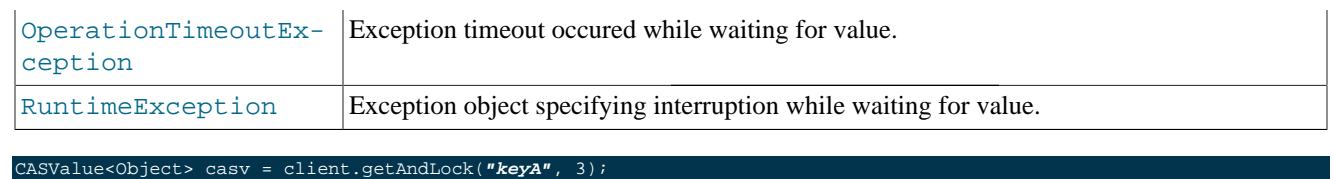

//Use CAS Value to Unlock client.unlock(**"getunltest"**, casv.getCas());

## Chapter 8. Update Operations

The update methods support different methods of updating and changing existing information within Couchbase. A list of the available methods is listed below.

| <b>Method</b>                                                 | <b>Title</b>                                                                                               |
|---------------------------------------------------------------|----------------------------------------------------------------------------------------------------|
| client.append(casunique, key, value)                          | Append a value to an existing key                                                                          |
| client.append(casunique, key, value,<br>transcoder)           | Append a value to an existing key                                                                          |
| client.asyncCAS(key, casunique, value)                        | Asynchronously compare and set a value                                                                     |
| client.asyncCAS(key, casunique, expiry,<br>value, transcoder) | Asynchronously compare and set a value with custom<br>transcoder and expiry                                |
| client.asyncCAS(key, casunique, value,<br>transcoder)         | Asynchronously compare and set a value with custom<br>transcoder                                           |
| client.asyncDecr(key, offset)                                 | Asynchronously decrement the value of an existing key                                                      |
| client.asyncIncr(key, offset)                                 | Asynchronously increment the value of an existing key                                                      |
| client.cas(key, casunique, value)                             | Compare and set                                                                                            |
| client.cas(key, casunique, expiry, val-<br>ue, transcoder)    | Compare and set with a custom transcoder and expiry                                                        |
| client.cas(key, casunique, value,<br>transcoder)              | Compare and set with a custom transcoder                                                                   |
| client.decr(key, offset)                                      | Decrement the value of an existing numeric key                                                             |
| client.decr(key, offset, default)                             | Decrement the value of a key, setting the initial value if the<br>key didn't already exist                 |
| client.decr(key, offset, default, ex-<br>piry)                | Decrement the value of a key, setting the initial value if the<br>key didn't already exist, with an expiry |
| client.delete(key)                                            | Delete the specified key                                                                                   |
| client.incr(key, offset)                                      | Increment the value of an existing numeric key                                                             |
| client.incr(key, offset, default)                             | Increment the value of an existing numeric key                                                             |
| client.incr(key, offset, default, ex-<br>piry)                | Increment the value of an existing numeric key                                                             |
| client.prepend(casunique, key, value)                         | Prepend a value to an existing key using the default<br>transcoder                                         |
| client.prepend(casunique, key, value,<br>transcoder)          | Prepend a value to an existing key using a custom<br>transcoder                                            |
| client.touch(key, expiry)                                     | Update the expiry time of an item                                                                          |

**Table 8.1. Java Client Library Update Methods**

## <span id="page-56-0"></span>**8.1. Append Methods**

The append() methods allow you to add information to an existing key/value pair in the database. You can use this to add information to a string or other data after the existing data.

The append() methods append raw serialized data on to the end of the existing data in the key. If you have previously stored a serialized object into Couchbase and then use append, the content of the serialized object will not be extended. For example, adding an Array of integers into the database, and then using append() to add another integer will result in the key referring to a serialized version of the array, immediately followed by a serialized version of the integer. It will not contain an updated array with the new integer appended to it. De-serialization of objects that have had data appended may result in data corruption.

<span id="page-57-0"></span>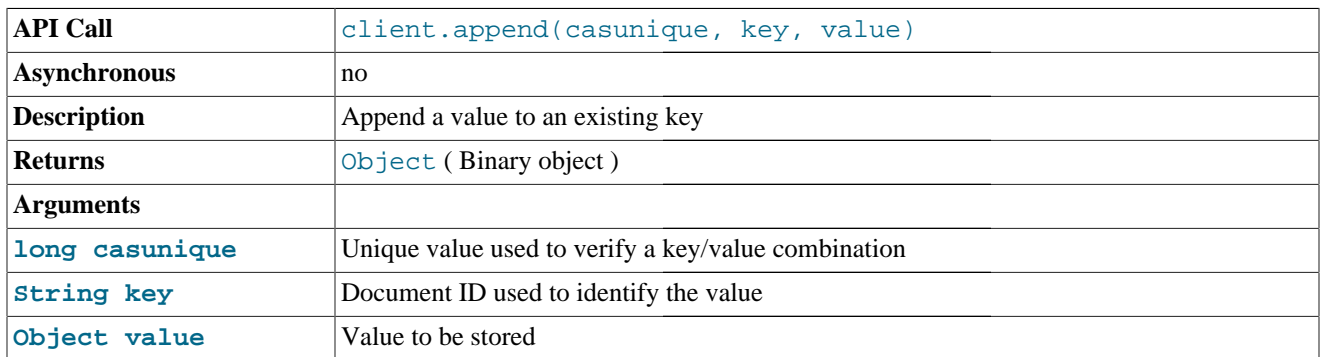

The append() appends information to the end of an existing key/value pair. The append() function requires a CAS value. For more information on CAS values, see [Section 7.4, "CAS](#page-49-3) get Methods".

For example, to append a string to an existing key:

```
CASValue<Object> casv = client.gets("samplekey");
client.append(casv.getCas(),"samplekey", "appendedstring");
```
You can check if the append operation succeeded by using the return OperationFuture value:

```
OperationFuture<Boolean> appendOp =
    client.append(casv.getCas(),"notsamplekey", "appendedstring");
try {
    if (appendOp.get().booleanValue()) {
         System.out.printf("Append succeeded\n");
    else {
         System.out.printf("Append failed\n");
catch (Exception e) {
```
<span id="page-57-1"></span>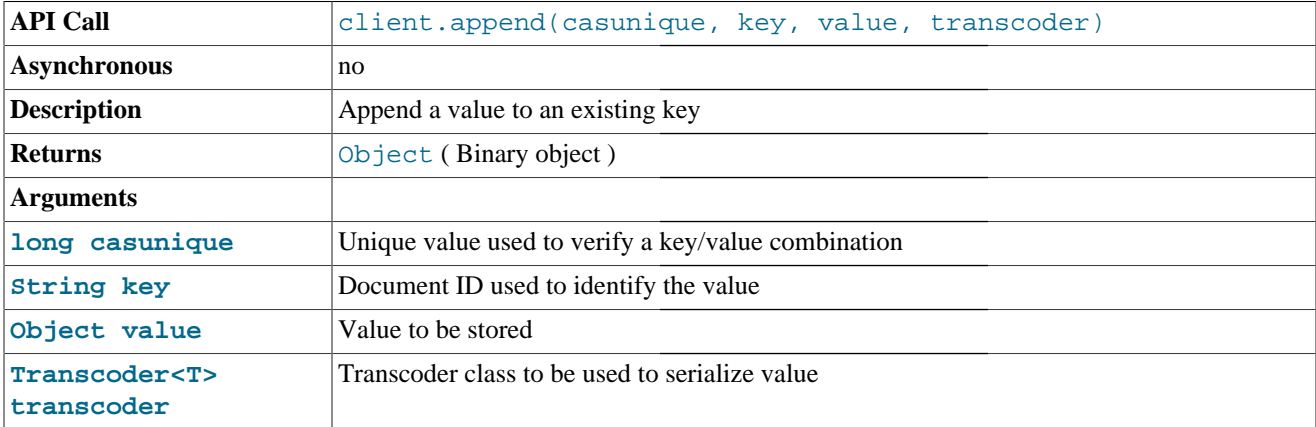

The second form of the append() method supports the use of custom transcoder.

## **8.2. Prepend Methods**

The prepend() methods insert information before the existing data for a given key. Note that as with the append() method, the information will be inserted before the existing binary data stored in the key, which means that serialization of complex objects may lead to corruption when using prepend().

<span id="page-58-0"></span>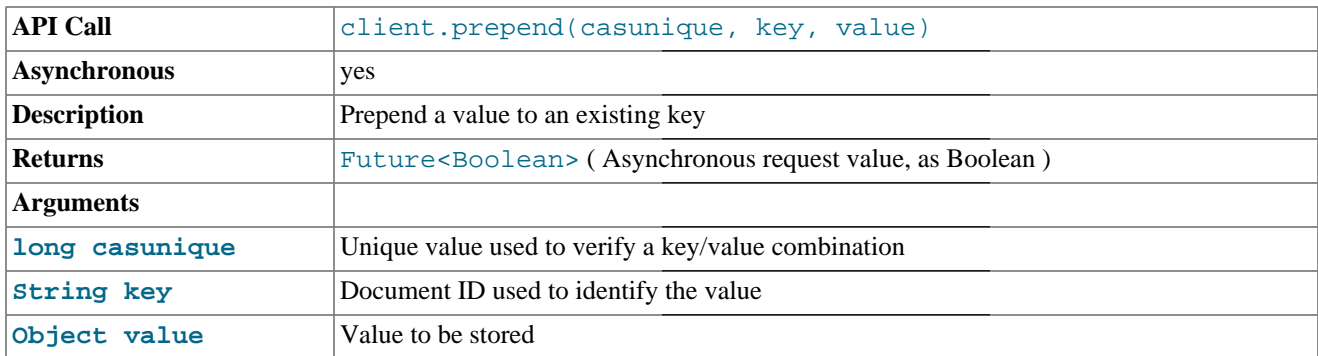

The prepend() inserts information before the existing data stored in the key/value pair. The prepend() function requires a CAS value. For more information on CAS values, see [Section 7.4, "CAS](#page-49-3) get Methods".

For example, to prepend a string to an existing key:

```
CASValue<Object> casv = client.gets("samplekey");
client.prepend(casv.getCas(),"samplekey", "prependedstring");
```
You can check if the prepend operation succeeded by using the return OperationFuture value:

```
OperationFuture<Boolean> prependOp =
     client.prepend(casv.getCas(),"notsamplekey", "prependedstring");
try {
     if (prependOp.get().booleanValue()) {
         System.out.printf("Prepend succeeded\n");
    else {
         System.out.printf("Prepend failed\n");
catch (Exception e) {
```
<span id="page-58-1"></span>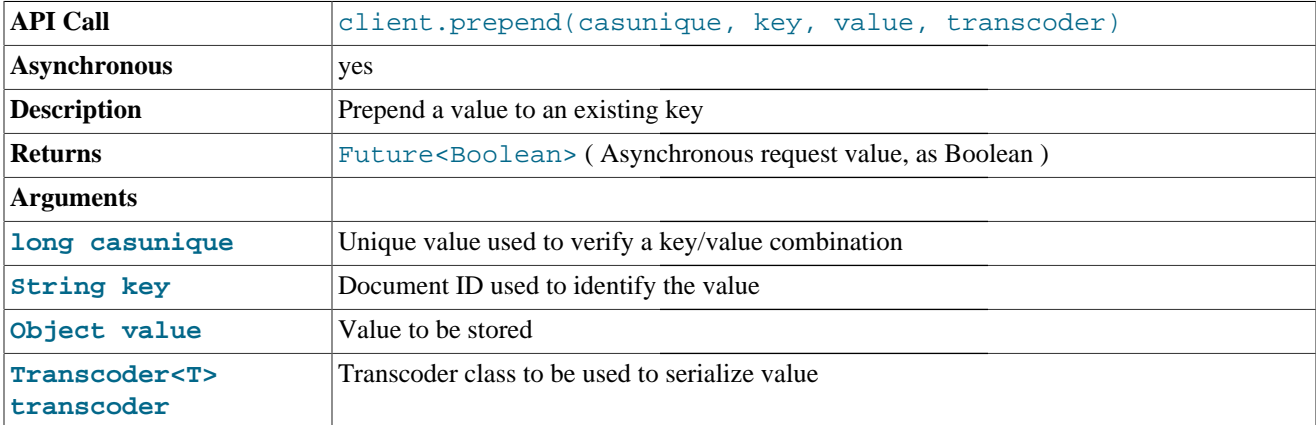

The secondary form of the prepend() method supports the use of a custom transcoder for updating the key/value pair.

## <span id="page-59-0"></span>**8.3. Check-and-Set Methods**

The check-and-set methods provide a mechanism for updating information only if the client knows the check (CAS) value. This can be used to prevent clients from updating values in the database that may have changed since the client obtained the value. Methods for storing and updating information support a CAS method that allows you to ensure that the client is updating the version of the data that the client retrieved.

The check value is in the form of a 64-bit integer which is updated every time the value is modified, even if the update of the value does not modify the binary data. Attempting to set or update a key/value pair where the CAS value does not match the value stored on the server will fail.

The cas() methods are used to explicitly set the value only if the CAS supplied by the client matches the CAS on the server, analogous to the [Section 6.2, "Set Operations"](#page-41-2) method.

With all CAS operations, the CASResponse value returned indicates whether the operation succeeded or not, and if not why. The CASResponse is an Enum with three possible values:

• EXISTS

The item exists, but the CAS value on the database does not match the value supplied to the CAS operation.

• NOT\_FOUND

The specified key does not exist in the database. An add() method should be used to add the key to the database.

• OK

The CAS operation was successful and the updated value is stored in Couchbase

<span id="page-59-1"></span>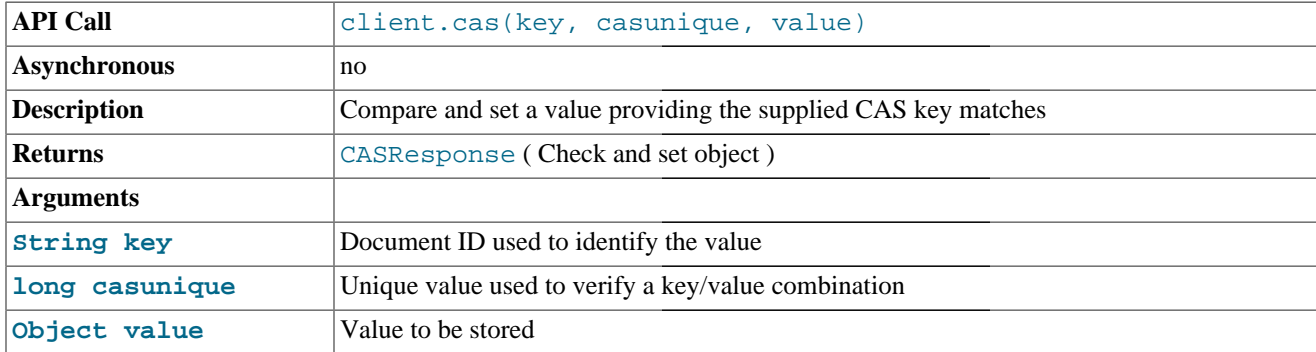

The first form of the cas() method allows for an item to be set in the database only if the CAS value supplied matches that stored on the server.

For example:

<span id="page-59-2"></span>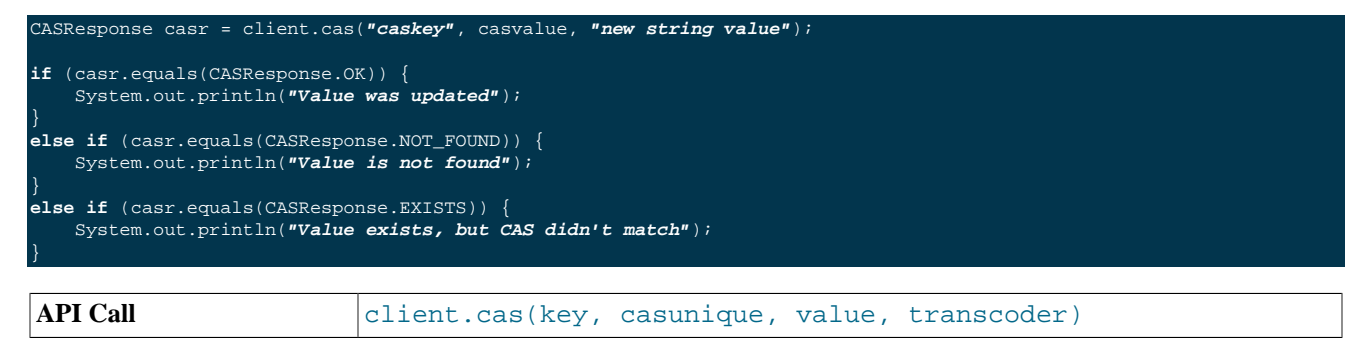

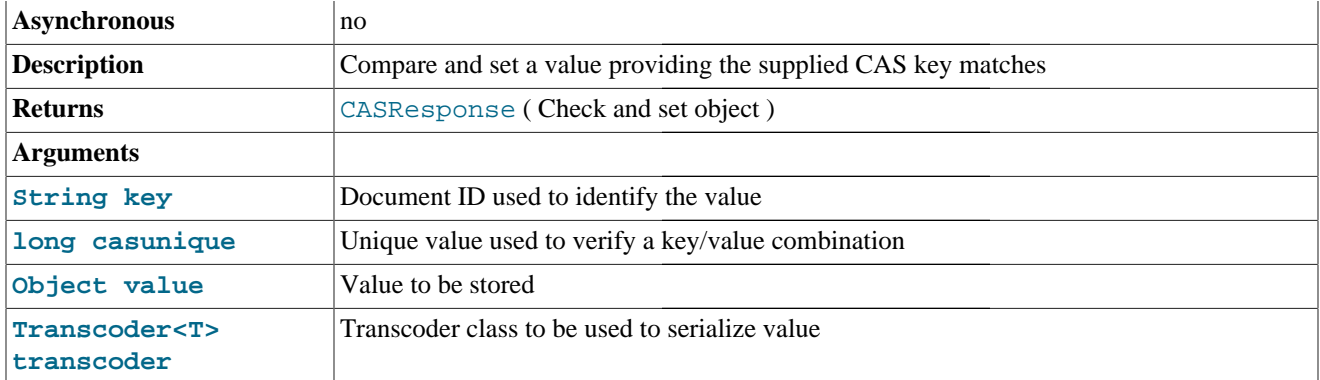

The second form of the method supports using a custom transcoder for storing a value.

<span id="page-60-1"></span>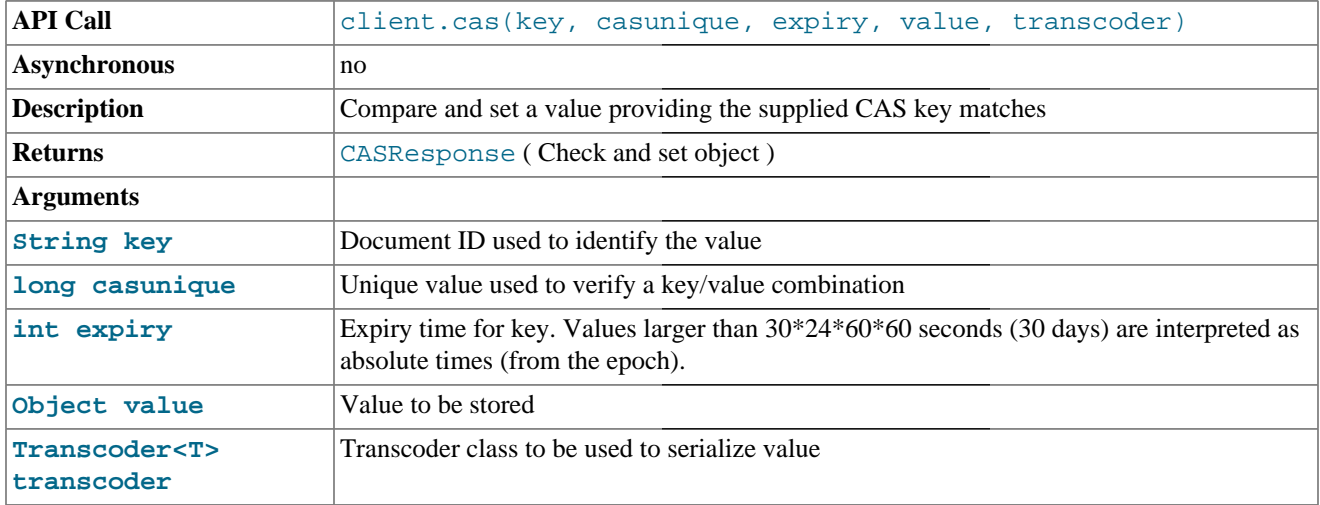

This form of the cas() method updates both the key value and the expiry time for the value. For information on expiry values, see [Section 4.4, "Expiry Values"](#page-37-1).

For example the following attempts to set the key caskey with an updated value, setting the expiry times to 3600 seconds (one hour).

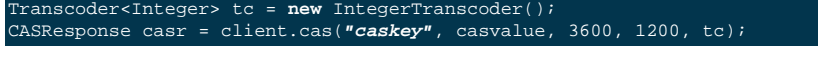

<span id="page-60-0"></span>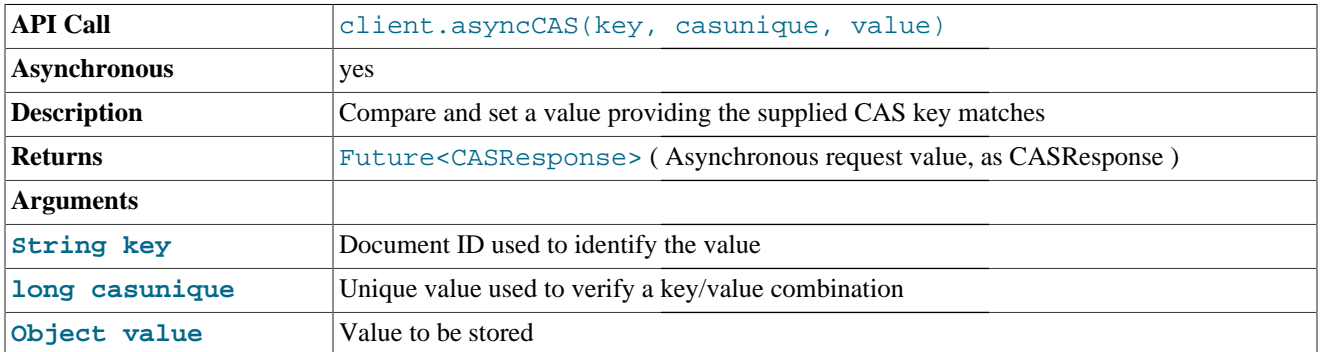

Performs an asynchronous CAS operation on the given key/value. You can use this method to set a value using CAS without waiting for the response. The following example requests an update of a key, timing out after 5 seconds if the operation was not successful.

```
Future<CASResponse> future = client.asyncCAS("someKey", casvalue, "updatedvalue");
CASResponse casr;
try {
   casr = future.get(5, TimeUnit.SECONDS);
 } catch(TimeoutException e) {
    future.cancel(false);
```
<span id="page-61-1"></span>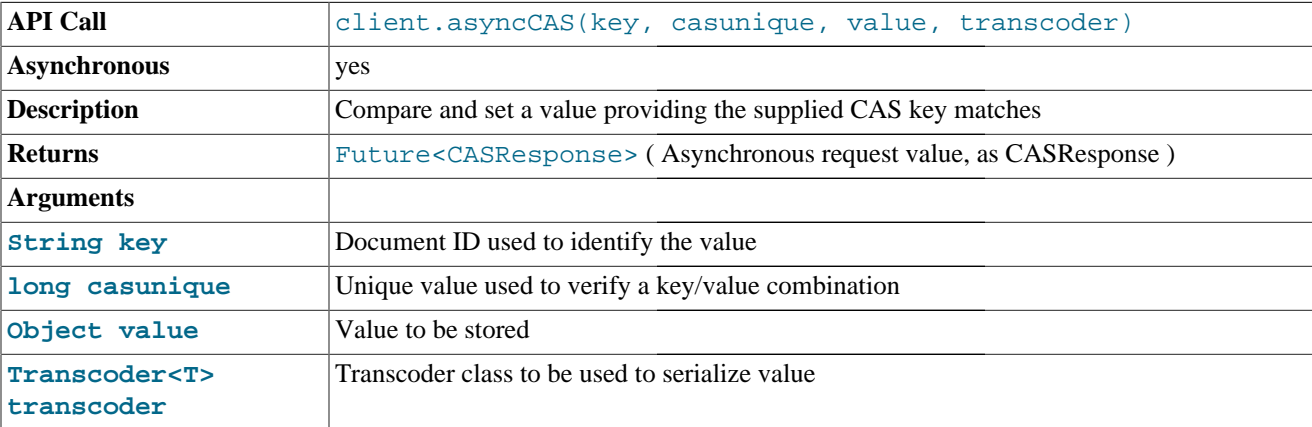

Performs an asynchronous CAS operation on the given key/value using a custom transcoder. The example below shows the update of an existing value using a custom Integer transcoder.

```
Transcoder<Integer> tc = new IntegerTranscoder();
Future<CASResponse> future = client.asyncCAS("someKey", casvalue, 1200, tc);
CASResponse casr;
try {
    casr = future.get(5, TimeUnit.SECONDS);
 } catch(TimeoutException e) {
     future.cancel(false);
```
<span id="page-61-0"></span>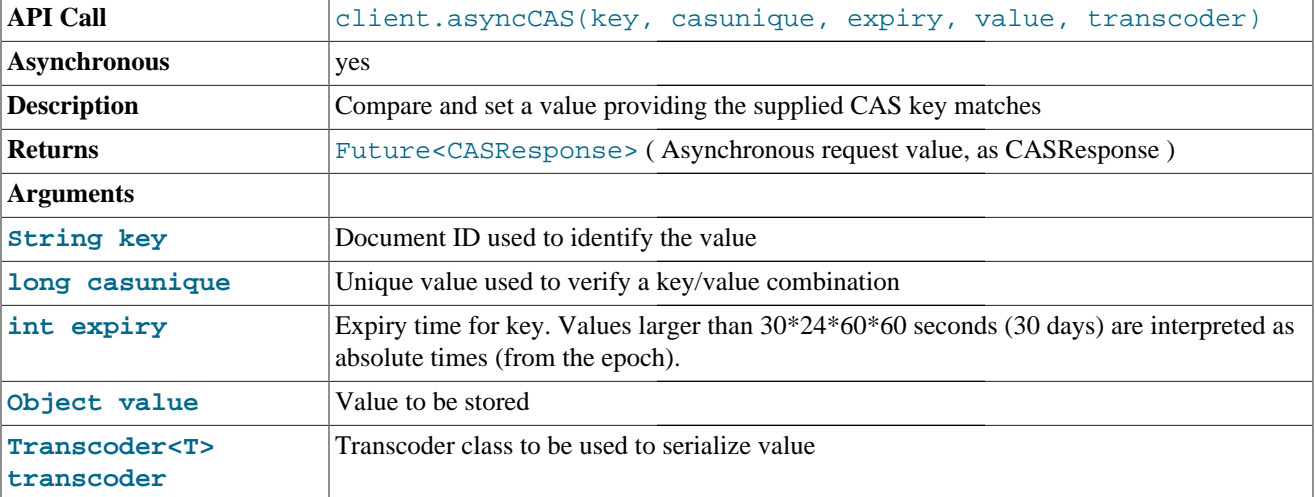

The final form of the asyncCAS() method supports a custom transcoder and setting the associated expiry value. For example, to update a value and set the expiry to 60 seconds:

```
Transcoder<Integer> tc = new IntegerTranscoder();
Future<CASResponse> future = client.asyncCAS("someKey", casvalue, 60, 1200, tc);
CASResponse casr;
```
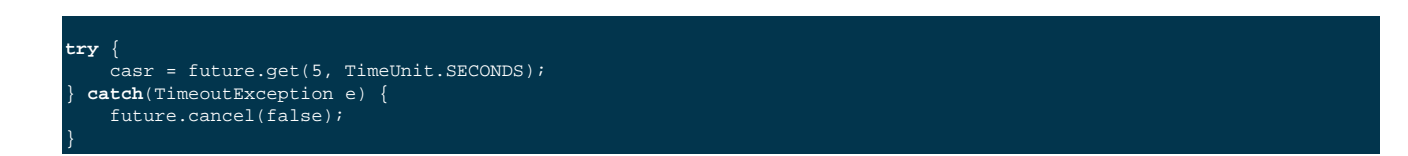

## **8.4. Delete Methods**

The delete() method deletes an item in the database with the specified key. Delete operations are asynchronous only.

<span id="page-62-0"></span>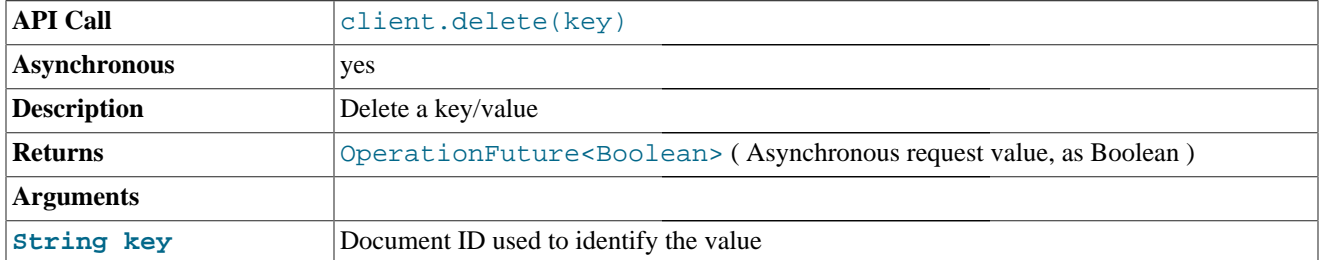

For example, to delete an item you might use code similar to the following:

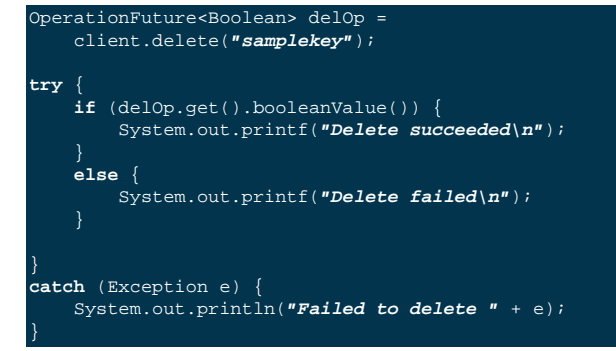

## **8.5. Decrement Methods**

The decrement methods reduce the value of a given key if the corresponding value can be parsed to an integer value. These operations are provided at a protocol level to eliminate the need to get, update, and reset a simple integer value in the database. All the Java Client Library methods support the use of an explicit offset value that will be used to reduce the stored value in the database.

<span id="page-62-1"></span>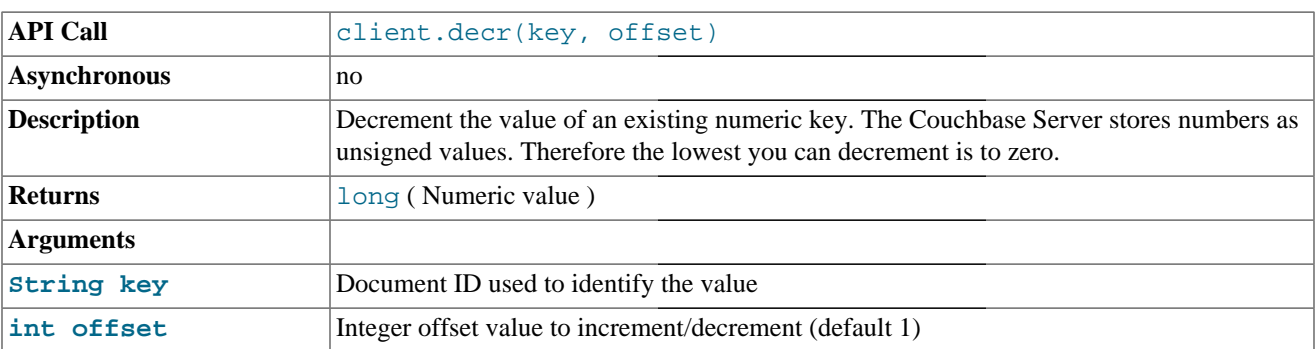

The first form of the  $decr()$  method accepts the keyname and offset value to be used when reducing the server-side integer. For example, to decrement the server integer dlcounter by 5:

client.decr(**"dlcounter"**,5);

<span id="page-63-1"></span>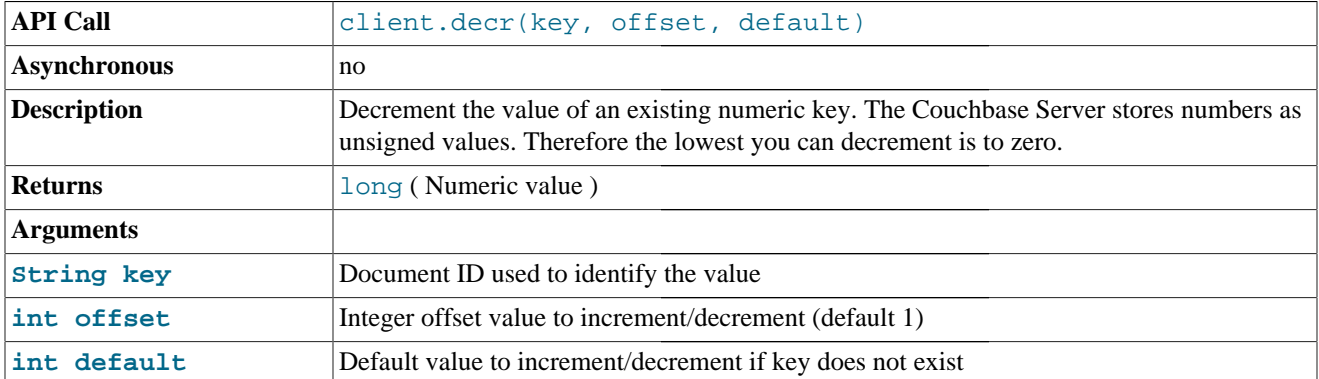

The return value is the updated value of the specified key.

The second form of the decr() method will decrement the given key by the specified of fset value if the key already exists, or set the key to the specified default value if the key does not exist. This can be used in situations where you are recording a counter value but do not know whether the key exists at the point of storage.

For example, if the key dlcounter does not exist, the following fragment will return 1000:

```
long newcount
     client.decr("dlcount",1,1000);
System.out.printf("Updated counter is %d\n",newcount);
```
A subsequent identical call will return the value 999 as the key dlcount already exists.

<span id="page-63-2"></span>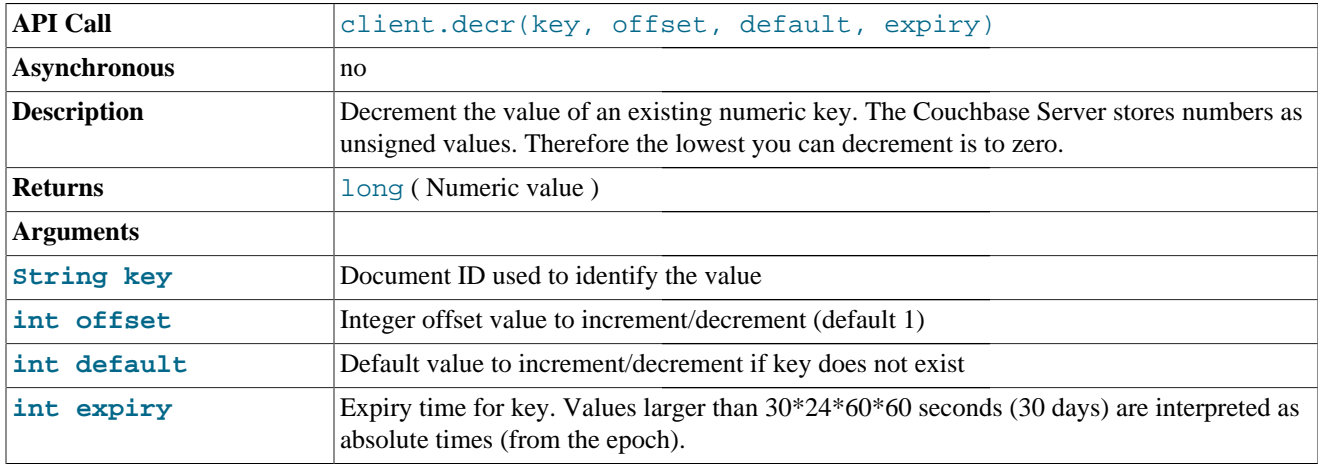

The third form of the decr() method the decrement operation, with a default value and with the addition of setting an expiry time on the stored value. For example, to decrement a counter, using a default of 1000 if the value does not exist, and an expiry of 1 hour (3600 seconds):

#### **long** newcount = client.decr(**"dlcount"**,1,1000,3600);

For information on expiry values, see [Section 4.4, "Expiry Values".](#page-37-1)

<span id="page-63-0"></span>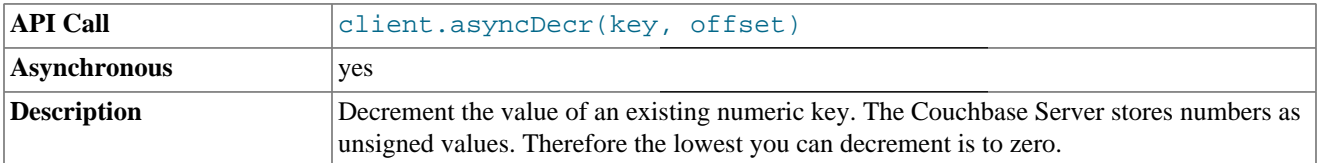

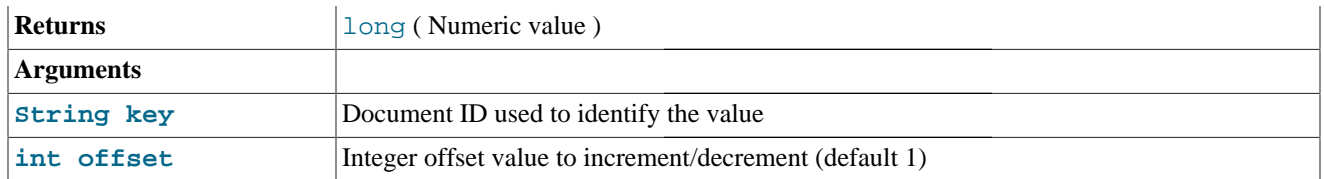

The asynchronous form of the  $\alpha$ syncDecr() method enables you to decrement a value without waiting for a response. This can be useful in situations where you do not need to know the updated value or merely want to perform a decrement and continue processing.

For example, to asynchronously decrement a given key:

```
OperationFuture<Long> decrOp =
   client.asyncDecr("samplekey",1,1000,24000);
```
### **8.6. Increment Methods**

The increment methods enable you to increase a given stored integer value. These are the incremental equivalent of the decrement operations and work on the same basis; updating the value of a key if it can be parsed to an integer. The update operation occurs on the server and is provided at the protocol level. This simplifies what would otherwise be a two-stage get and set operation.

<span id="page-64-0"></span>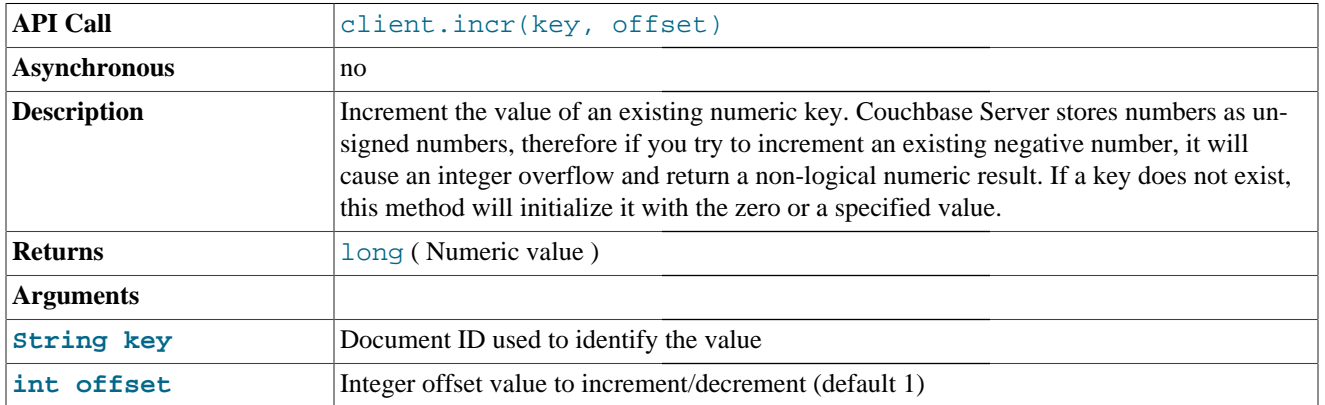

The first form of the incr() method accepts the keyname and offset (increment) value to be used when increasing the server-side integer. For example, to increment the server integer dlcounter by 5:

#### client.incr(**"dlcounter"**,5);

The return value is the updated value of the specified key.

<span id="page-64-1"></span>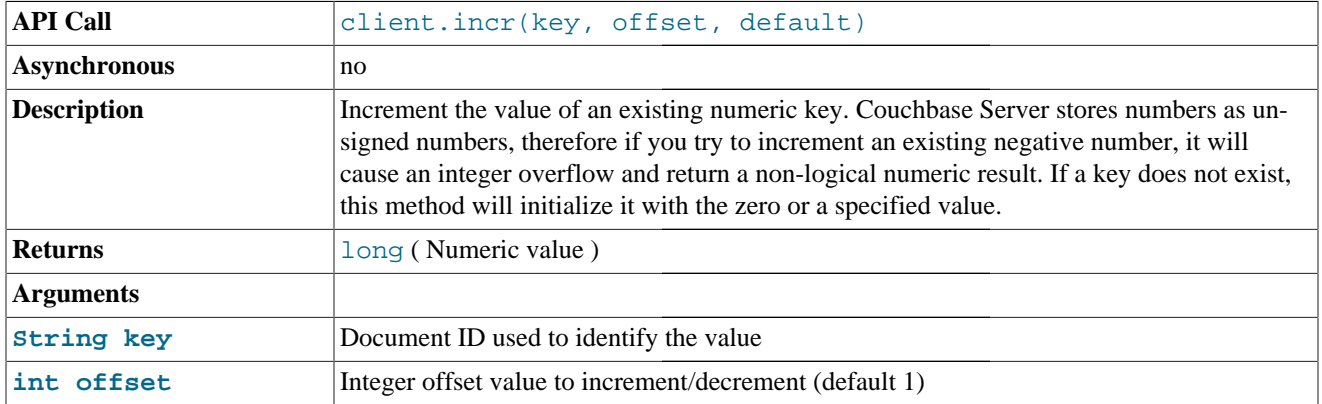

### **int default** Default value to increment/decrement if key does not exist

The second form of the incr() method supports the use of a default value which will be used to set the corresponding key if that value does not already exist in the database. If the key exists, the default value is ignored and the value is incremented with the provided offset value. This can be used in situations where you are recording a counter value but do not know whether the key exists at the point of storage.

For example, if the key dlcounter does not exist, the following fragment will return 1000:

```
long newcount
     client.incr("dlcount",1,1000);
System.out.printf("Updated counter is %d\n",newcount);
```
A subsequent identical call will return the value 1001 as the key dlcount already exists and the value (1000) is incremented by 1.

<span id="page-65-1"></span>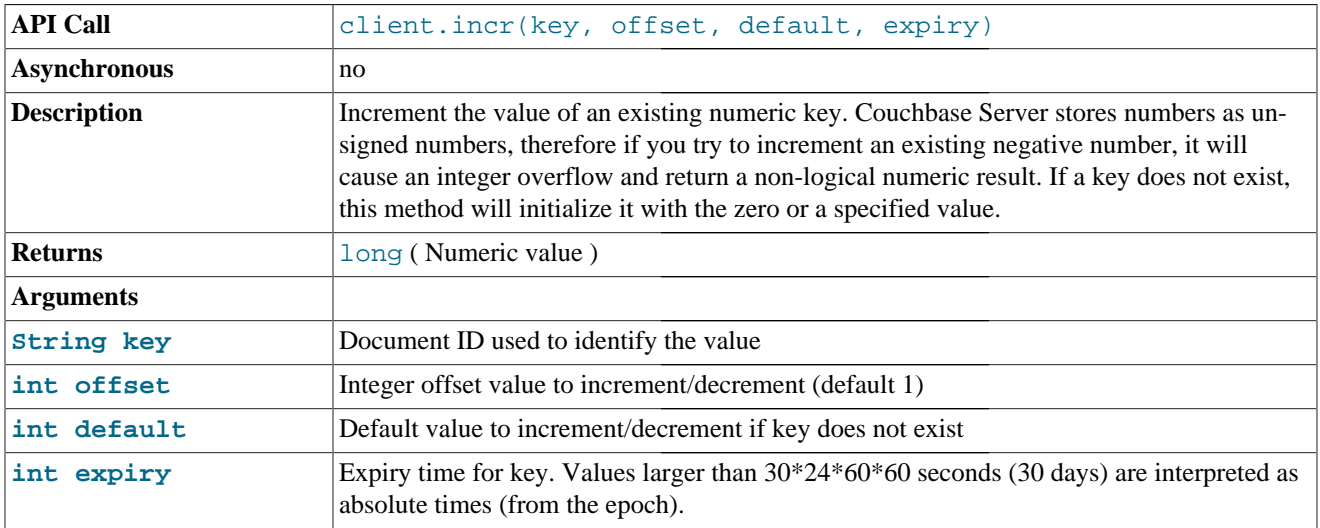

The third format of the  $\text{incr}($ ) method supports setting an expiry value on the given key, in addition to a default value if key does not already exist.

For example, to increment a counter, using a default of 1000 if the value does not exist, and an expiry of 1 hour (3600 seconds):

#### **long** newcount = client.incr(**"dlcount"**,1,1000,3600);

For information on expiry values, see [Section 4.4, "Expiry Values".](#page-37-1)

<span id="page-65-0"></span>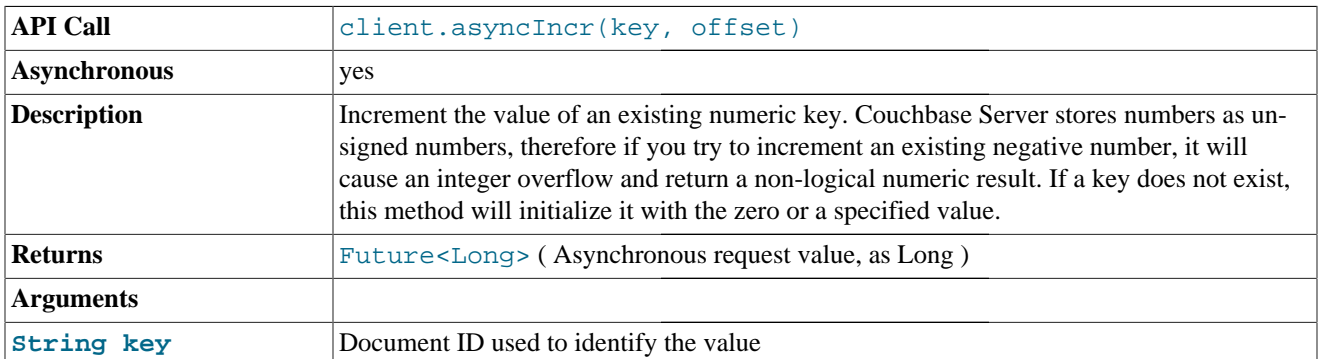

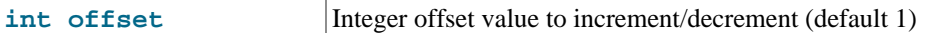

The asyncIncr() method supports an asynchronous increment on the value for a corresponding key. Asynchronous increments are useful when you do not want to immediately wait for the return value of the increment operation.

OperationFuture<Long> incrOp = client.asyncIncr(**"samplekey"**,1,1000,24000);

## **8.7. Replace Methods**

The replace() methods update an existing key/value pair in the database. If the specified key does not exist, then the operation will fail.

<span id="page-66-0"></span>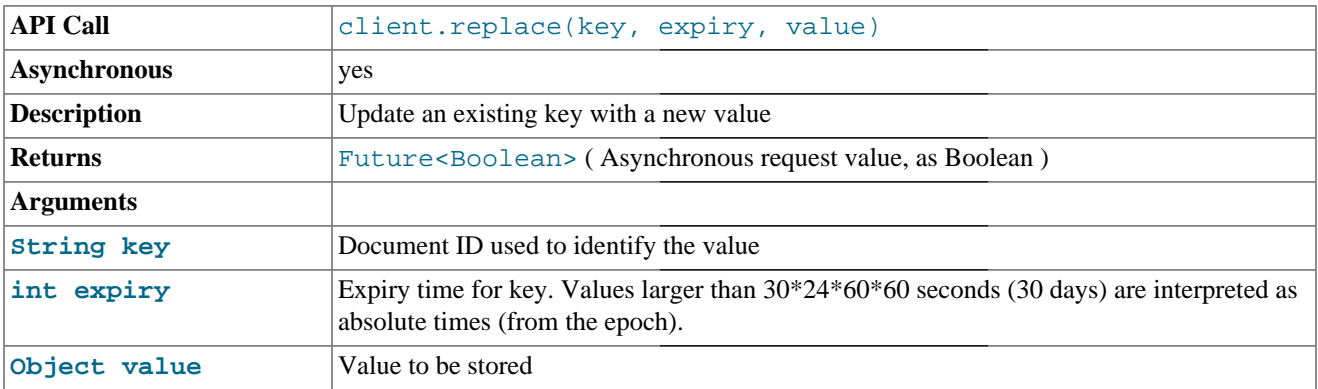

The first form of the replace() method updates an existing value setting while supporting the explicit setting of the expiry time on the item. For example to update the samplekey:

OperationFuture<Boolean> replaceOp = client.replace(**"samplekey"**,**"updatedvalue"**,0);

The return value is a OperationFuture value with a Boolean base.

<span id="page-66-1"></span>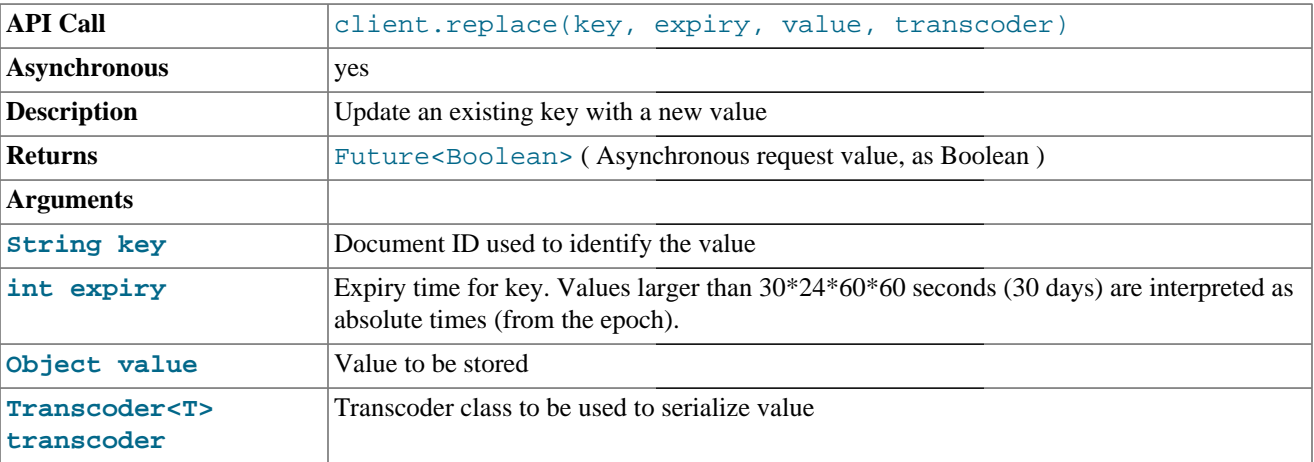

The second form of the replace() method is identical o the first, but also supports using a custom Transcoder in place of the default transcoder.

### **8.8. Touch Methods**

The touch() methods allow you to update the expiration time on a given key. This can be useful for situations where you want to prevent an item from expiring without resetting the associated value. For example, for a session database you

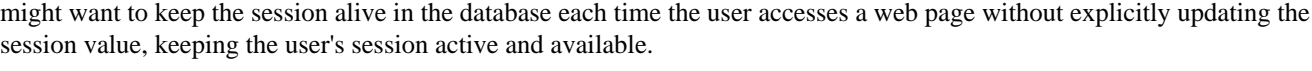

<span id="page-67-0"></span>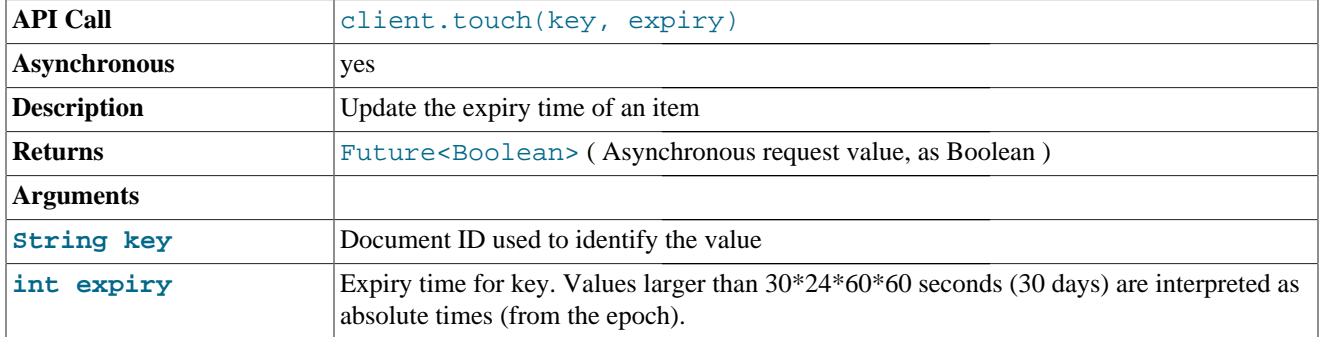

The first form of the touch() provides a simple key/expiry call to update the expiry time on a given key. For example, to update the expiry time on a session for another 5 minutes:

OperationFuture<Boolean> touchOp = client.touch(**"sessionid"**,300);

# Chapter 9. Statistics Operations

The Couchbase Java Client Library includes support for obtaining statistic information from all of the servers defined within a CouchbaseClient object. A summary of the commands is provided below.

**Table 9.1. Java Client Library Statistics Methods**

| <b>Method</b>             | <b>Title</b>                            |
|---------------------------|-----------------------------------------|
| client.getStats()         | Get the statistics from all connections |
| client.getStats(statname) | Get the statistics from all connections |

<span id="page-68-0"></span>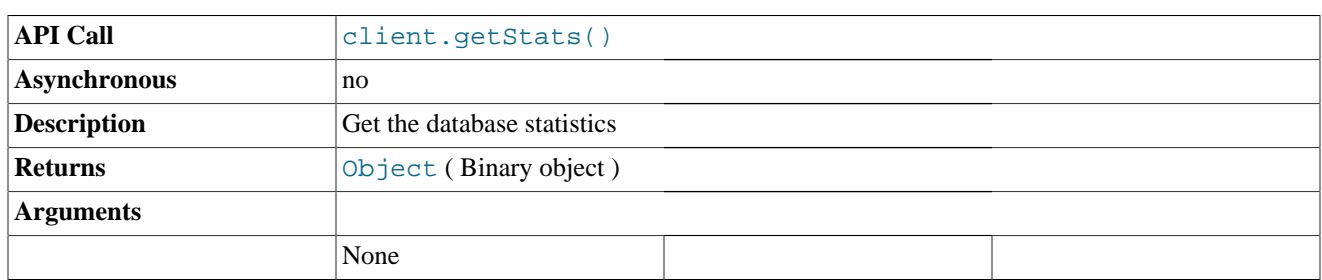

The first form of the getStats() command gets the statistics from all of the servers configured in your Couchbase-Client object. The information is returned in the form of a nested Map, first containing the address of configured server, and then within each server the individual statistics for that server.

<span id="page-68-1"></span>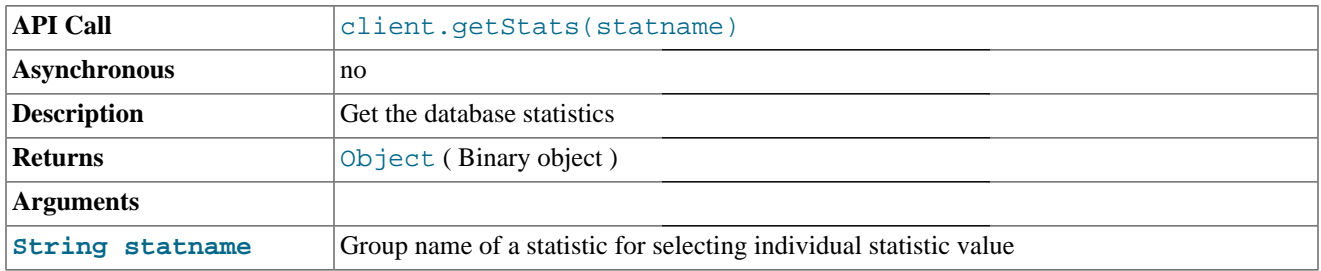

The second form of the getStats() command gets the specified group of statistics from all of the servers configured in your CouchbaseClient object. The information is returned in the form of a nested Map, first containing the address of configured server, and then within each server the individual statistics for that server.

## Chapter 10. View/Query Interface

Couchbase Server 2.0 extends the querying mechanisms by not only allowding key-based lookups, but also allowing you to query your datasets through a flexible mechanism called views. Those views are based on a common data aggregation approach called map/reduce. With Couchbase Server 2.0 you are able to keep using all of the Couchbase code you already have, and upgrade certain parts of it to use JSON documents without any hassles. In doing this, you can easily add the power of Views and querying those views to your applications.

For more information about using views for indexing and querying from Couchbase Server, here are some useful resources:

- For more information on Views, how they operate, and how to write effective map/reduce queries, see [Couchbase Serv](http://www.couchbase.com/docs/couchbase-manual-2.0/couchbase-views.html)[er 2.0: Views](http://www.couchbase.com/docs/couchbase-manual-2.0/couchbase-views.html) and [Couchbase Sever 2.0: Writing Views.](http://www.couchbase.com/docs/couchbase-manual-2.0/couchbase-views-writing.html)
- Sample Patterns: to see examples and patterns you can use for views, see [Couchbase Views, Sample Patterns](http://www.couchbase.com/docs/couchbase-manual-2.0/couchbase-views-sample-patterns.html).
- Timestamp Pattern: many developers frequently ask about extracting information based on date or time. To find out more, see [Couchbase Views, Sample Patterns](http://www.couchbase.com/docs/couchbase-manual-2.0/couchbase-views-sample-patterns-timestamp.html).

The View Object is obtained by calling the getView method which provides access to the view on the server.

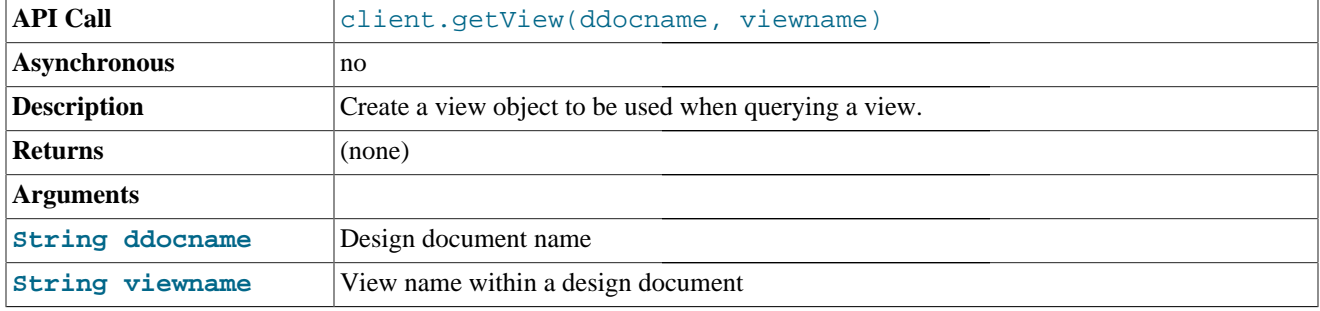

View view = client.getView(docName, viewName)

Then obtain a new Query object.

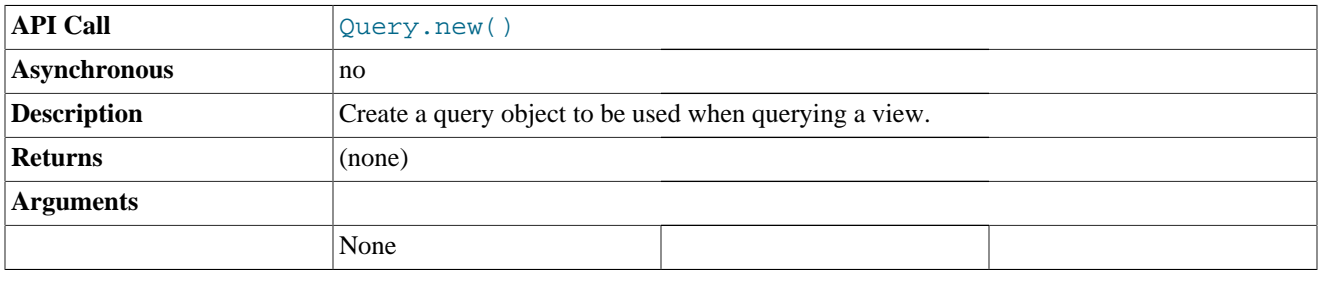

Query query = **new** Query();

Once, the View and Query objects are available, the results of the server view can be accessed as below.

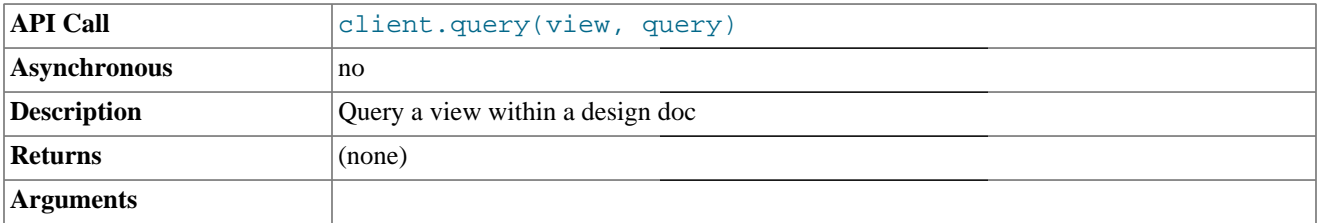

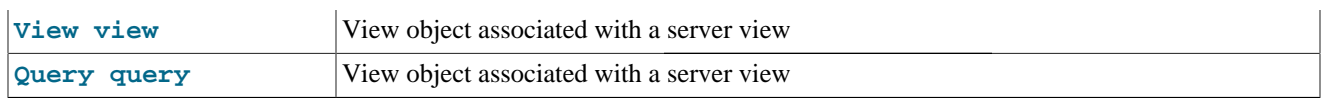

ViewResponse = client.query(view, query);

Before accessing the View, a list of options can be set with the query object (here is a short list of the most commonly used ones).

• setKey(java.lang.String key)

to set the starting Key.

• setRangeStart(java.lang.String startKey)

to set the starting Key.

• setRangeEnd(java.lang.String endKey)

to set the ending Key.

• setRange(java.lang.String startKey, java.lang.String endKey)

to set the starting and ending key, both.

• setDescending(boolean descending)

to set the descending flat to true or false.

• setIncludeDocs(boolean include)

to Include the original JSON document with the query.

• setReduce(boolean reduce)

where the reduce function is included or excluded based on the Flag.

• setStale(Stale stale)

where the possible values for stale are FALSE, UPDATE\_AFTER and OK as noted in the Release Notes.

The format of the returned information of the query method is:

ViewResponse or any of the other inherited objects such as ViewResponseWithDocs, ViewResponseNoDocs, ViewResponseReduced.

The ViewResponse method provides a iterator() method for iterating through the rows as a ViewRow interface. The ViewResponse method also provides a getMap () method where the result is available as a map.

The following methods are available on the ViewRow interface.

• getId()

to get the Id of the associated row.

• getKey()

to get the Key of the associated Key/Value pair of the result.

#### • getValue()

to get the Value of the associated Key/Value pair of the result.

• getDocument()

to get the document associated with the row.

For usage of these classes, please refer to the [Chapter 2,](#page-13-0) *Tutorial* which has been enhanced to include Views.
## Chapter 11. Java Troubleshooting

This Couchbase SDK Java provides a complete interface to Couchbase Server through the Java programming language. For more on Couchbase Server and Java read our [Java SDK Getting Started Guide](http://www.couchbase.com/develop/java/current) followed by our in-depth Couchbase and Java tutorial. We recommended Java SE 6 (or higher) for running the Couchbase Client Library.

This section covers the following topics:

- Logging from the Java SDK
- Handling Timeouts
- Bulk Load and Exponential Backoff
- Retrying After Receiving a Temporary Failure

#### **11.1. Configuring Logging**

Occasionally when you are troubleshooting an issue with a clustered deployment, you may find it helpful to use additional information from the Couchbase Java SDK logging. The SDK uses JDK logging and this can be configured by specifying a runtime define and adding some additional logging properties. There are two ways to set up Java SDK logging:

- Use spymemcached to log from the Java SDK. Since the SDK uses spymemcached and is compatible with spymemcached, you can use the logging provided to output SDK-level information.
- Set your JDK properties to log Couchbase Java SDK information.
- Provide logging from your application.

To provide logging via spymemcached:

System.setProperty(**"net.spy.log.LoggerImpl"**, **"net.spy.memcached.compat.log.SunLogger"**);

or

System.setProperty(**"net.spy.log.LoggerImpl"**, **"net.spy.memcached.compat.log.Log4JLogger"**);

The default logger simply logs everything to the standard error stream. To provide logging via the JDK, if you are running a command-line Java program, you can run the program with logging by setting a property:

-Djava.util.logging.config.file=logging.properties

The other alternative is create a logging.properties and add it to your in your classpath:

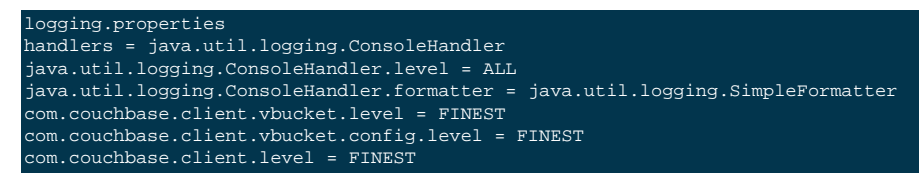

The final option is to provide logging from your actual Java application. If you are writing your application in an IDE which manages command-line operations for you, it may be easier if you express logging in your application code. Here is an example:

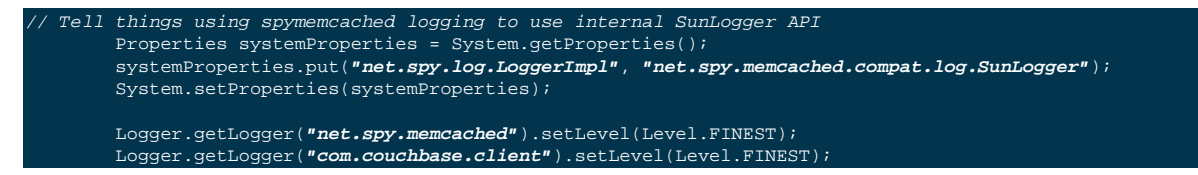

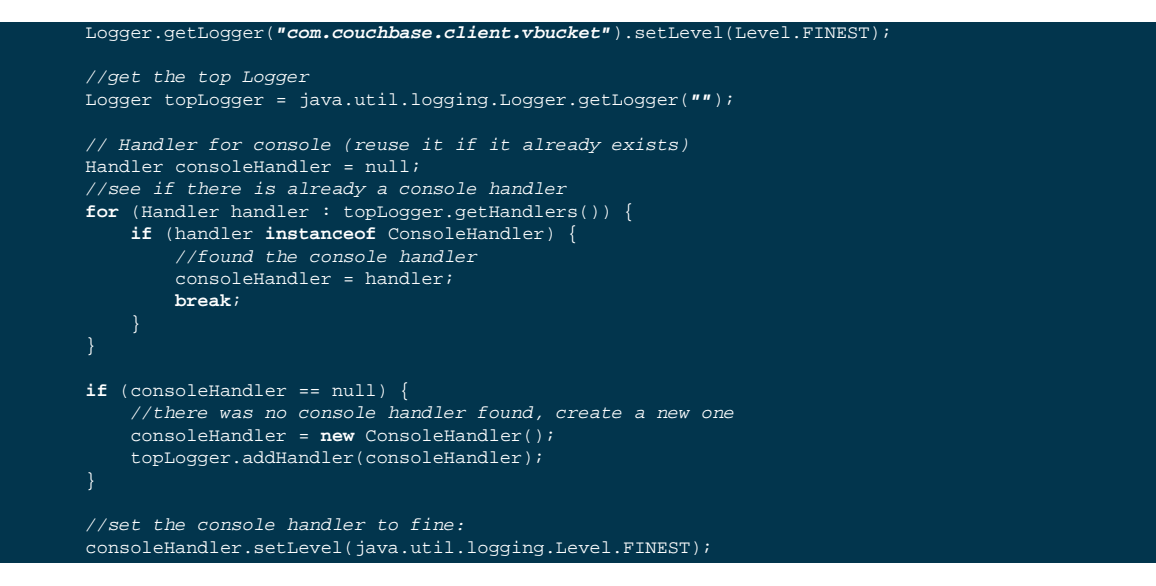

#### **11.2. Handling Timeouts**

The Java client library has a set of synchronous and asynchronous methods. While it does not happen in most situations, occasionally network IO can become congested, nodes can fail, or memory pressure can lead to situations where an operation can timeout.

When a timeout occurs, most of the synchronous methods on the client will return a RuntimeException showing a timeout as the root cause. Since the asynchronous operations give more specific control over how long it takes for an operation to be successful or unsuccessful, asynchronous operations throw a checked TimeoutException.

As an application developer, it is best to think about what you would do after this timeout. This may be something such as showing the user a message, it may be doing nothing, or it may be going to some other system for additional data.

In some cases you might want to retry the operation, but you should consider this carefully before performing the retry in your code; sometimes a retry may exacerbate the underlying problem that caused the timeout. If you choose to do a retry, providing in the form of a backoff or exponential backoff is advisable. This can be thought of as a pressure relief valve for intermittent resource problems. For more information on backoff and exponential backoff, see [Section 11.4, "Bulk Load](#page-74-0) [and Exponential Backoff"](#page-74-0).

#### **11.3. Timing-out and Blocking**

If your application creates a large number of asynchronous operations, you may also encounter timeouts immediately in response to the requests. When you perform an asynchronous operation, Couchbase Java SDK creates an object and puts the object into a request queue. The object and the request are stored in Java runtime memory, in other words, they are stored in local to your Java application runtime memory and require some amount of Java Virtual Machine IO to be serviced.

Rather than write so many asynchronous operations that can overwhelm a JVM and generate out of memory errors for the JVM, you can rely on SDK-level timeouts. The default behavior of the Java SDK is to start to immediately timeout asynchronous operations if the queue of operations to be sent to the server is overwhelmed.

You can also choose to control the volume of asynchronous requests that are issued by your application by setting a timeout for blocking. You might want to do this for a bulk load of data so that you do not overwhelm your JVM. The following is an example:

```
List<URI> baselist = new ArrayList<URI>();
         baselist.add(new URI("http://localhost:8091/pools"));
```
 CouchbaseConnectionFactoryBuilder cfb = **new** CouchbaseConnectionFactoryBuilder(); cfb.setOpQueueMaxBlockTime(5000); // wait up to 5 seconds when trying to enqueue an operation CouchbaseClient myclient = **new** CouchbaseClient(cfb.buildCouchbaseConnection(baselist, **"default"**, **"default"**, **""**));

#### <span id="page-74-0"></span>**11.4. Bulk Load and Exponential Backoff**

When you bulk load data to Couchbase Server, you can accidentally overwhelm available memory in the Couchbase cluster before it can store data on disk. If this happens, Couchbase Server will immediately send a response indicating the operation cannot be handled at the moment but can be handled later.

This is sometimes referred to as "handling Temp OOM", where where OOM means out of memory. Note though that the actual temporary failure could be sent back for reasons other than OOM. However, temporary OOM is the most common underlying cause for this error.

To handle this problem, you could perform an exponential backoff as part of your bulk load. The backoff essentially reduces the number of requests sent to Couchbase Server as it receives OOM errors:

```
package com.couchbase.sample.dataloader;
import com.couchbase.client.CouchbaseClient;
import java.io.IOException;
import java.net.URI;
import java.util.List;
import net.spy.memcached.internal.OperationFuture;
import net.spy.memcached.ops.OperationStatus;
/**
    * The StoreHandler exists mainly to abstract the need to store things
    * to the Couchbase Cluster even in environments where we may receive
    * temporary failures.
  *
 * @author ingenthr
  */
public class StoreHandler {
  CouchbaseClient cbc;
  private final List<URI> baselist;
   private final String bucketname;
   private final String password;
   /**
 *
    * Create a new StoreHandler. This will not be ready until it's initialized
    * with the init() call.
    * @param baselist
    * @param bucketname
    * @param password
    */
   public StoreHandler(List<URI> baselist, String bucketname, String password) {
     this.baselist = baselist; // TODO: maybe copy this?
     this.bucketname = bucketname;
     this.password = password;
   /**
    * Initialize this StoreHandler.
      * This will build the connections for the StoreHandler and prepare it
    * for use. Initialization is separated from creation to ensure we would
    * not throw exceptions from the constructor.
 *
     * @return StoreHandler
     @throws IOException
    */
   public StoreHandler init() throws IOException {
        // I prefer to avoid exceptions from constructors, a legacy we're kind
```

```
of stuck with, so wrapped here
    cbc = new CouchbaseClient(baselist, bucketname, password);
    return this;
  /**
 *
   * Perform a regular, asynchronous set.
 *
   * @param key
   * @param exp
   * @param value
   * @return the OperationFuture<Boolean> that wraps this set operation
 */
  public OperationFuture<Boolean> set(String key, int exp, Object value) {
    return cbc.set(key, exp, cbc);
  /**
   * Continuously try a set with exponential backoff until number of tries or
   * successful. The exponential backoff will wait a maximum of 1 second, or
   * whatever
 *
   * @param key
   * @param exp
   * @param value
   * @param tries number of tries before giving up
   * @return the OperationFuture<Boolean> that wraps this set operation
   */
  public OperationFuture<Boolean> contSet(String key, int exp, Object value,
          int tries) {
    OperationFuture<Boolean> result = null;
    OperationStatus status;
    int backoffexp = 0;
    try {
      do {
        if (backoffexp > tries) {
          throw new RuntimeException("Could not perform a set after "
                  + tries + " tries.");
        result = cbc.set(key, exp, value);
        status = result.getStatus(); // blocking call, improve if needed
        if (status.isSuccess()) {
          break;
        if (backoffexp > 0) {
          double backoffMillis = Math.pow(2, backoffexp);
          backoffMillis = Math.min(1000, backoffMillis); // 1 sec max
          Thread.sleep((int) backoffMillis);
          System.err.println("Backing off, tries so far: " + backoffexp);
        backoffexp++;
        if (!status.isSuccess()) {
          System.err.println("Failed with status: " + status.getMessage());
      } while (status.getMessage().equals("Temporary failure"));
    } catch (InterruptedException ex) {
      System.err.println("Interrupted while trying to set. Exception:"
              + ex.getMessage());
   if (result == null) {
      throw new RuntimeException("Could not carry out operation."); // rare
    // note that other failure cases fall through. status.isSuccess() can be
   // checked for success or failure or the message can be retrieved.
    return result;
```
There is also a setting you can provide at the connection-level for Couchbase Java SDK that will also help you avoid too many asynchronous requests:

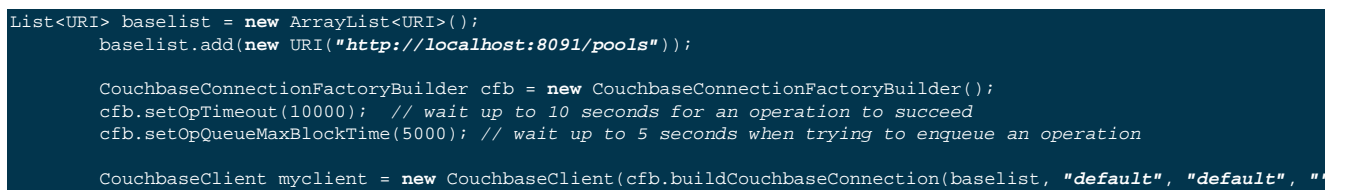

# **11.5. Retrying After Receiving a Temporary Failure**

If you send too many requests all at once to Couchbase, you can create a out of memory problem, and the server will send back a temporary failure message. The message indicates you can retry the operation, however the server will not slow down significantly; it just does not handle the request. In contrast, other database systems will become slower for all operations under load.

This gives your application a bit more control since the temporary failure messages gives you the opportunity to provide a backoff mechanism and retry operations in your application logic.

### **11.6. Java Virtual Machine Tuning Guidelines**

Generally speaking, there is no reason to adjust any Java Virtual Machine parameters when using the Couchbase Java Client. In fact, in general you should not start with specific tuning, but instead should use defaults from the application server first, then measure application metrics such as throughput and response time. Then, if there is a need to make an improvement, make adjustments and re-measure.

The recommendations here are based on the Oracle (formerly Sun) HotSpot Virtual Machine and derivations such as the Java Virtual Machine shipped with Mac OS X and the OpenJDK project. Other Java virtual machines likely behave similarly.

It should be noted that by default, garbage collection times may easily go over 1sec. This can lead to higher than expected response times or even timeouts, as the default timeout is 2.5 seconds. This is true with simple tests even on systems with lots of CPUs and a good amount of memory.

The reason for this is that for the most part, by default, the JVM is weighted toward throughput instead of latency. Of course, much of this can be controlled with GC tuning on the JVM. With the hotspot JVM, look to this whitepaper: http:// www.oracle.com/technetwork/java/javase/memorymanagement-whitepaper-150215.pdf

In the referenced whitepaper, the Concurrent Mark Sweep collector is recommended if your applciation needs short pauses. It also recommends advising the JVM to try to shorten pause times. Given the Couchbase client's 2.5 second default timeout, with our basic testing we found the following to be useful:

#### -XX:+UseConcMarkSweepGC -XX:MaxGCPauseMillis=850

The whitepaper refers to a couple of tools which may be useful in gathering information on JVM GC performance. For example, adding -XX:+PrintGCDetails and -XX:+PrintGCTimeStamps are a simple way to generate log messages which you may correlate to application behavior. The logs may show a full GC event taking, perhaps, several seconds during which no processing occurs and operations may timeout. Adjusting parameters related to how to perform a full GC, which collector to use, how long to pause the VM during GC and even adding incremental mode may help, depending on your application's workload. One other common tool for getting information is JConsole (http://docs.oracle.com/javase/6/docs/ technotes/guides/management/jconsole.html). JConsole is more of an interactive tool, but it may help you identify changes you may want to make in the different memory spaces used by the JVM to further reduce the need to run a GC on the old generation.

There is a CPU time tradeoff when setting these tuning parameters. There are also other parameters which may provide additional help referenced in the whitepaper.

If you happen to be using JDK 7 update 4 or later, the G1 collector may be an even better option. Again, you should be guided by measuring performance from the application level.

Even with these, our testing showed some GCs near a half a second. While the Couchbase Client allows tuning of the timeout time to drop as low as you wish, we do not recommend dropping it much below one second unless you are planning to tune other parts of the system beyond the JVM.

For example, most people run applications on networks that do not offer any guarantee around response time. If the network is oversubscribed or minor blips occur on the network, there can be TCP retransmissions. While many TCP implementations may ignore it, RFC 2988 specifies rounding up to 1sec when calculating TCP retransmit timeouts.

Achieving either maximum throughput or minimum per-operation latency can be enhanced with JVM tuning, supported by overall system tuning at the extremes.

# Appendix A. Release Notes

The following sections provide release notes for individual release versions of Couchbase Client Library Java. To browse or submit new issues, see [Couchbase Client Library Java Issues Tracker](http://www.couchbase.com/issues/browse/JCBC).

# Appendix B. Licenses

This documentation and associated software is subject to the following licenses.

## **B.1. Documentation License**

This documentation in any form, software or printed matter, contains proprietary information that is the exclusive property of Couchbase. Your access to and use of this material is subject to the terms and conditions of your Couchbase Software License and Service Agreement, which has been executed and with which you agree to comply. This document and information contained herein may not be disclosed, copied, reproduced, or distributed to anyone outside Couchbase without prior written consent of Couchbase or as specifically provided below. This document is not part of your license agreement nor can it be incorporated into any contractual agreement with Couchbase or its subsidiaries or affiliates.

Use of this documentation is subject to the following terms:

You may create a printed copy of this documentation solely for your own personal use. Conversion to other formats is allowed as long as the actual content is not altered or edited in any way. You shall not publish or distribute this documentation in any form or on any media, except if you distribute the documentation in a manner similar to how Couchbase disseminates it (that is, electronically for download on a Web site with the software) or on a CD-ROM or similar medium, provided however that the documentation is disseminated together with the software on the same medium. Any other use, such as any dissemination of printed copies or use of this documentation, in whole or in part, in another publication, requires the prior written consent from an authorized representative of Couchbase. Couchbase and/or its affiliates reserve any and all rights to this documentation not expressly granted above.

This documentation may provide access to or information on content, products, and services from third parties. Couchbase Inc. and its affiliates are not responsible for and expressly disclaim all warranties of any kind with respect to third-party content, products, and services. Couchbase Inc. and its affiliates will not be responsible for any loss, costs, or damages incurred due to your access to or use of third-party content, products, or services.

The information contained herein is subject to change without notice and is not warranted to be error-free. If you find any errors, please report them to us in writing.